### **دليل خدمة الطراز 1088 TMVostro من TMDell**

[العمل في جهاز الكمبيوتر](file:///C:/data/systems/vos1088/ar/SM/work.htm)<br>[إضافة الأجزاء وإعادة تركيبه](file:///C:/data/systems/vos1088/ar/SM/parts.htm)ا<br>[المواصفات](file:///C:/data/systems/vos1088/ar/SM/specifications.htm) [التشخيصات](file:///C:/data/systems/vos1088/ar/SM/diags.htm)<br>[إعداد النظام](file:///C:/data/systems/vos1088/ar/SM/bios.htm)

### **الملاحظات والتنبيهات والتحذيرات**

**ملاحظة:** تشير كلمة "ملاحظة" إلى معلومات مهمة تساعدك على الاستفادة من الكمبيوتر على نحو أفضل .

**تنبيه :تشير كلمة "تنبيه" إلى احتمال حدوث ضرر بالأجهزة أو فقدان البيانات إذا لم يتم اتباع التعليمات .**

**تحذير :تشير كلمة "تحذير" إلى احتمال حدوث تلف في الممتلكات أو وقوع إصابة شخصية أو الوفاة .**

إذا قمت بشراء كمبيوتر Dell™ n Series، فلن تسري أية إشارات في هذا المستند تتعلق بأنظمة التشغيل Microsoft® Windows ®.

### **المعلومات الواردة في هذا المستند عرضة للتغيير دون إشعار. حقوق النشر © لعام2009 لشركة. Inc Dell جميع الحقوق محفوظة.**

يحظر تمامًا إعادة إصدار هذه المواد بأية طريقة كانت دون الحصول على إذن كتابي من شركة. Inc Dell.

<span id="page-0-0"></span>العائدك المستخدمة هنا الصن: Grand All Inc. HIZDdfJpeZbegNeV & Vostro DEL و Dell Inc. HIZDdfJpeZbegNeV & Yostro DEL من استخدام المستخدمة المستخدمة المستخدمة المستخدمة المستخدمة المستخدمة المستخدمة المستخدمة المستخدمة المست

ة يتم استضام علامات تجارية أندرى في هذا المنتد للإشارة إلى للكيلت الملكة لمؤالية التحليل المسلمات المحلول المسلح المسلم المسلم المصلصان الأساء بغلامه الملحلة والأساء بغلامه المخالصة والأساء بالمساء المسلمان الأساء بغلامه

سبتمبر 2009 مراجعة00 A

# **لوحة الوصول**

**دليل خدمة الطراز 1088 TMVostro من TMDell**

<span id="page-1-0"></span>تخير : قبل أن تبدأ المدا ناخليوتر، وزرع قراءة ملومات الأمان الواردة مع جهاز الكميم المعاصل الأمام الملمان الأمام الملحلة الململة الشراف الملمان الململة الململة الململة الململة الململة الململة الململة الململة الململة الملم

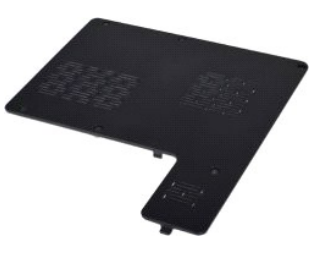

**إزالة لوحة الوصول**

. 1 اتبع الإجراءات الواردة في قسم <u>قبل العمل داخل الكمبيوتر .</u><br>. 2 قم باز الة ا<mark>لبطارية</mark> من الكمبيوتر .

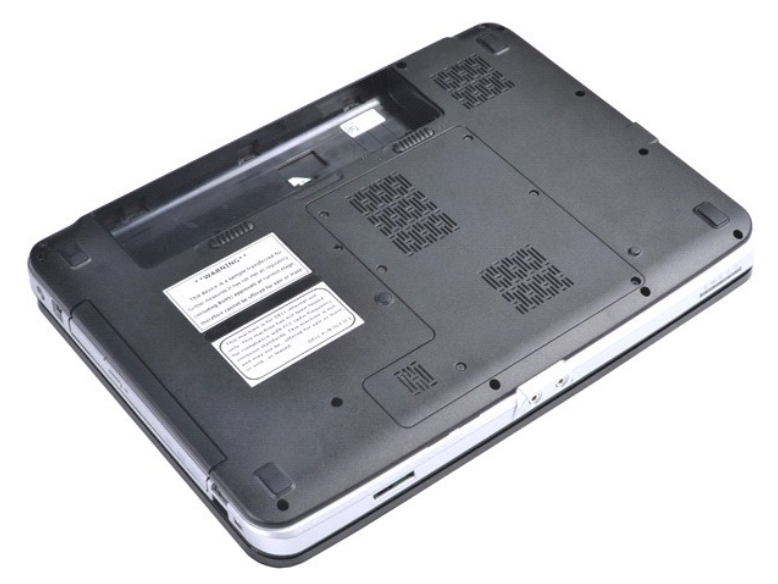

3. قم بإزالة المسامير اللولبية الستة التي تعمل على إحكام تثبيت لوحة الوصول بالكمبيوتر .

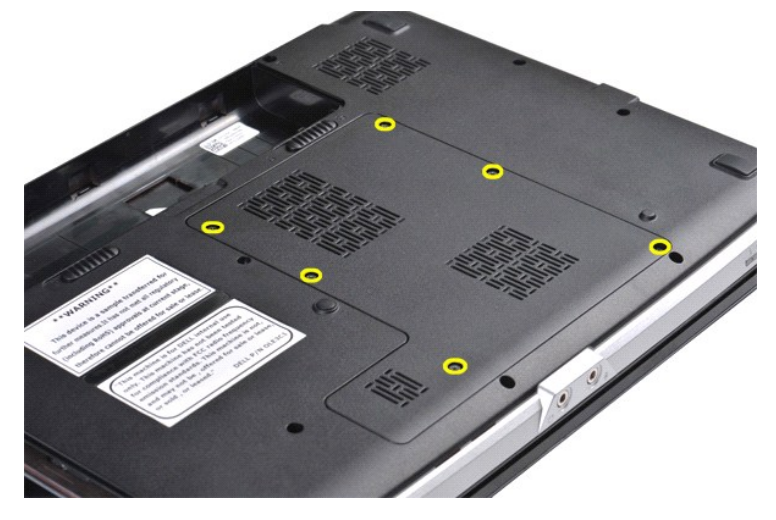

4. قم بإزالة لوحة الوصول من الكمبيوتر.

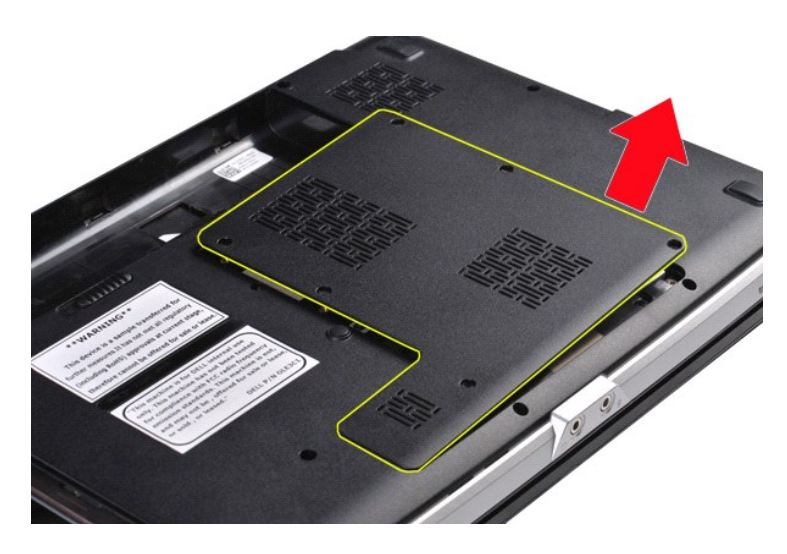

### **إعادة تركيب لوحة الوصول**

قم بتنفيذ الخطوات الموضحة أعلاه بترتيب عكسي لإعادة تركيب لوحة الوصول في الكمبيوتر.

### **البطارية دليل خدمة الطراز 1088 TMVostro من TMDell**

<span id="page-3-0"></span>تخير : قبل أن تبدأ المدا ناخليوتر، وزرع قراءة ملومات الأمان الواردة مع جهاز الكميم المعاصل الأمام الملمان الأمام الملحلة الململة الشراف الملمان الململة الململة الململة الململة الململة الململة الململة الململة الململة الملم

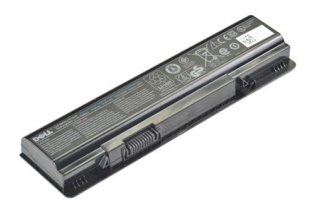

**إزالة البطارية**

1. اتبع الإجراءات الواردة في قسم [قبل العمل داخل الكمبيوتر](file:///C:/data/systems/vos1088/ar/SM/work.htm#before) .

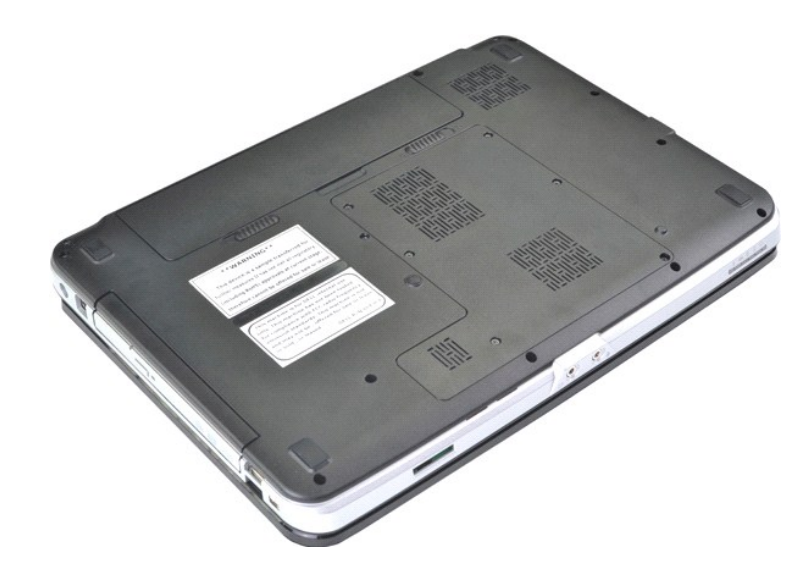

2. قم بتحريك مزاليج البطارية بعيدًا وفي نفس الوقت قم بإدخال أطراف أصابعك داخل التجويف المخصص للبطارية عند منتصف البطارية ٬ثم ادفع البطارية نحو الخارج لفصلها عن الكمبيوتر .

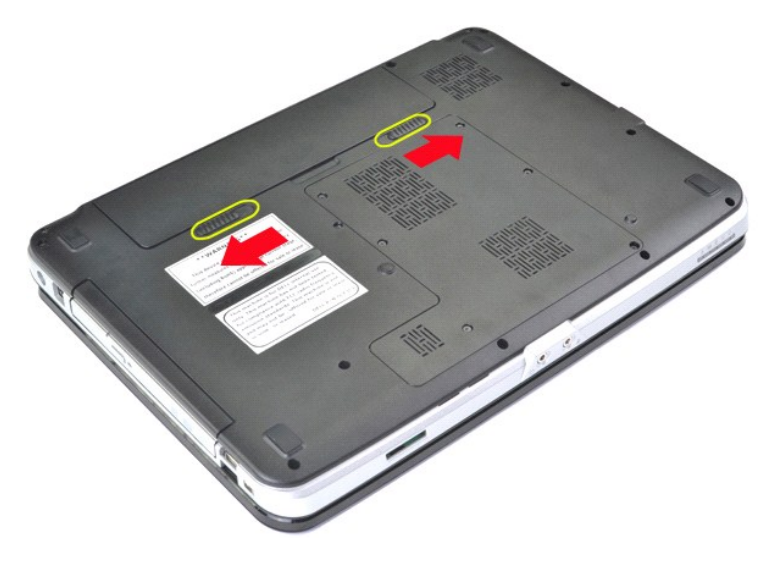

3. ارفع البطارية من الكمبيوتر.

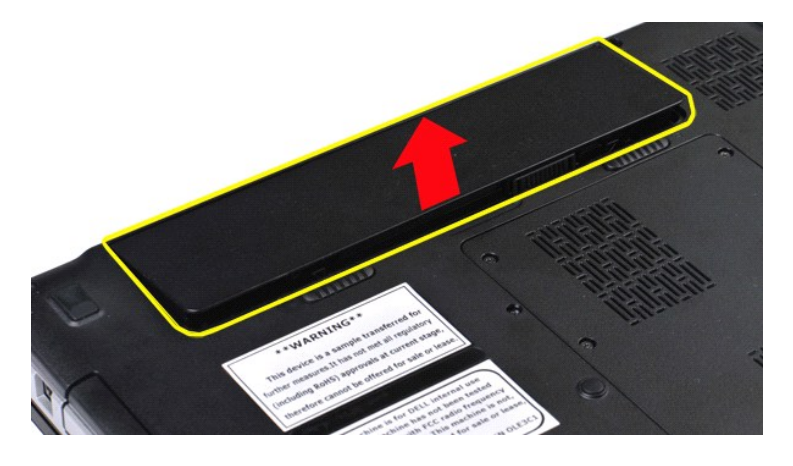

**إعادة تركيب البطارية**

قم بتنفيذ الخطوات الموضحة أعلاه بترتيب عكسي لإعادة تركيب البطارية في الكمبيوتر.

### **البطاقة الداخلية المزودة بتقنية RBluetooth اللاسلكية دليل خدمة الطراز 1088 TMVostro من TMDell**

<span id="page-5-0"></span>تخير : قبل أن تبنا العلى داخل الكبيرتر، وقراءة مع مع المعامر على المعام المعامر المعامر المعامر المعامر المساحة الأساس المعلمة الرواقي مع الإشعارات التظييبة على الشعار التنظيبية على العقل المعلمة المعلمة المعلمة المعلمة ا

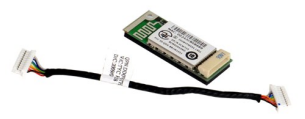

### **إزالة البطاقة الداخلية المزودة بتقنية Bluetooth اللاسلكية**

- 
- -
- 1. اتبع الإجراءات الواردة في قسم [قبل العمل داخل الكمبيوتر](file:///C:/data/systems/vos1088/ar/SM/work.htm#before) . 2. قم بإزالة [البطارية](file:///C:/data/systems/vos1088/ar/SM/AD_Battery.htm) من الكمبيوتر . 3. قم بإزالة [لوحة الوصول](file:///C:/data/systems/vos1088/ar/SM/AD_Access_Panel.htm) من الكمبيوتر . 4. قم بإزالة [محرك الأقراص الثابتة](file:///C:/data/systems/vos1088/ar/SM/AD_HDD.htm) من الكمبيوتر . 5. قم بإزالة [بطاقة الشبكة المحلية اللاسلكية](file:///C:/data/systems/vos1088/ar/SM/AD_WLAN_Card.htm) (WLAN (من الكمبيوتر . 6. قم بإزالة [غطاء لوحة التحكم](file:///C:/data/systems/vos1088/ar/SM/AD_Hingecover.htm) من الكمبيوتر . 7. قم بإزالة [لوحة المفاتيح م](file:///C:/data/systems/vos1088/ar/SM/AD_Keyboard.htm)ن الكمبيوتر . 8. قم بإزالة [مجموعة الشاشة](file:///C:/data/systems/vos1088/ar/SM/AD_LCD.htm) من الكمبيوتر . 9. قم بإزالة [مسند راحة اليد](file:///C:/data/systems/vos1088/ar/SM/AD_Palm_Rest.htm) من الكمبيوتر . 01. قم بإزالة [لوحة الإدخال](file:///C:/data/systems/vos1088/ar/SM/AD_Miniboard.htm)/الإخراج من الكمبيوتر .
	- -
		-
		-

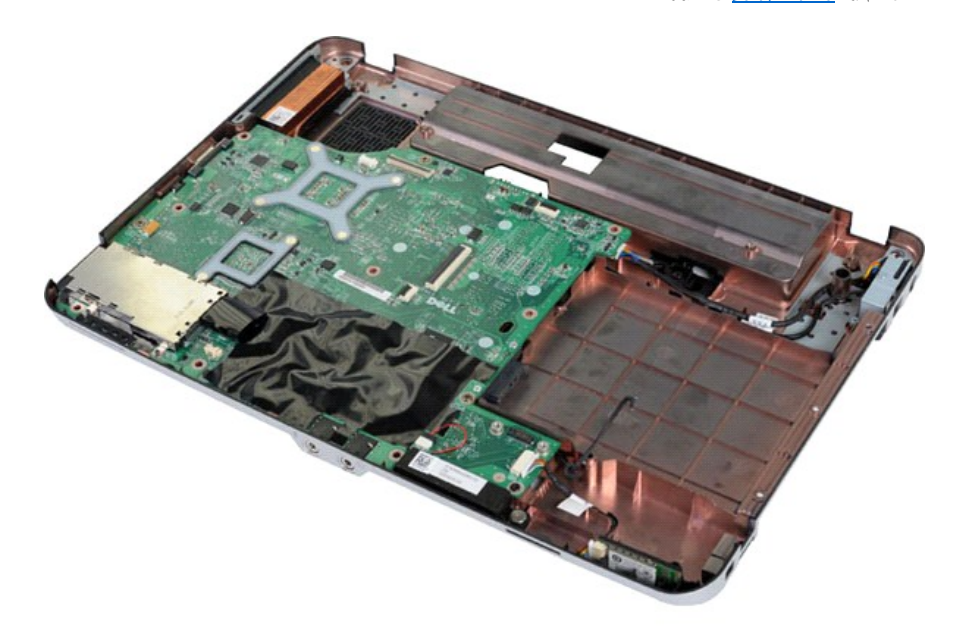

11. افصل كابل بطاقة Bluetooth عن الموصل الموجود على لوحة النظام.

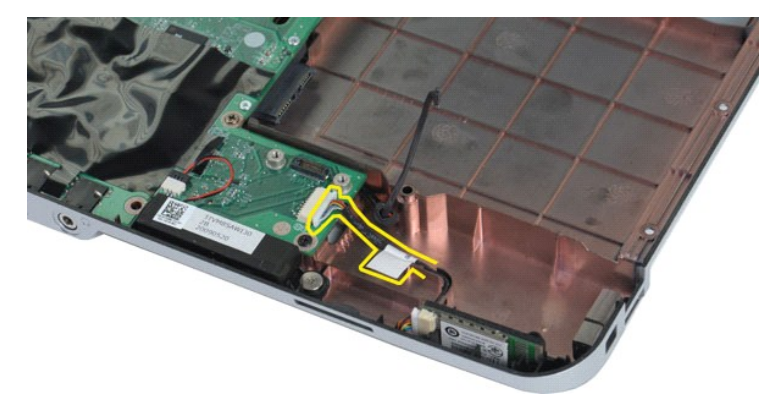

21. افصل كابل بطاقة Bluetooth من تجويف التوجيه الخاص بها ٬ثم ارفع بطاقة Bluetooth وأخرجها من الكمبيوتر.

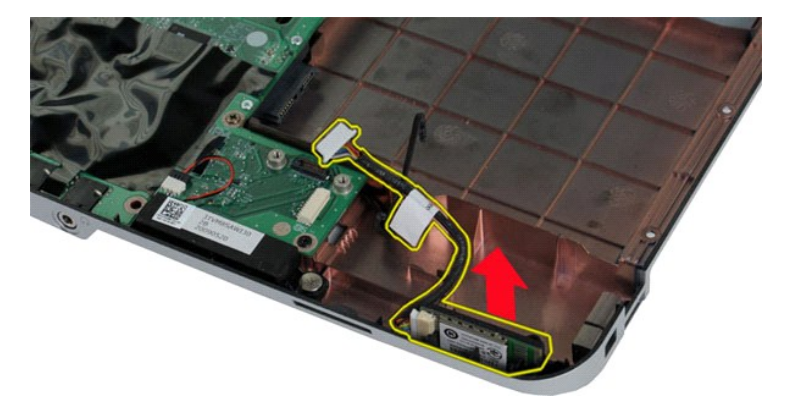

**إعادة تركيب البطاقة الداخلية المزودة بتقنية Bluetooth اللاسلكية**

قم بتنفيذ الخطوات الموضحة أعلاه بترتيب عكسي لإعادة تركيب بطاقة Bluetooth في الكمبيوتر.

## **البطارية الخلوية المصغرة**

**دليل خدمة الطراز 1088 TMVostro من TMDell**

<span id="page-7-0"></span>تخير : قبل أن تبدأ المدا ناخليوتر، وزرع قراءة ملومات الأمان الواردة مع جهاز الكميم المعاصل الأمام الملمان الأمام الملحلة الململة الشراف الملمان الململة الململة الململة الململة الململة الململة الململة الململة الململة الملم

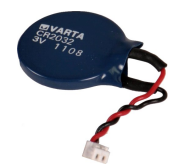

### **إزالة البطارية الخلوية المصغرة**

- -
	-
- .1 أكبر الأم والأمراط الأول ذقي قدم <u>قبل العمل داخل الكمبيوتر .</u><br>2 . 2 في الإهرا<u>د العادرية</u> المراكب الكمبيوتر .<br>3 . 2 في الذي المراكب المراكب المراكب التي يتم الكمبيوتر .<br>4 . 2 في الذي المراكب المراكب المملكية المملكية (
	- -
		-

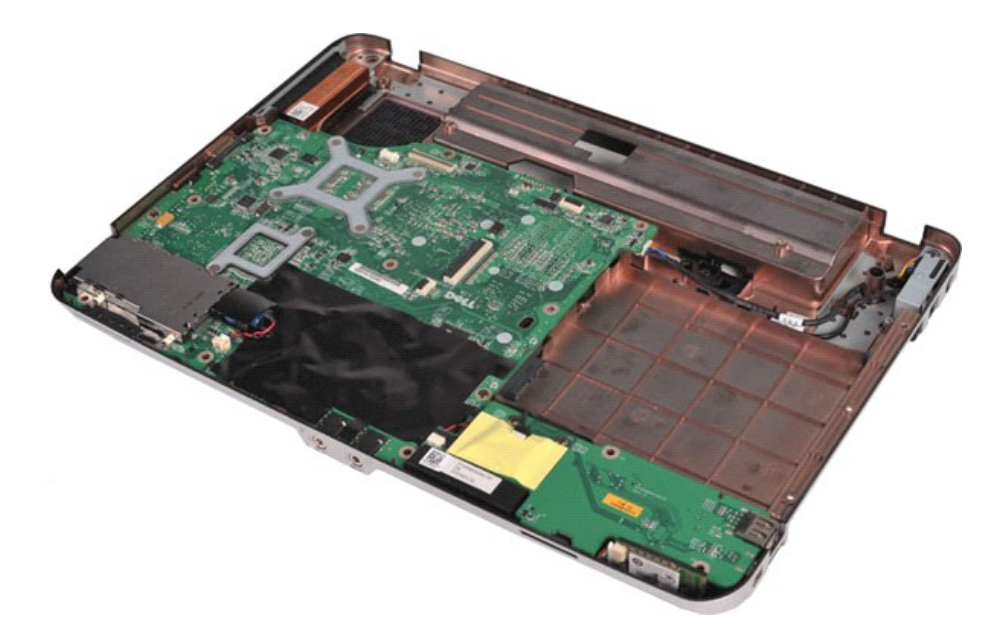

01. اسحب البطارية الخلوية المصغرة من الجلبة البلاستيكية.

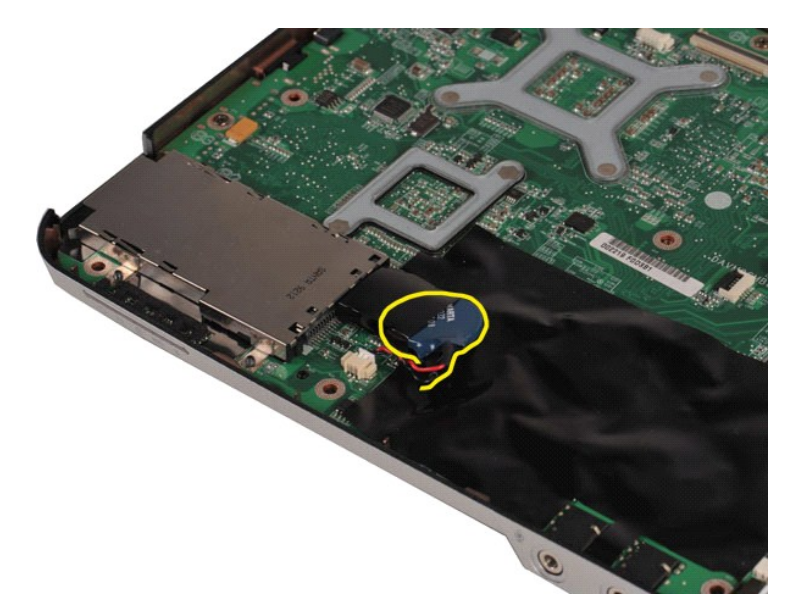

11. قم بفصل كابل البطارية الخلوية المصغرة من الموصل الموجود على لوحة النظام ٬ثم ارفع البطارية الخلوية المصغرة وأخرجها من الكمبيوتر.

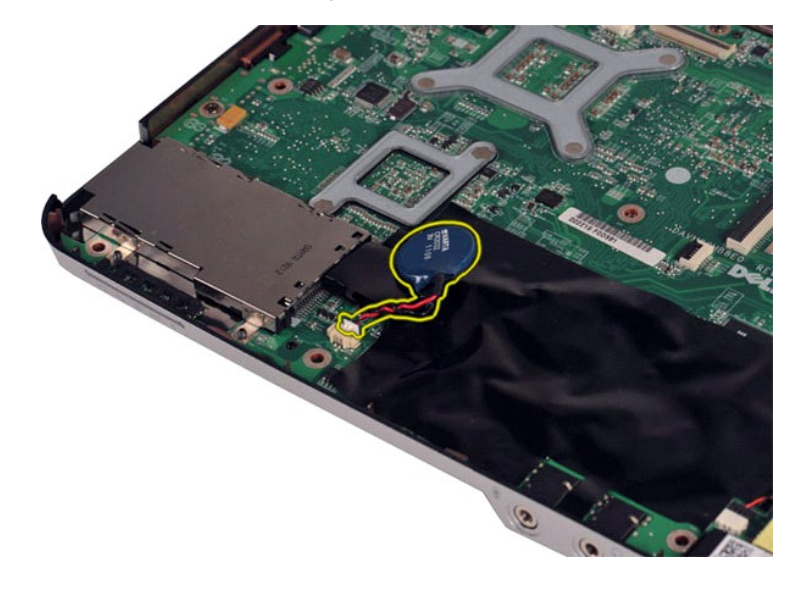

**إعادة تركيب البطارية الخلوية المصغرة**

قم بتنفيذ الخطوات الموضحة أعلاه بترتيب عكسي لإعادة تركيب البطارية الخلوية المصغرة في الكمبيوتر.

## **مروحة المعالج**

**دليل خدمة الطراز 1088 TMVostro من TMDell**

<span id="page-9-0"></span>تخير : قبل أن تبدأ المدا ناخليوتر، وزرع قراءة ملومات الأمان الواردة مع جهاز الكميم المعاصل الأمام الملمان الأمام الملحلة الململة الشراف الملمان الململة الململة الململة الململة الململة الململة الململة الململة الململة الملم

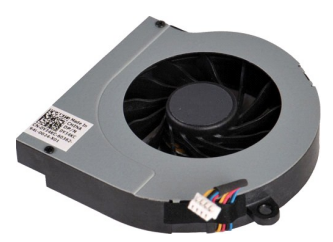

### **إزالة مروحة المعالج**

- -
	-
- .1 أكبر الأمراط الأمراط في الأمراض الأمراط الكمبيوتر<br>2 . 2 في الأمراط المسارية الأمراض الكمبير المسارية<br>3 . 2 في الدينة المسارية المسارية المسارية المسارية المسارية<br>4 . 2 في الدينة المسارية المسارية المساركية المساركية (<u></u>
	- -
	-

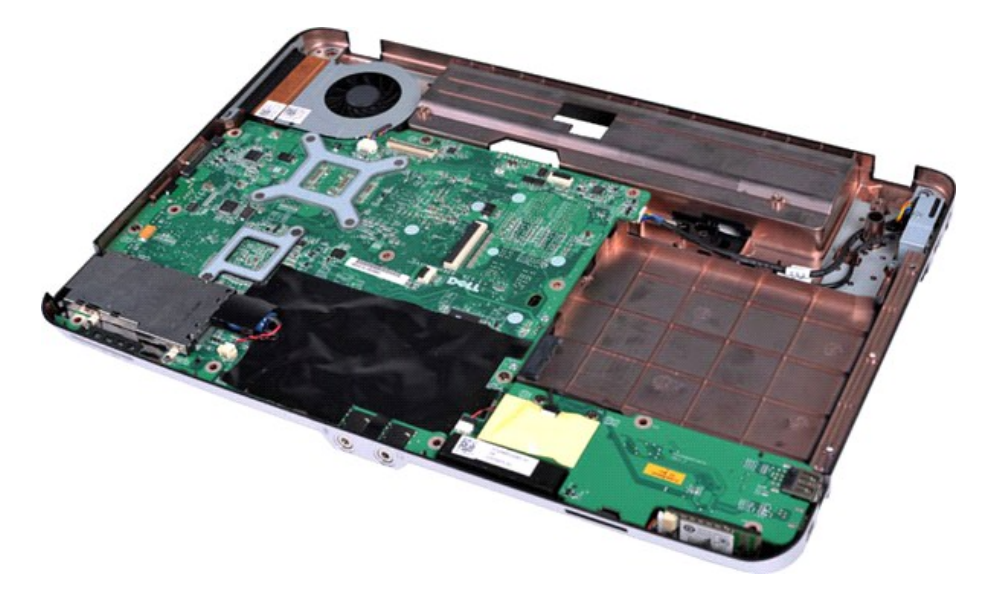

01. افصل كابل مروحة المعالج عن الموصل الموجود على لوحة النظام.

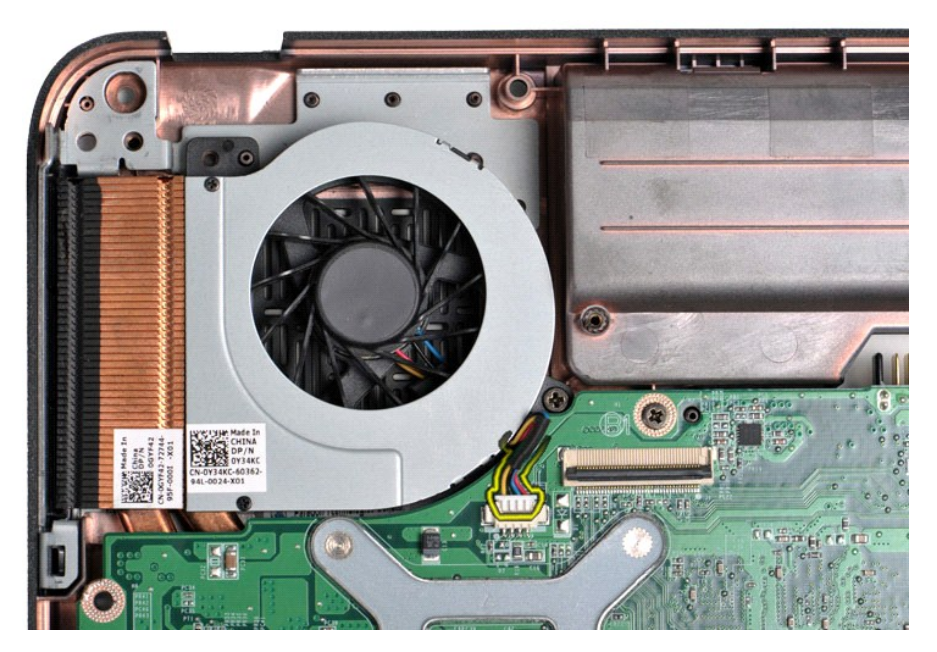

11. قم بفك المسمار اللولبي الذي يعمل على إحكام تثبيت مروحة المعالج بالكمبيوتر.

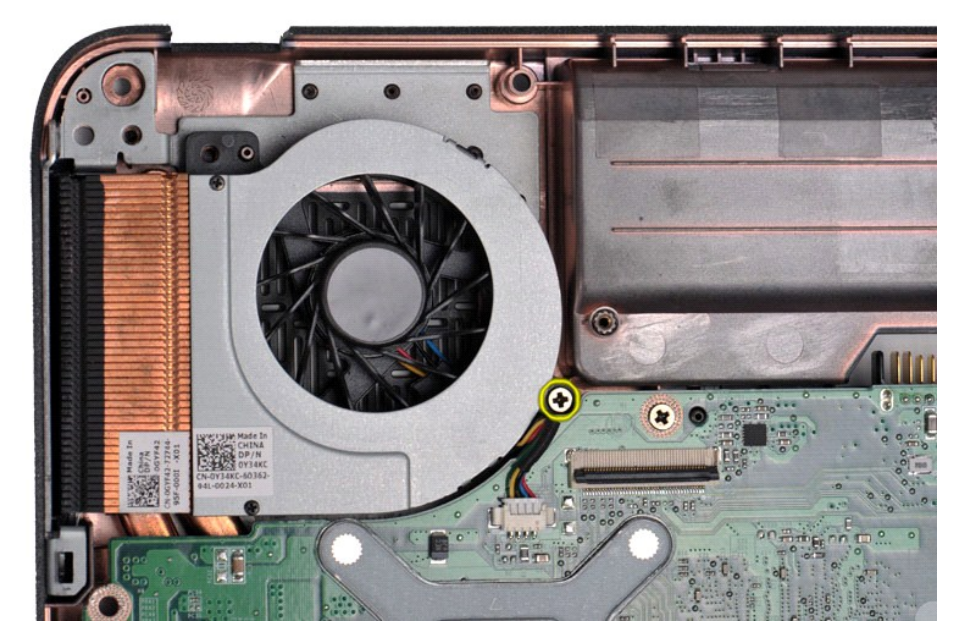

21. ارفع مروحة المعالج عن الكمبيوتر .

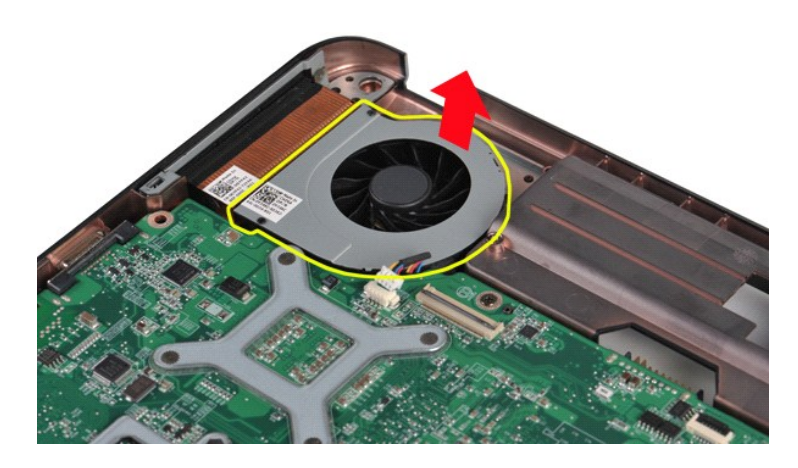

### **إعادة تركيب مروحة المعالج**

قم بتنفيذ الخطوات الموضحة أعلاه بترتيب عكسي لإعادة تركيب مروحة المعالج في الكمبيوتر.

### **بطاقة ExpressCard دليل خدمة الطراز 1088 TMVostro من TMDell**

<span id="page-12-0"></span>تخير : قبل أن تبنا العلى داخل الكبيرتر، وقراءة مع مع المعامر على المعام المعامر المعامر المعامر المعامر المساحة الأساس المعلمة الرواقي مع الإشعارات التظييبة على الشعار التنظيبية على العقل المعلمة المعلمة المعلمة المعلمة ا

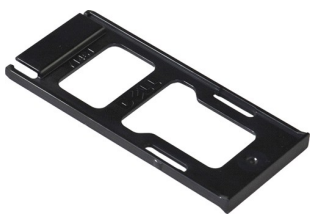

**إزالة بطاقة ExpressCard**

1. اتبع الإجراءات الواردة في قسم [قبل العمل داخل الكمبيوتر](file:///C:/data/systems/vos1088/ar/SM/work.htm#before) .

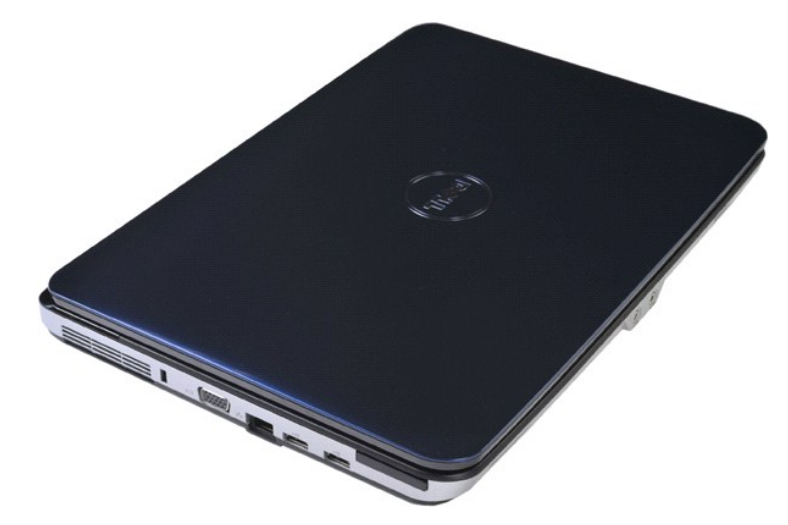

2. اضغط على بطاقة ExpressCard لتحريرها من الفتحة المخصصة لها في الكمبيوتر.

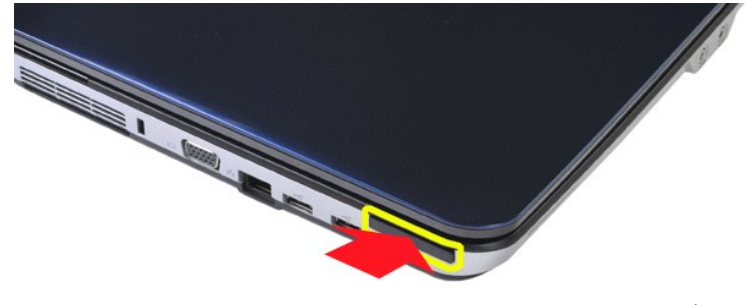

3. أخرج بطاقة ExpressCard من الكمبيوتر.

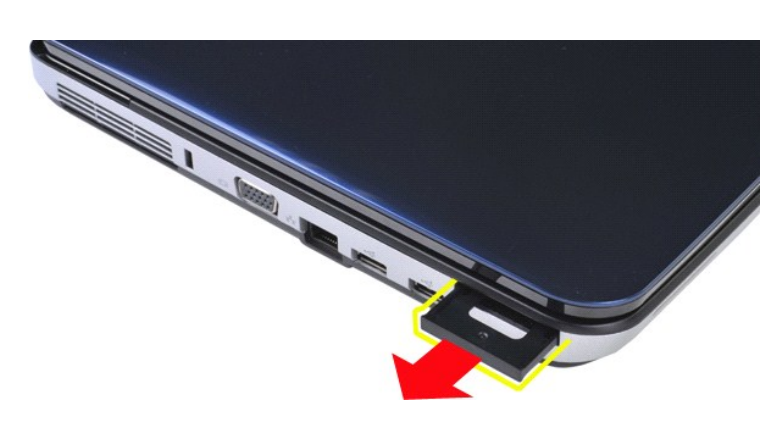

### **إعادة تركيب بطاقة ExpressCard**

قم بتنفيذ الخطوات الموضحة أعلاه بترتيب عكسي لإعادة تركيب بطاقة ExpressCard في الكمبيوتر.

### **محرك الأقراص الثابتة**

**دليل خدمة الطراز 1088 TMVostro من TMDell**

<span id="page-14-0"></span>تطير : قبل أن تبدأ العلى المبيوتر، يرجى قراءة مظومات الأمان الواردة مع جلاز الفصل المعلم المعلمات المساسل المستحة المستحة الرئيسية الخاصة بالتوافق مع الإشعارات التنظيمية على الطوية عن الإشعارات التنظيمية على العراق التنظي

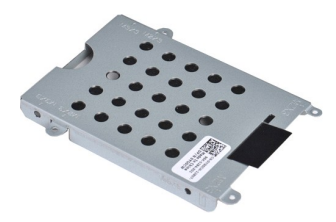

- [إزالة مجموعة محركات الأقراص الثابت](#page-14-1)ة
- [إعادة تركيب مجموعة محركات الأقراص الثابتة](#page-15-0)
	- [إزالة مسند محرك الأقراص الثابت](#page-15-1)ة
	- [إعادة تركيب مسند محرك الأقراص الثابتة](#page-16-0)
- [إزالة الوسيط المتحرك بمحرك الأقراص الثابت](#page-17-0)ة
- [إعادة تركيب الوسيط المتحرك بمحرك الأقراص الثابتة](#page-17-1)

### **إزالة مجموعة محركات الأقراص الثابتة**

- <span id="page-14-1"></span>
- 1. اتبع الإجراءات الواردة في قسم [قبل العمل داخل الكمبيوتر](file:///C:/data/systems/vos1088/ar/SM/work.htm#before) . 2. قم بإزالة [البطارية](file:///C:/data/systems/vos1088/ar/SM/AD_Battery.htm) من الكمبيوتر . 3. قم بإزالة [لوحة الوصول](file:///C:/data/systems/vos1088/ar/SM/AD_Access_Panel.htm) من الكمبيوتر .
	-

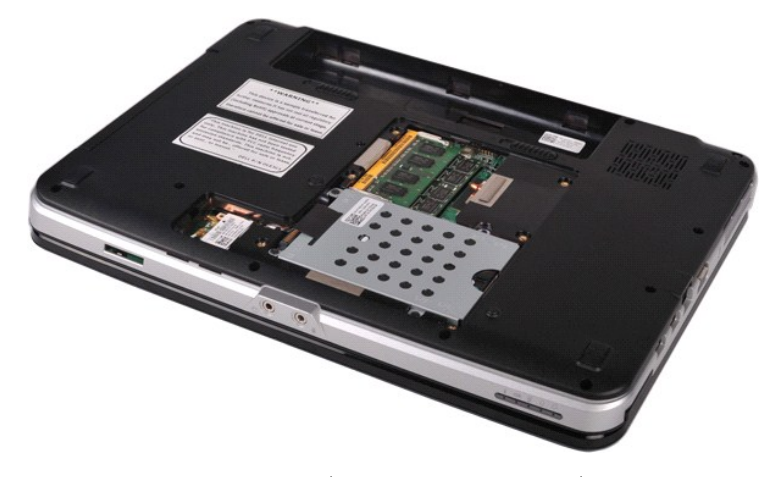

4. قم بإزالة المسامير اللولبية الأربعة التي تعمل على إحكام تثبيت مجموعة محركات الأقراص الثابتة بالكمبيوتر.

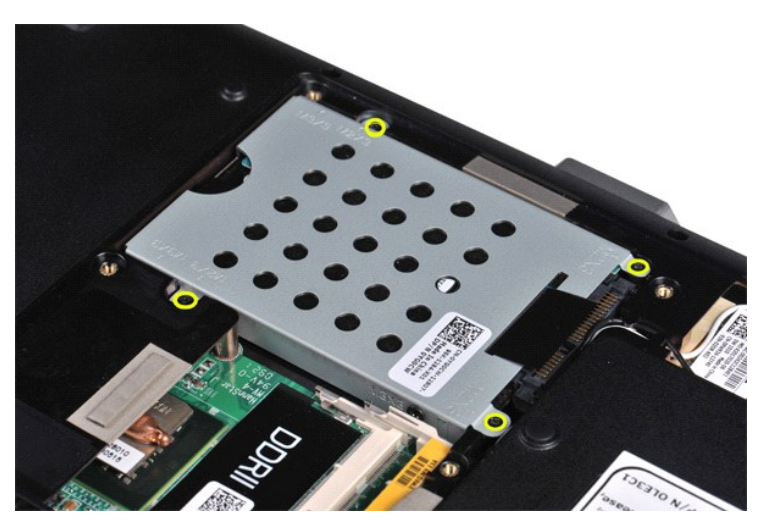

5. اسحب اللسان البلاستيكي في اتجاه الطرف المعاكس من مجموعة محركات الأقراص الثابتة لفصل الوسيط المتحرك بمحرك الأقراص الثابتة عن الموصل الموجود على لوحة النظام ٬ثم أخرج مجموعة محركات الأقراص الثابتة من الكمبيوتر.

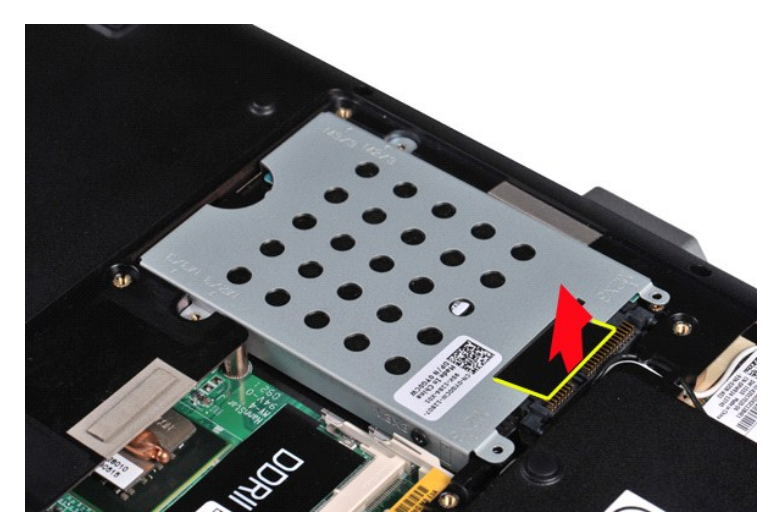

### <span id="page-15-0"></span>**إعادة تركيب مجموعة محركات الأقراص الثابتة**

قم بتنفيذ الخطوات الموضحة أعلاه بترتيب عكسي لإعادة تركيب محرك الأقراص الثابتة في الكمبيوتر.

### <span id="page-15-1"></span>**إزالة مسند محرك الأقراص الثابتة**

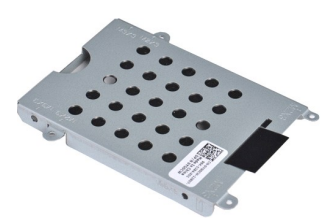

- 1. اتبع الإجراءات الواردة في قسم [قبل العمل داخل الكمبيوتر](file:///C:/data/systems/vos1088/ar/SM/work.htm#before) . 2. قم بإزالة [البطارية](file:///C:/data/systems/vos1088/ar/SM/AD_Battery.htm) من الكمبيوتر . 3. قم بإزالة [لوحة الوصول](file:///C:/data/systems/vos1088/ar/SM/AD_Access_Panel.htm) من الكمبيوتر . 4. قم بإزالة [محرك الأقراص الثابتة](file:///C:/data/systems/vos1088/ar/SM/AD_HDD.htm) من الكمبيوتر .
	-
	-

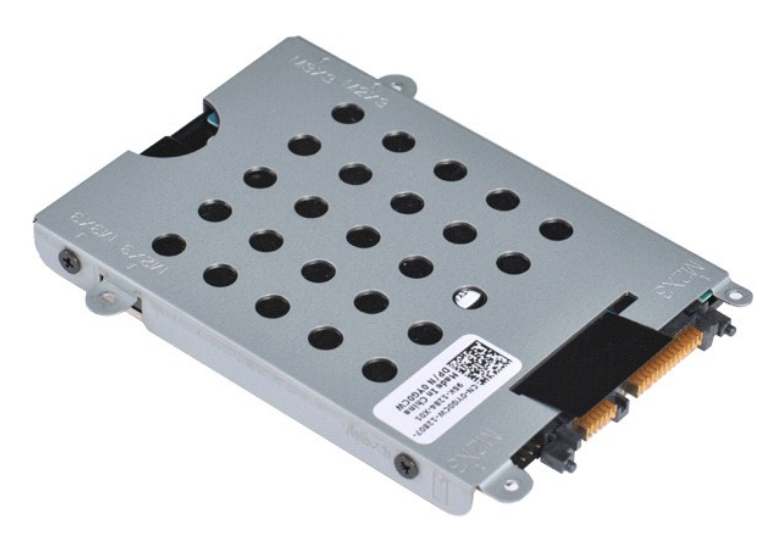

5. قم بفك المسامير اللولبية الأربعة ٬وهما مسماران على كل جانب من المسند ٬التي تعمل على إحكام تثبيت محرك الأقراص الثابتة بالمسند الخاص به .

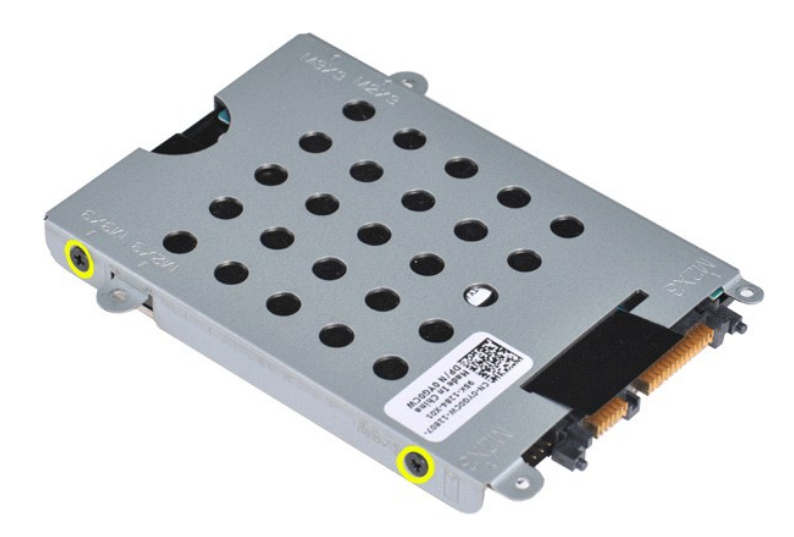

6. ارفع المسند من محرك الأقراص الثابتة .

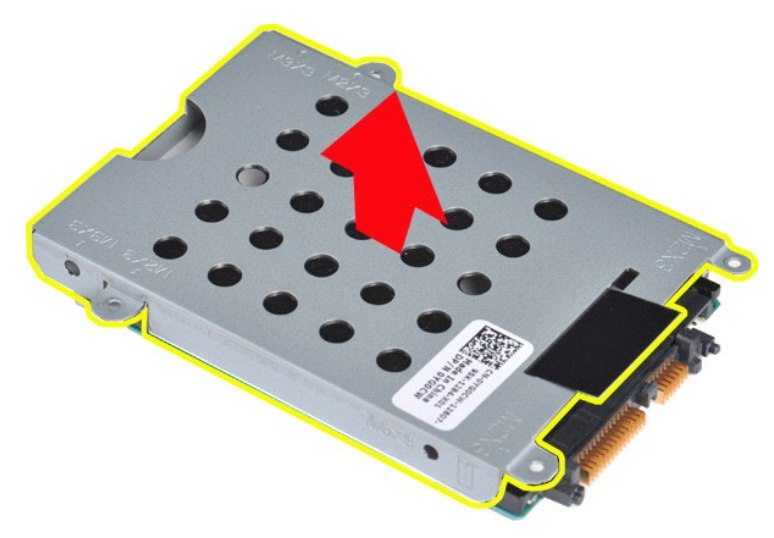

<span id="page-16-0"></span>**إعادة تركيب مسند محرك الأقراص الثابتة**

<span id="page-17-0"></span>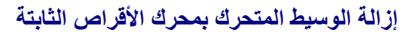

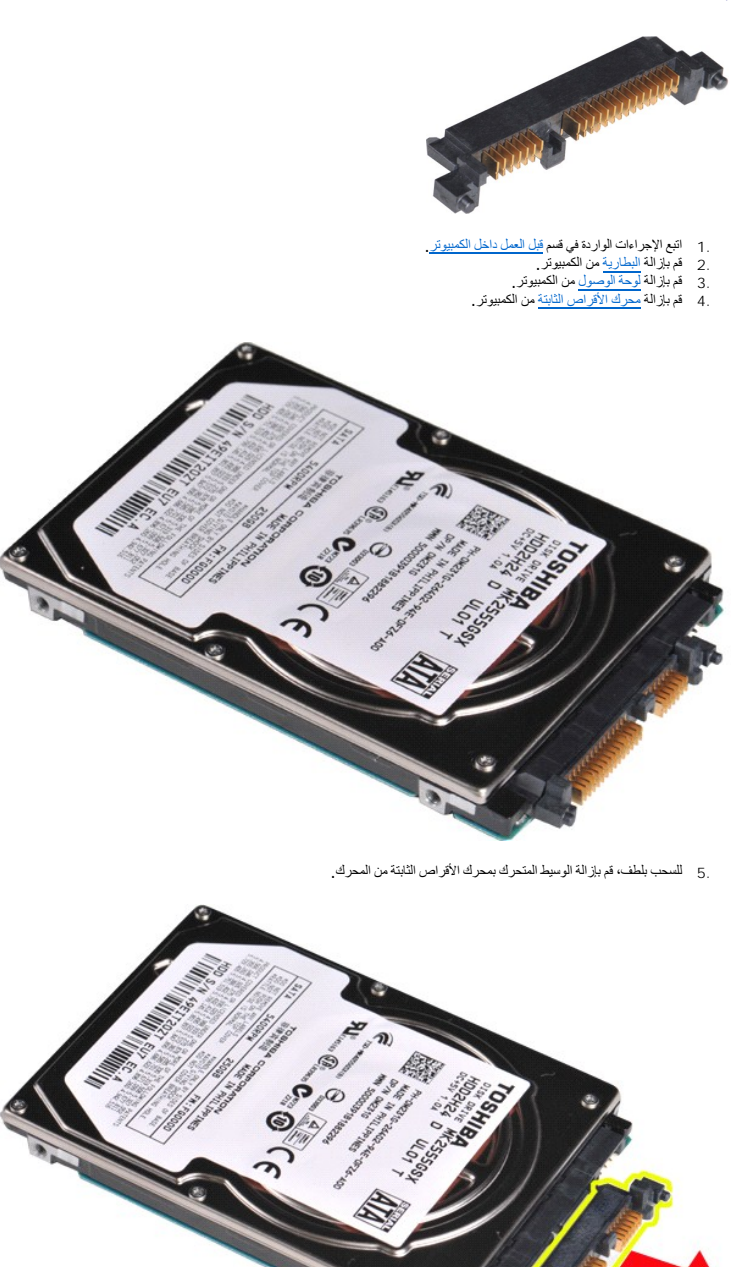

### <span id="page-17-1"></span>**إعادة تركيب الوسيط المتحرك بمحرك الأقراص الثابتة**

قم بتنفيذ الخطوات الموضحة أعلاه بترتيب عكسي لإعادة تركيب الوسيط المتحرك بمحرك الأقراص الثابتة على المحرك.

### **وحدة امتصاص الحرارة دليل خدمة الطراز 1088 TMVostro من TMDell**

<span id="page-19-0"></span>تخير : قبل أن تبدأ المدا ناخليوتر، وزرع قراءة ملومات الأمان الواردة مع جهاز الكميم المعاصل الأمام الملمان الأمام الملحلة الململة الشراف الملمان الململة الململة الململة الململة الململة الململة الململة الململة الململة الملم

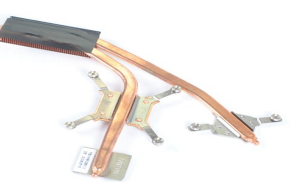

### **إزالة وحدة امتصاص الحرارة**

- 
- -
	-
	-
	-
- -
	-
	-
	-
	-
	-
- 1 . التي الإجراءات الواقع أو أو المستقبل المستقبل المستقبل المستقبل المستقبل المستقبل المستقبل المستقبل المستقبل المستقبل المستقبل المستقبل المستقبل المستقبل المستقبل المستقبل المستقبل المستقبل المستقبل المستقبل المستقبل

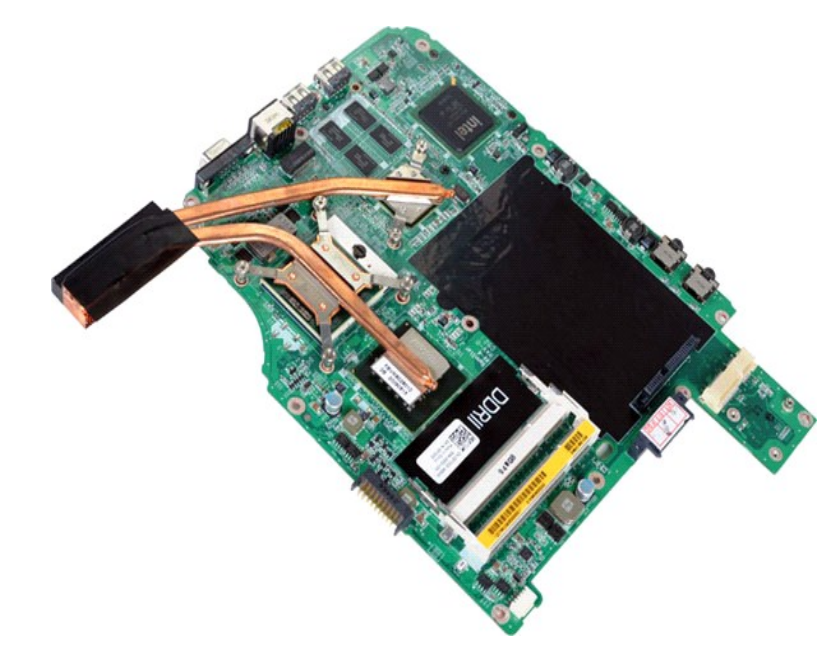

81. قم بفك المسامير اللولبية الستة التي تعمل على إحكام تثبيت وحدة امتصاص الحرارة بلوحة النظام.

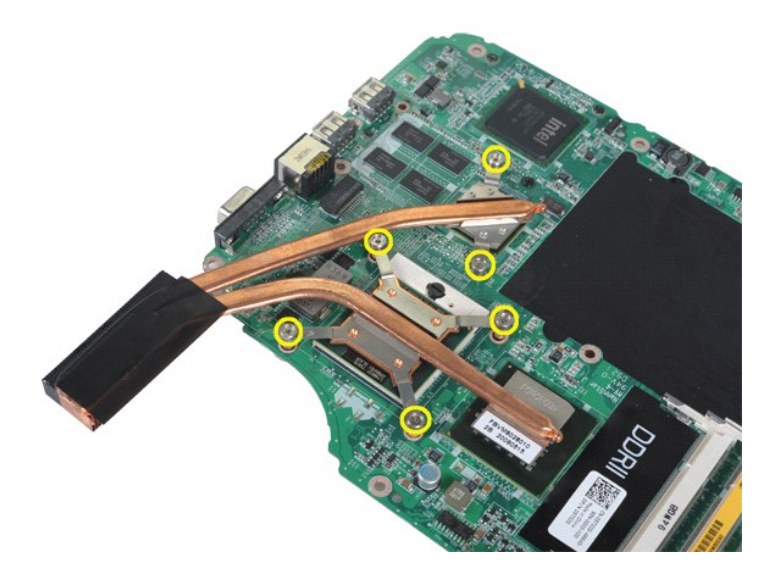

91. قم بإخراج وحدة امتصاص الحرارة من لوحة النظام.

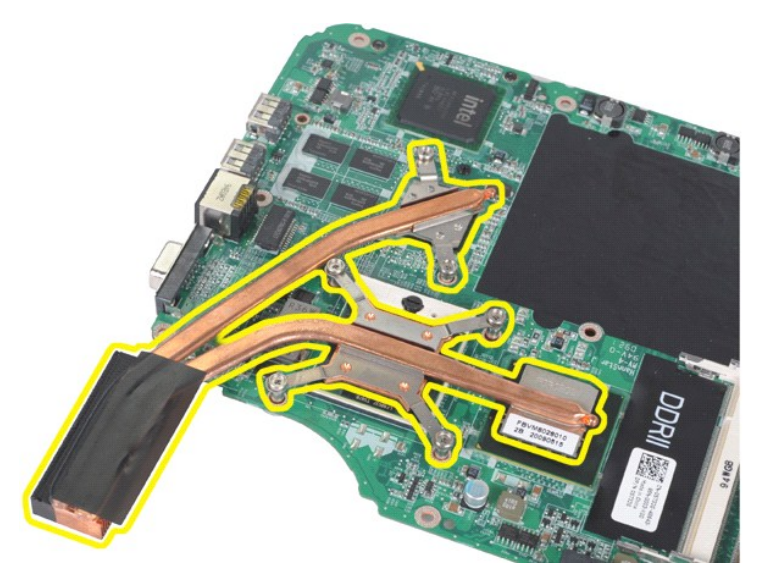

### **استبدال وحدة امتصاص الحرارة**

قم بتنفيذ الخطوات الموضحة أعلاه بترتيب عكسي لإعادة تركيب وحدة امتصاص الحرارة الموجودة على لوحة النظام.

## **غطاء لوحة التحكم**

**دليل خدمة الطراز 1088 TMVostro من TMDell**

<span id="page-21-0"></span>تخير : قبل أن تبدأ المدا ناخليوتر، وزرع قراءة ملومات الأمان الواردة مع جهاز الكميم المعاصل الأمام الملمان الأمام الملحلة الململة الشراف الملمان الململة الململة الململة الململة الململة الململة الململة الململة الململة الملم

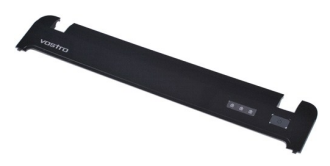

### **إزالة غطاء لوحة التحكم**

. 1 اتبع الإجراءات الواردة في قسم <u>قبل العمل داخل الكمبيوتر .</u><br>\_2 قم باز الة ا<mark>لبطارية</mark> من الكمبيوتر

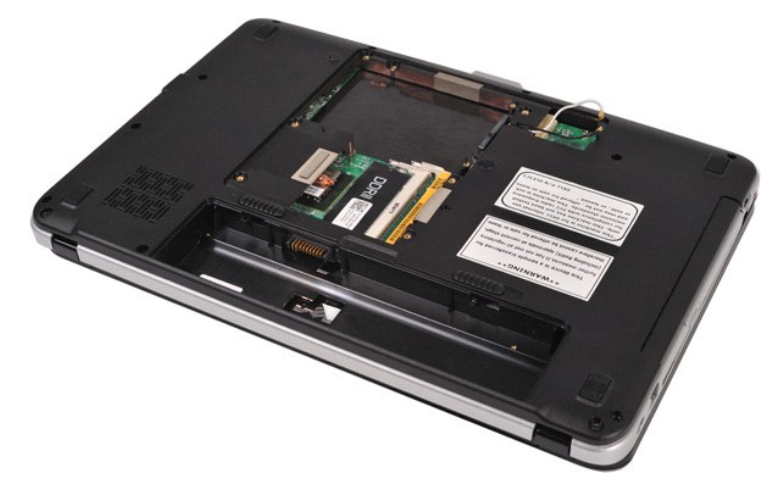

3. قم بفك المسامير اللولبية الثلاثة المثبتة لغطاء لوحة التحكم من الجزء السفلي بالكمبيوتر.

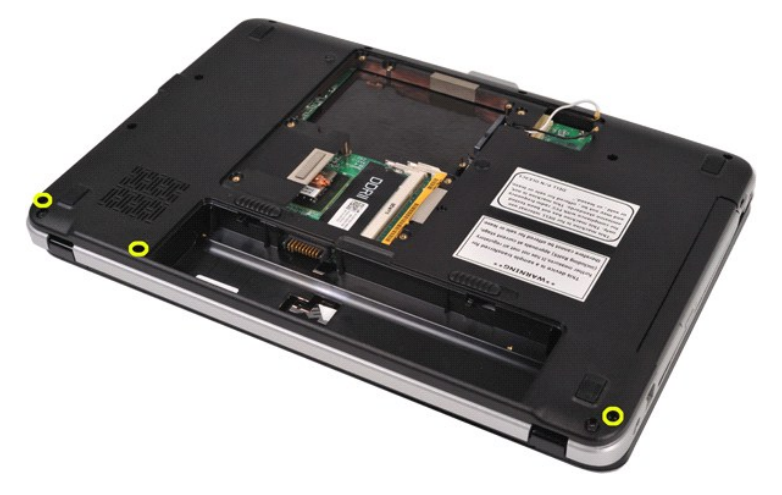

4. قم بفصل المشابك الأربعة بغطاء لوحة التحكم الموجودة داخل حجرة البطارية.

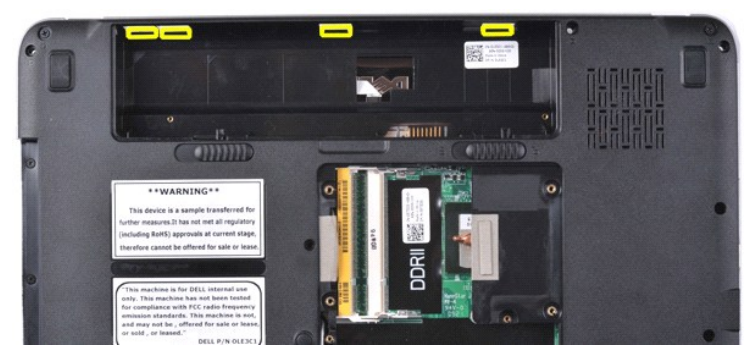

5. قم بإزالة غطاء لوحة التحكم من الكمبيوتر .

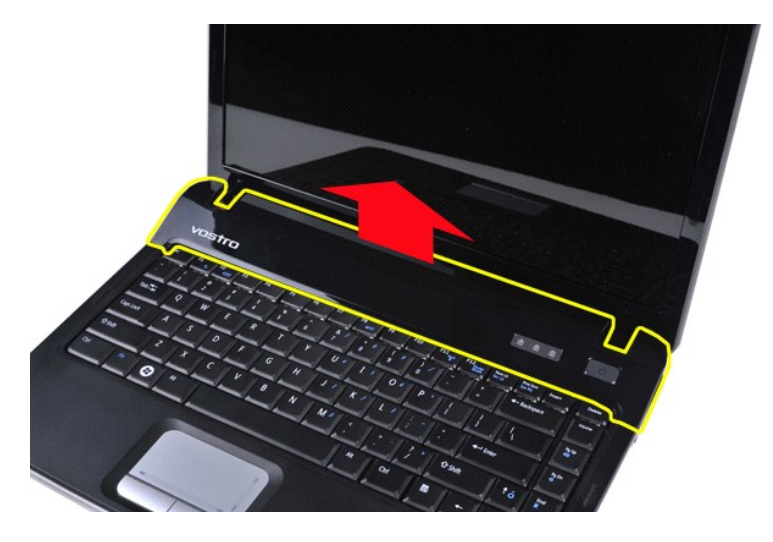

### **إزالة غطاء لوحة التحكم**

قم بتنفيذ الخطوات الموضحة أعلاه بترتيب عكسي لإعادة تركيب غطاء لوحة التحكم في الكمبيوتر.

## **لوحة المفاتيح**

**دليل خدمة الطراز 1088 TMVostro من TMDell**

<span id="page-23-0"></span>تخير : قبل أن تبدأ المدا ناخليوتر، وزرع قراءة ملومات الأمان الواردة مع جهاز الكميم المعاصل الأمام الملمان الأمام الملحلة الململة الشراف الملمان الململة الململة الململة الململة الململة الململة الململة الململة الململة الملم

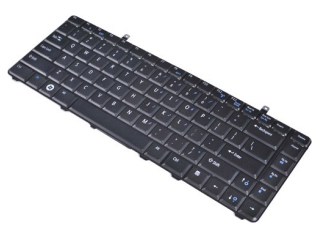

**إزالة لوحة المفاتيح.**

- 
- 1. اتبع الإجراءات الواردة في قسم [قبل العمل داخل الكمبيوتر](file:///C:/data/systems/vos1088/ar/SM/work.htm#before) . 2. قم بإزالة [البطارية](file:///C:/data/systems/vos1088/ar/SM/AD_Battery.htm) من الكمبيوتر . 3. قم بإزالة [غطاء لوحة التحكم](file:///C:/data/systems/vos1088/ar/SM/AD_Hingecover.htm) من الكمبيوتر .
	-

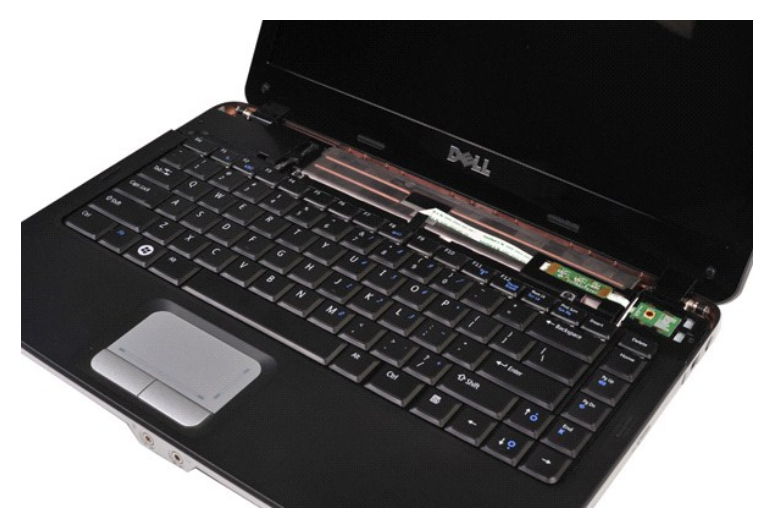

4. قم بإزالة المسمارين اللولبيين المثبتين للوحة المفاتيح في الكمبيوتر.

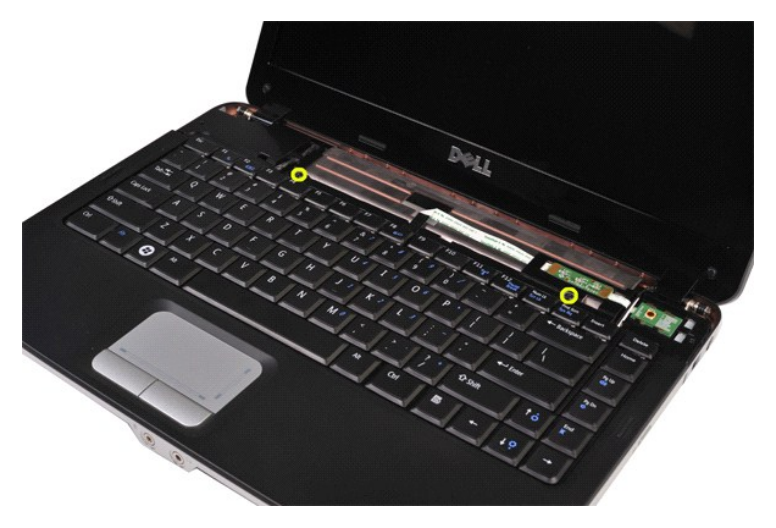

5. قم بقلب لوحة المفاتيح وضعها على مسند راحة اليد .تأكد من عدم الضغط على كابل لوحة المفاتيح الموجود بالجزء الأسفل من اللوحة.

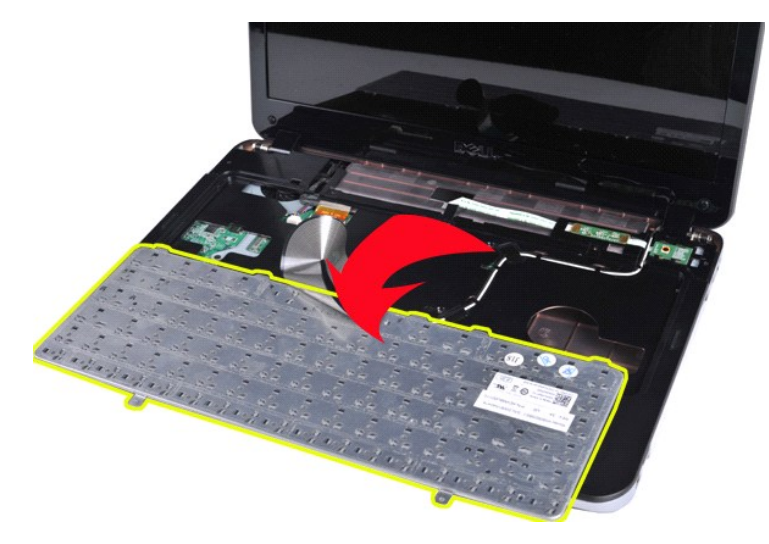

6. قم بفتح مشبك بيانات لوحة المفاتيح وافصل كابل لوحة المفاتيح عن لوحة النظام .

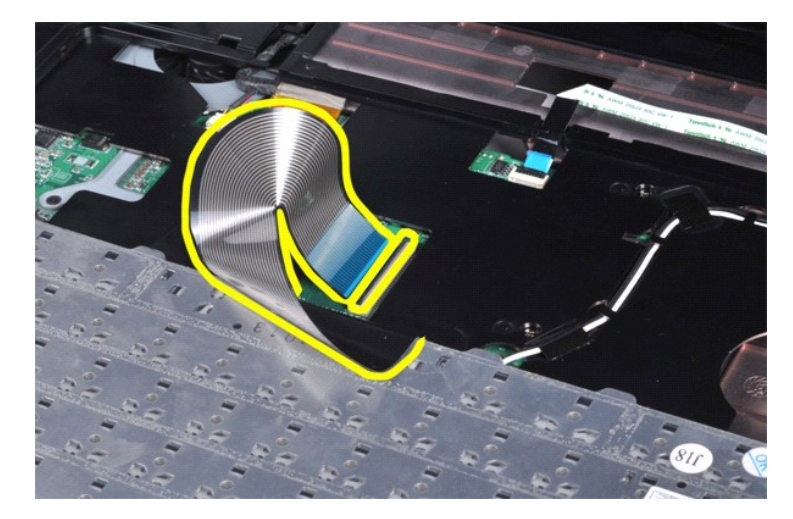

7. قم بإزالة لوحة المفاتيح من الكمبيوتر .

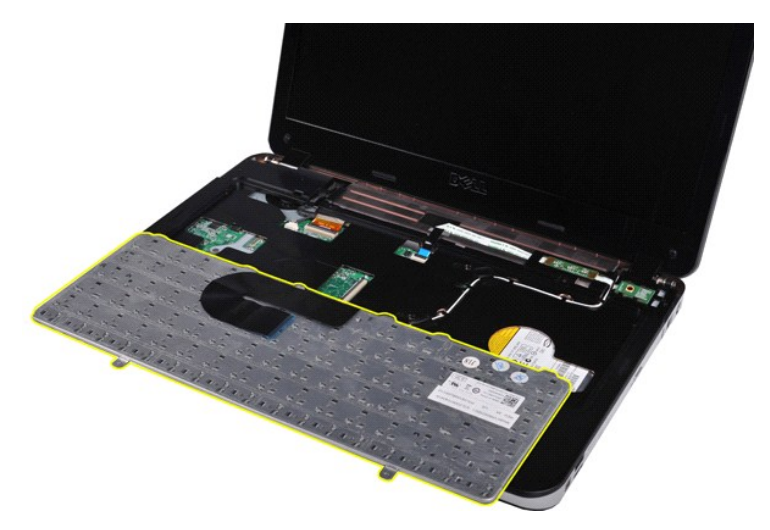

**إعادة تركيب لوحة المفاتيح**

قم بتنفيذ الخطوات الموضحة أعلاه بترتيب عكسي لإعادة تركيب لوحة المفاتيح في الكمبيوتر.

### <span id="page-26-2"></span>**شاشة العرض**

**دليل خدمة الطراز 1088 TMVostro من TMDell**

<span id="page-26-0"></span>تطير : قبل أن تبدأ العلى المبيوتر، يرجى قراءة مظومات الأمان الواردة مع جلال المصرف المعامل المساسل المسترا المسلمة الشراعة الرئيسية الخلصة بالتوافق مع الإشعارات التنظيمية على الشعل التنظيمية على العراق التنظيمية على العرا

- [إزالة مجموعة الشاشة](#page-26-1)
- [إعادة تركيب مجموعة الشاشة](#page-29-0)
- [إزالة إطار تثبيت الشاشة](#page-29-1)
- [إعادة تركيب إطار تثبيت الشاشة](#page-31-0)
- إزالة لوحة LCD [الخاصة بالشاشة](#page-31-1)

<span id="page-26-1"></span>**إزالة مجموعة الشاشة**

- 
- **Contract of the Contract of the Contract of The Contract of The Contract of The Contract of The Contract of Th**
- -
	-
- 1. اتبع الإجراءات الواردة في قسم [قبل العمل داخل الكمبيوتر](file:///C:/data/systems/vos1088/ar/SM/work.htm#before) . 2. قم بإزالة [البطارية](file:///C:/data/systems/vos1088/ar/SM/AD_Battery.htm) من الكمبيوتر . 3. قم بإزالة [لوحة الوصول](file:///C:/data/systems/vos1088/ar/SM/AD_Access_Panel.htm) من الكمبيوتر . 4. قم بإزالة [محرك الأقراص الثابتة](file:///C:/data/systems/vos1088/ar/SM/AD_HDD.htm) من الكمبيوتر . 5. قم بإزالة [بطاقة الشبكة المحلية اللاسلكية](file:///C:/data/systems/vos1088/ar/SM/AD_WLAN_Card.htm) (WLAN (من الكمبيوتر . 6. قم بإزالة [غطاء لوحة التحكم](file:///C:/data/systems/vos1088/ar/SM/AD_Hingecover.htm) من الكمبيوتر . 7. قم بإزالة [لوحة المفاتيح م](file:///C:/data/systems/vos1088/ar/SM/AD_Keyboard.htm)ن الكمبيوتر .
- -

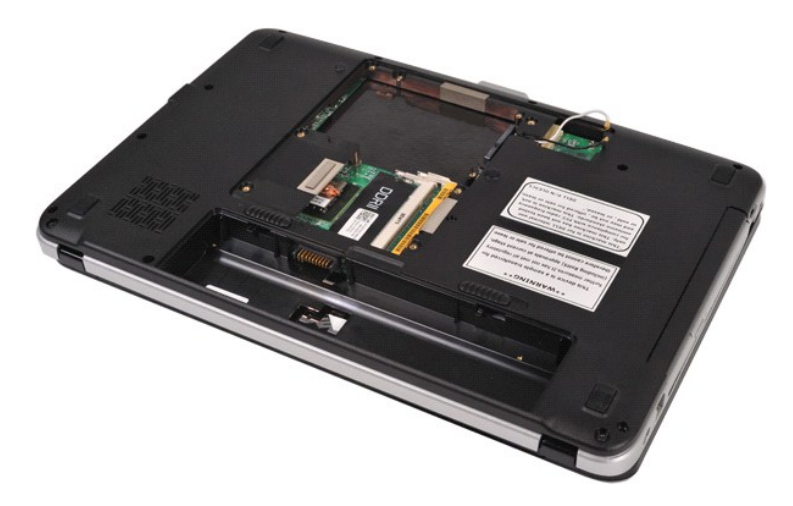

8. اقلب الكمبيوتر ٬ثم حرر الكابلات اللاسلكية من مواضعها بوحدة التخزين.

 [إزالة كاميرا الشاش](#page-33-1)ة [إعادة تركيب كاميرا الشاشة](#page-34-0) [إزالة كابل عاكس الشاشة](#page-34-1) [إعادة تركيب كابل عاكس الشاشة](#page-35-0)

[إعادة تركيب لوحة](#page-33-0) LCD الخاصة بالشاشة

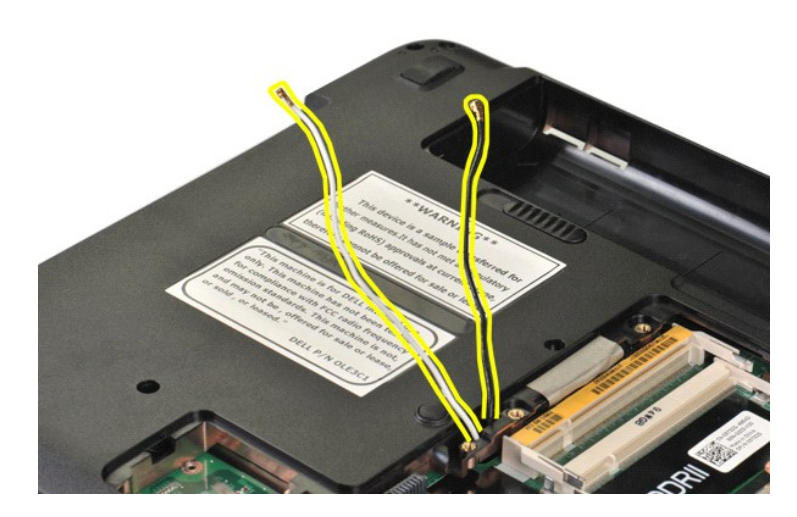

9. قم بفك المسمارين اللولبين اللذين يعملان على إحكام تثبيت مجموعة الشاشة بالجزء السفلي من قاعدة الكمبيوتر.

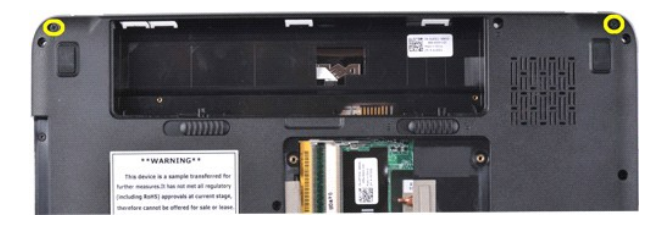

01. قم بإعادة الكمبيوتر إلى الوضع الصحيح .

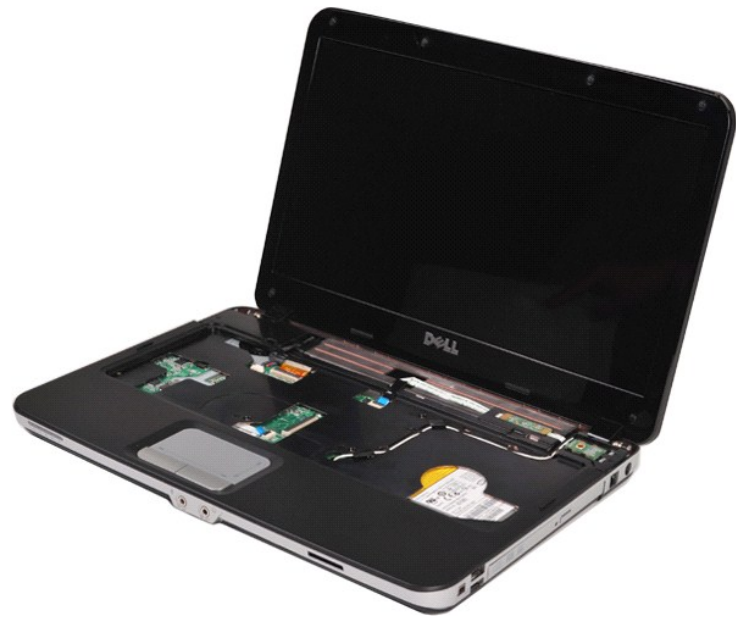

11. قم بفصل الكابل اللاسلكي من راحة اليد .

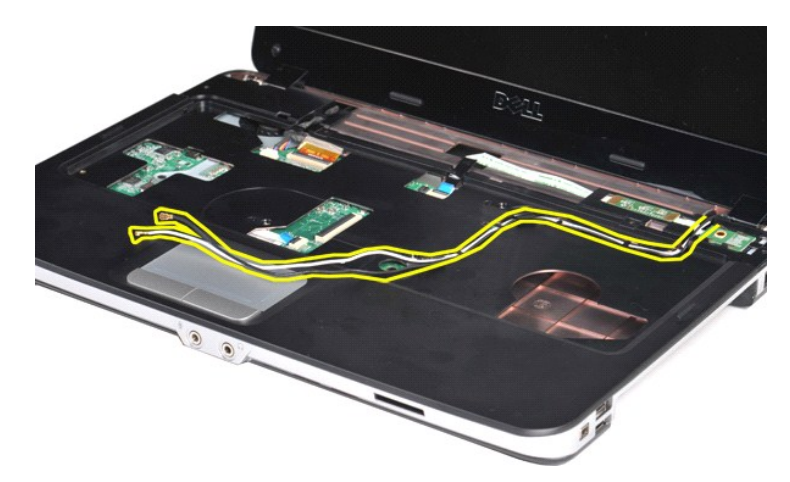

. قم بتحرير مشبك كابل عاكس الشاشة ثم اسحبه بعيدًا عن مسند راحة اليد 21.

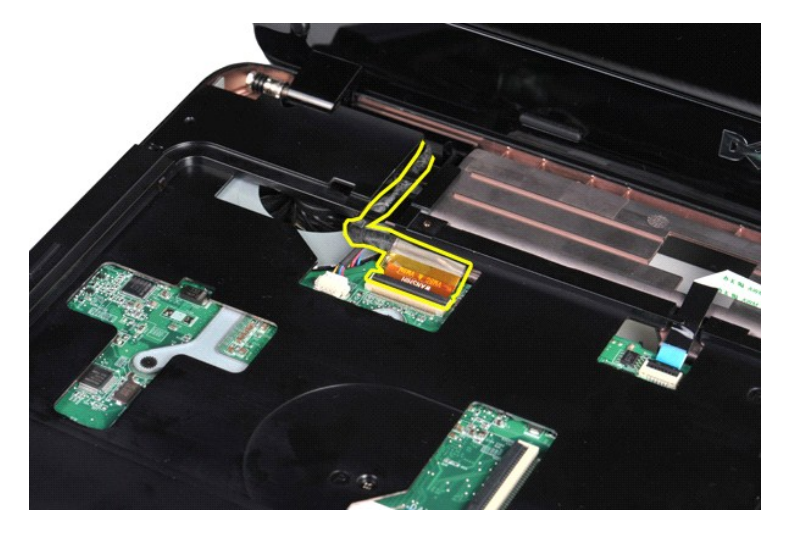

31. قم بفك المسمارين اللولبين اللذين يعملان على إحكام تثبيت مجموعة الشاشة بالجزء العلوي من قاعدة الكمبيوتر .

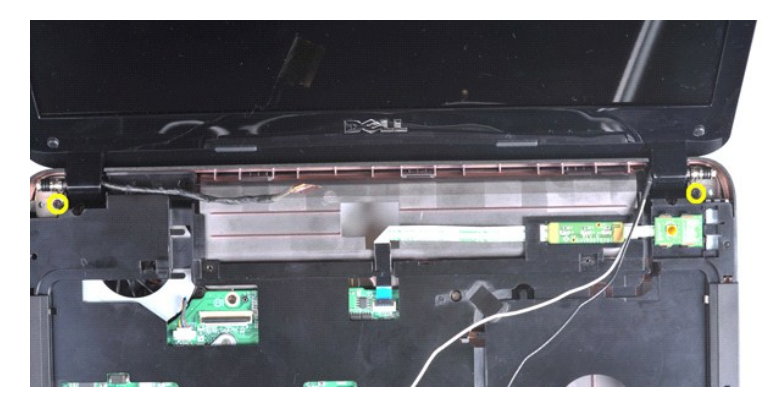

41. أخرج مجموعة الشاشة من الكمبيوتر ٬وأثناء ذلك ٬عليك أن تراعي أن جميع الكابلات متحررة من الكمبيوتر .

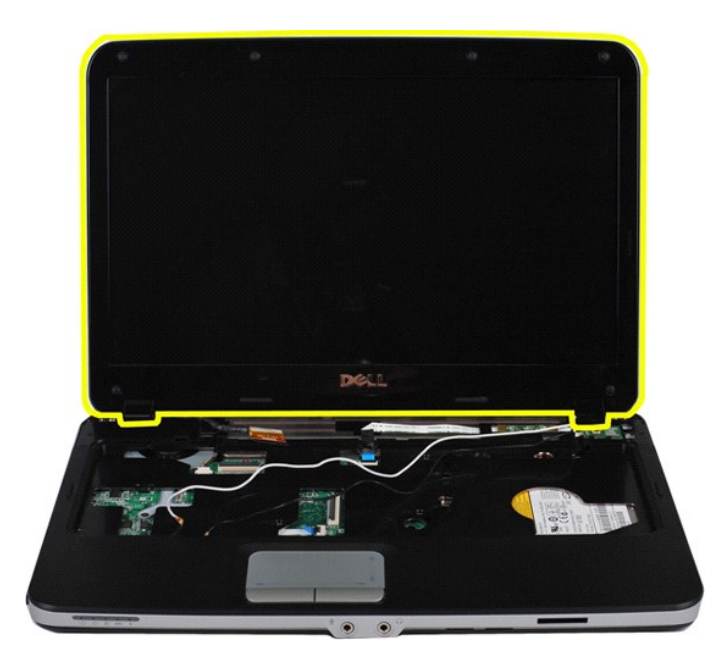

## <span id="page-29-0"></span>**إعادة تركيب مجموعة الشاشة**

قم بتنفيذ الخطوات الموضحة أعلاه بترتيب عكسي لإعادة تركيب مجموعة الشاشة في الكمبيوتر.

[العودة إلى الأعلى](#page-26-2)

### <span id="page-29-1"></span>**إزالة إطار تثبيت الشاشة**

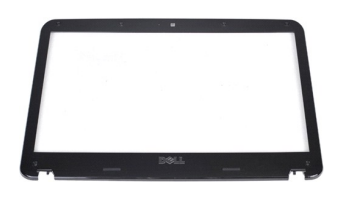

- -
	-
- 1. اتبع الإجراءات الواردة في قسم [قبل العمل داخل الكمبيوتر](file:///C:/data/systems/vos1088/ar/SM/work.htm#before) . 2. قم بإزالة [البطارية](file:///C:/data/systems/vos1088/ar/SM/AD_Battery.htm) من الكمبيوتر . 3. قم بإزالة [لوحة الوصول](file:///C:/data/systems/vos1088/ar/SM/AD_Access_Panel.htm) من الكمبيوتر . 4. قم بإزالة [محرك الأقراص الثابتة](file:///C:/data/systems/vos1088/ar/SM/AD_HDD.htm) من الكمبيوتر . 5. قم بإزالة [بطاقة الشبكة المحلية اللاسلكية](file:///C:/data/systems/vos1088/ar/SM/AD_WLAN_Card.htm) (WLAN (من الكمبيوتر . 6. قم بإزالة [غطاء لوحة التحكم](file:///C:/data/systems/vos1088/ar/SM/AD_Hingecover.htm) من الكمبيوتر . 7. قم بإزالة [لوحة المفاتيح م](file:///C:/data/systems/vos1088/ar/SM/AD_Keyboard.htm)ن الكمبيوتر . 8. قم بإزالة [مجموعة الشاشة](#page-26-1) من الكمبيوتر .
- -
	-

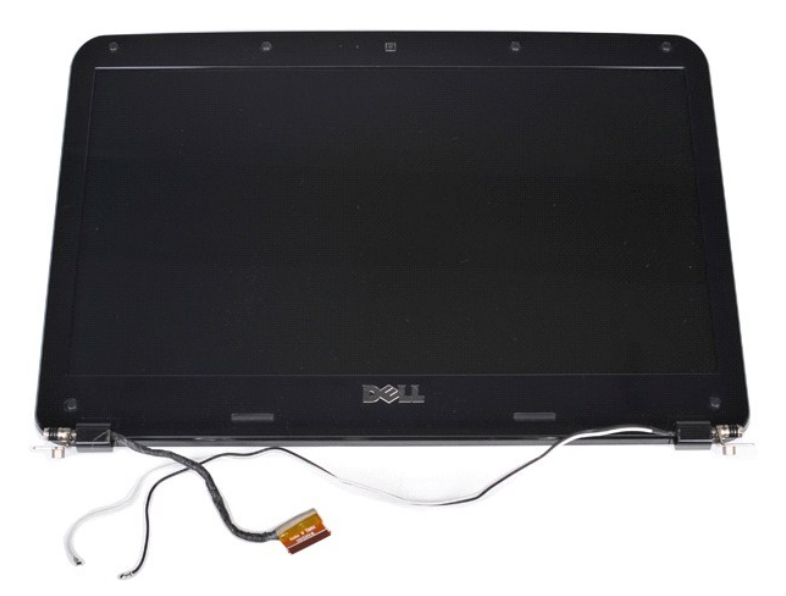

9. قم بإزالة أغطية المسامير اللولبية المطاطية الستة من مجموعة الشاشة .

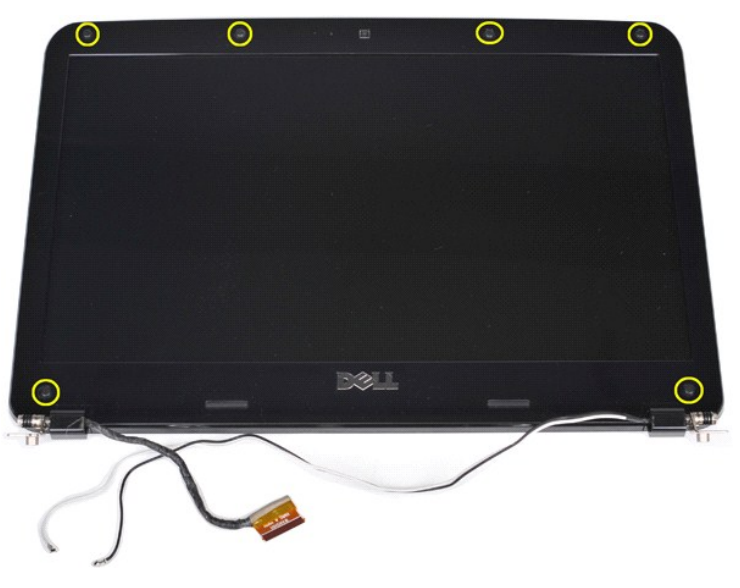

01. قم بفك المسامير اللولبية الستة من مجموعة الشاشة .

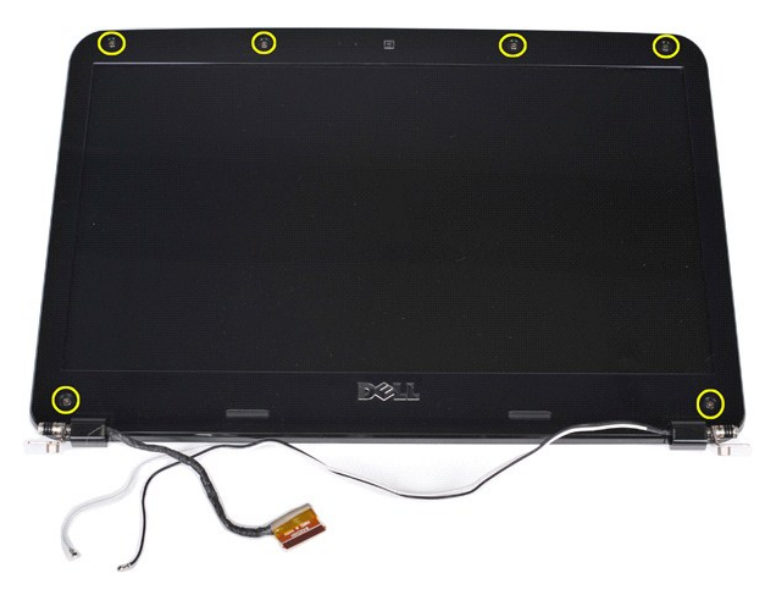

11. قم بإزالة إطار تثبيت الشاشة من مجموعة الشاشة .

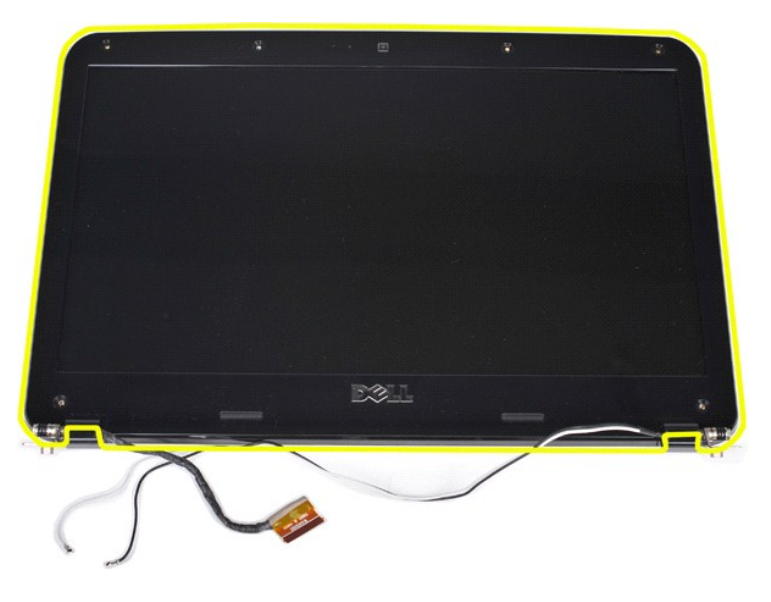

### <span id="page-31-0"></span>**إعادة تركيب إطار تثبيت الشاشة**

قم بتنفيذ الخطوات الموضحة أعلاه بترتيب عكسي لإعادة تركيب إطار تثبيت الشاشة في مجموعة الشاشة.

[العودة إلى الأعلى](#page-26-2)

### <span id="page-31-1"></span>**إزالة لوحة LCD الخاصة بالشاشة**

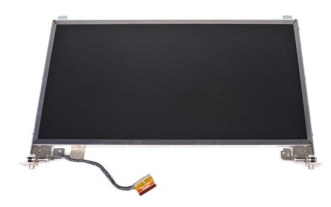

- 1. اتبع الإجراءات الواردة في قسم [قبل العمل داخل الكمبيوتر](file:///C:/data/systems/vos1088/ar/SM/work.htm#before) . 2. قم بإزالة [البطارية](file:///C:/data/systems/vos1088/ar/SM/AD_Battery.htm) من الكمبيوتر . 3. قم بإزالة [لوحة الوصول](file:///C:/data/systems/vos1088/ar/SM/AD_Access_Panel.htm) من الكمبيوتر .
	-

. 4 . 4 م بلا أنه محرك الأكر است اللبنية من الكمبيوتر.<br>. 5 . 4 م بلا أنه المحرك الأكر المستقبل المحركة ( WLAN) من الكمبيوتر.<br>. 6 . 6 م بلا الة يلحقه الشخصة من الكمبيوتر .<br>. 7 . 6 م بلا الة يلحق الشنقية من الكمبيوتر .<br>. 9

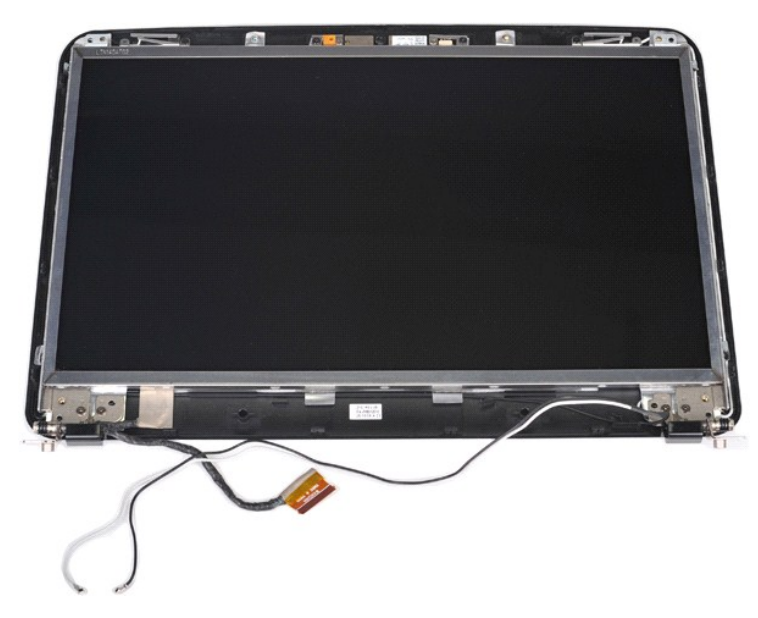

01. قم بفك المسامير اللولبية الأربعة التي تعمل على إحكام تثبيت لوحة الشاشة بمجموعة الشاشة .

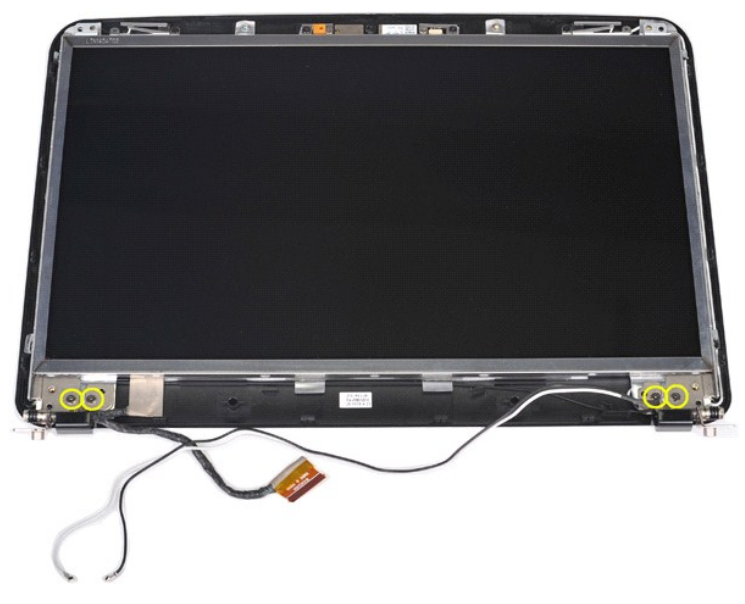

11. افصل كابل كاميرا الشاشة .

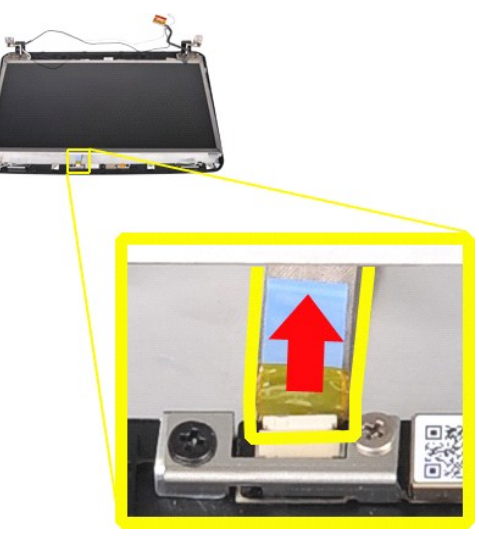

21. قم برفع لوحة LCD الخاصة بالشاشة من مجموعة الشاشة .

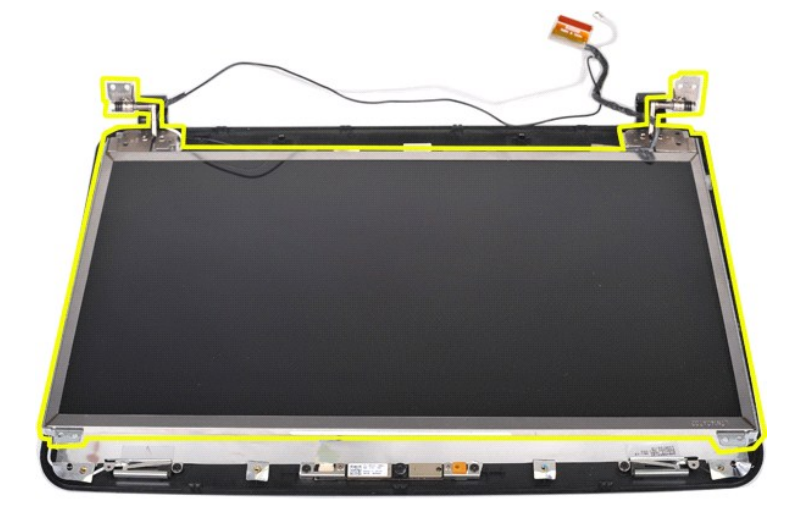

### <span id="page-33-0"></span>**إعادة تركيب لوحة LCD الخاصة بالشاشة**

قم بتنفيذ الخطوات الموضحة أعلاه بترتيب عكسي لإعادة تركيب لوحة LCD الخاصة بالشاشة الموجودة في مجموعة الشاشة.

[العودة إلى الأعلى](#page-26-2)

### <span id="page-33-1"></span>**إزالة كاميرا الشاشة**

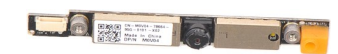

- -
	-
- . 1 اتبع الإجراءات الواردة في قسم قب<u>ل العمل داخل الكمبيوتر.</u><br>. 2 قم باز الة المطا<u>رقة من ا</u>لكبيرية.<br>. 4 قم باز الة <u>المعادل من الكبيرية المر</u>وتر.<br>. 4 قم باز الة <u>الحمل الأمر ا</u>لص الثانية من الكمبيوتر.<br>. 4 قم با
	-
	-
	-
	-

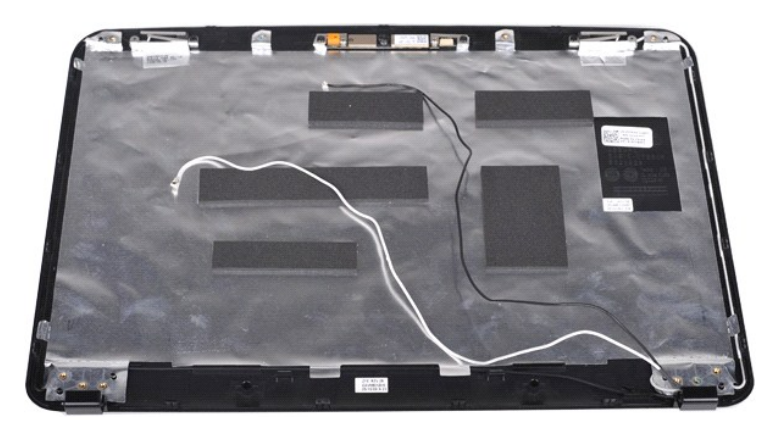

11. قم بفك المسمارين اللولبيين اللذين يعملان على إحكام تثبيت كاميرا الشاشة بمجموعة الشاشة .

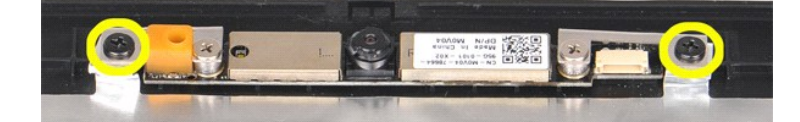

21. أخرج كاميرا الشاشة من مجموعة الشاشة .

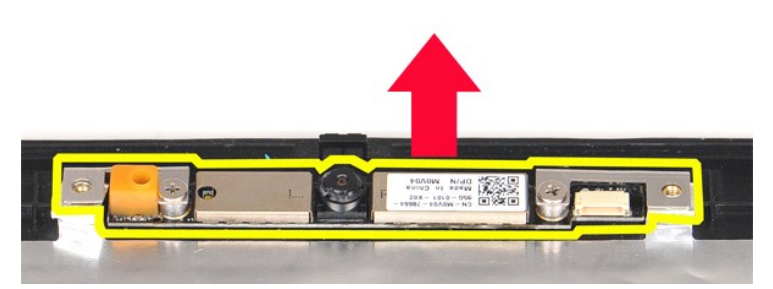

31. قم بفك المسمارين اللولبين اللذين يعملان على إحكام تثبيت المسند بكاميرا الشاشة .

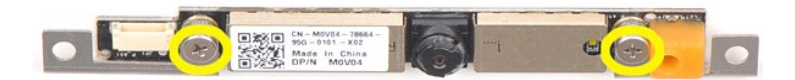

### <span id="page-34-0"></span>**إعادة تركيب كاميرا الشاشة**

قم بتنفيذ الخطوات الموضحة أعلاه بترتيب عكسي لإعادة تركيب كاميرا الشاشة في المسند الخاص بها ومنه إلى مجموعة الشاشة.

[العودة إلى الأعلى](#page-26-2)

#### <span id="page-34-1"></span>**إزالة كابل عاكس الشاشة**

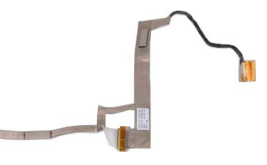

- -
	-
- . 1 اتبع الإجراءات الواردة في قسم قب<u>ل العمل داخل الكمبيوتر.</u><br>. 2 قم باز الة المطارية من الكمبيوتر.<br>. 3 قم باز الة <u>المعادل من ال</u>مسيحة المطابقة من الكمبيوتر.<br>. 4 قم باز الة <u>الحمد الامراض الثانية</u> المطلكية (<u>WLAN</u>
	- -
		-
	-

11. قم بإزالة المسمارين اللولبيين اللذين يعملان على إحكام تثبيت كاميرا الشاشة بلوحة LCD الخاصة بالشاشة .

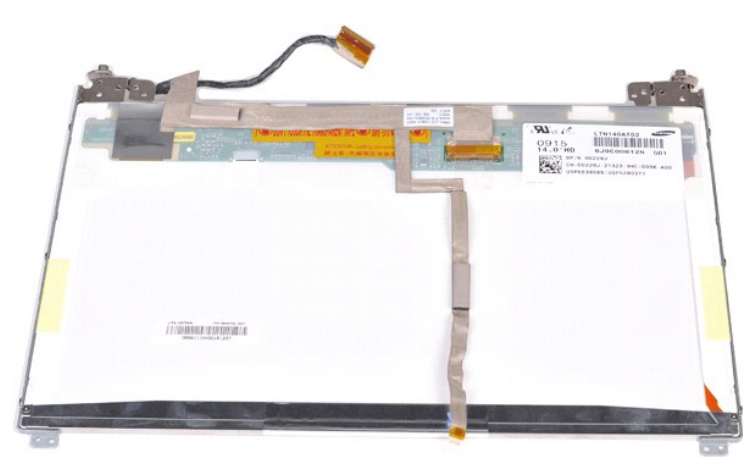

21. قم بفصل كابل عاكس الشاشة وإزالته بحرص من لوحة LCD الخاصة بالشاشة .

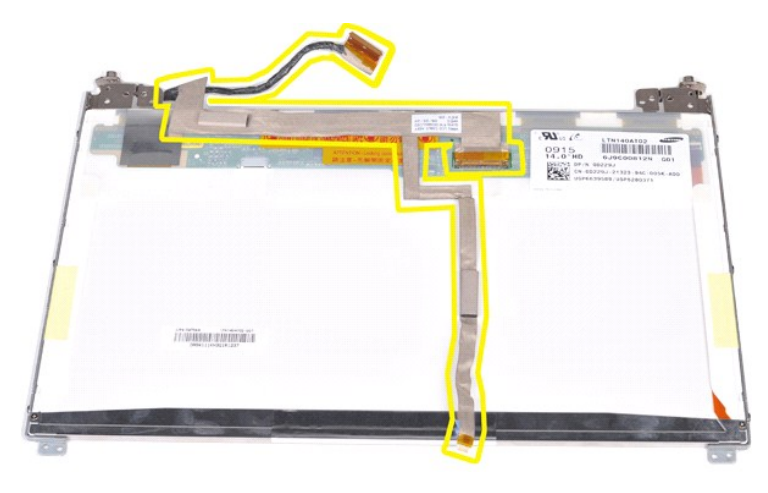

**إعادة تركيب كابل عاكس الشاشة**

<span id="page-35-0"></span>قم بتنفيذ الخطوات الموضحة أعلاه بترتيب عكسي لإعادة تركيب كابل عاكس الشاشة.

## **لوحة النظام**

**دليل خدمة الطراز 1088 TMVostro من TMDell**

<span id="page-36-0"></span>تخير : قبل أن تبدأ المدا ناخليوتر، وزرع قراءة ملومات الأمان الواردة مع جهاز الكميم المعاصل الأمام الملمان الأمام الملحلة الململة الشراف الملمان الململة الململة الململة الململة الململة الململة الململة الململة الململة الملم

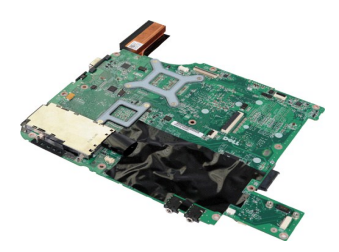

### **إزالة لوحة النظام**

- -
	-
	-
	-
	-
	-
- . 1 التي الإجراءات الواردة في قسم <u>أن العمل داخل الكمبيرتر</u><br>. 2 قبل الإجراءات الواردة في قسم التي ديد.<br>. 3 قبل الآباء المهام القرآن التي التي تدريب التي تدريب التي تدريب التي تدريب التي تدريب التي تدريب التي تدر<br>. 4
	- -
	-
	-
	-

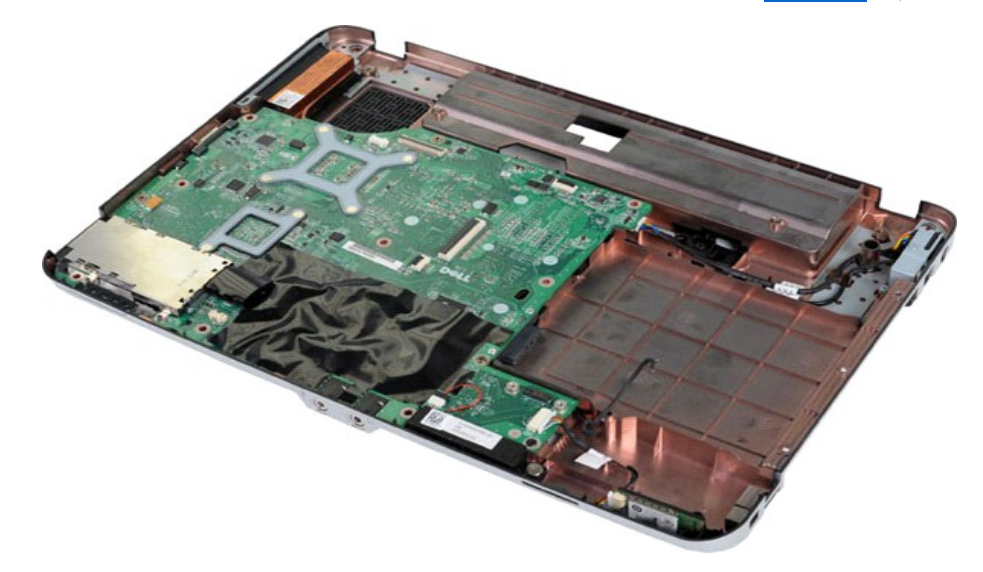

61. قم بإزالة المسامير اللولبية الخمسة التي تعمل على إحكام تثبيت لوحة النظام بهيكل الكمبيوتر.

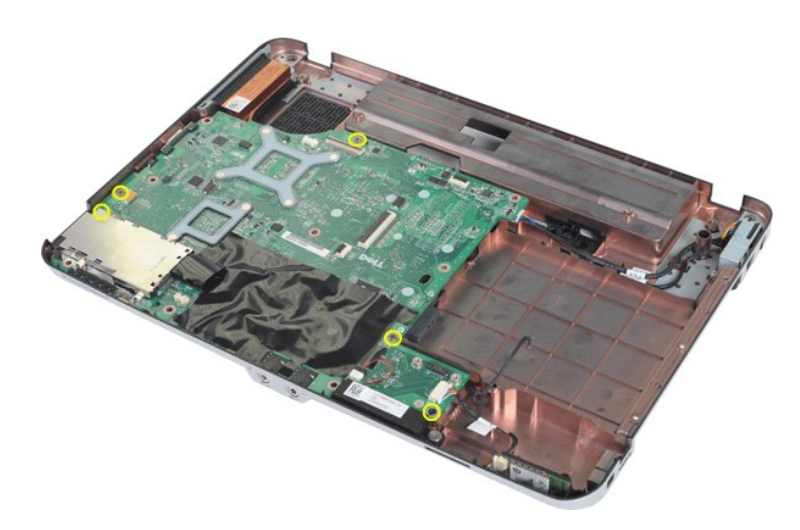

71. افصل مكبر الصوت وكابلات RBluetooth من الموصل الموجود على لوحة النظام.

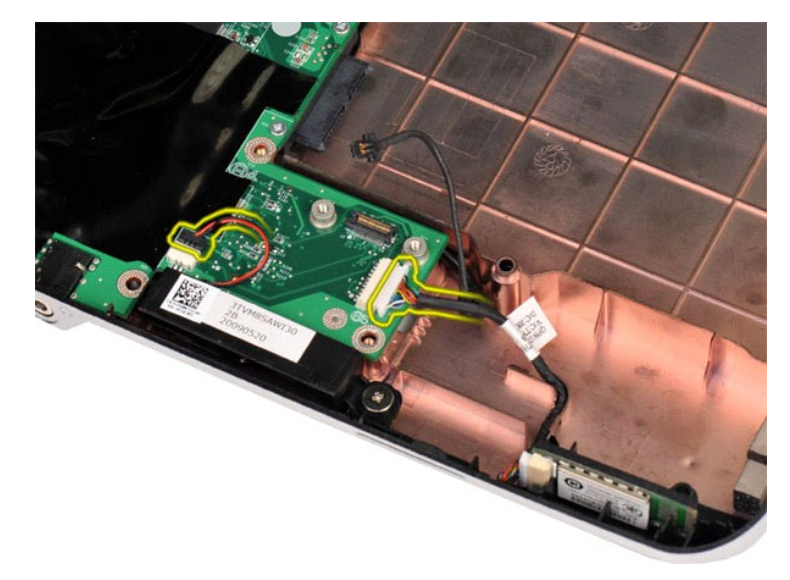

81. افصل كابل وحدة التزويد بالطاقة عن لوحة النظام.

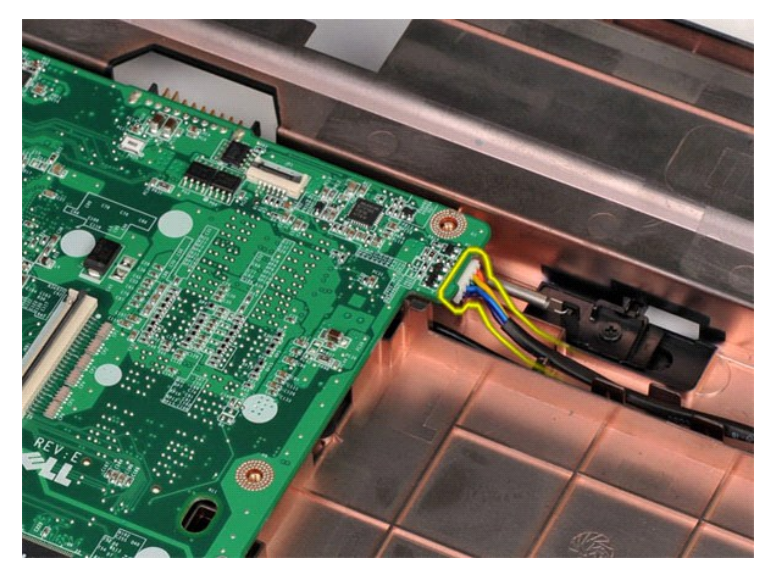

91. قم بإزالة لوحة النظام من هيكل الكمبيوتر.

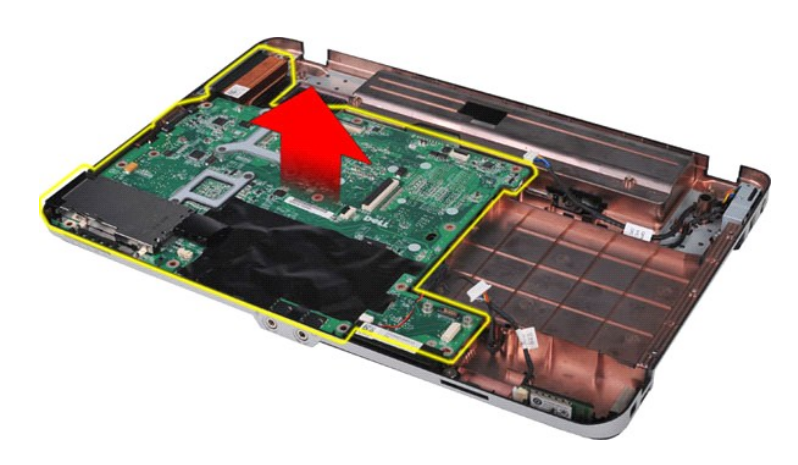

### **إعادة تركيب لوحة النظام**

قم بتنفيذ الخطوات الموضحة أعلاه بترتيب عكسي لإعادة تركيب لوحة النظام في الكمبيوتر.

## **الذاكرة**

**دليل خدمة الطراز 1088 TMVostro من TMDell**

<span id="page-39-0"></span>تخير : قبل أن تبدأ المدا ناخليوتر، وزرع قراءة ملومات الأمان الواردة مع جهاز الكميم المعاصل الأمام الملمان الأمام الملحلة الململة الشراف الملمان الململة الململة الململة الململة الململة الململة الململة الململة الململة الملم

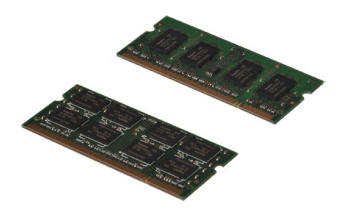

**إزالة وحدات الذاكرة**

- 
- 1. اتبع الإجراءات الواردة في قسم [قبل العمل داخل الكمبيوتر](file:///C:/data/systems/vos1088/ar/SM/work.htm#before) . 2. قم بإزالة [البطارية](file:///C:/data/systems/vos1088/ar/SM/AD_Battery.htm) من الكمبيوتر . 3. قم بإزالة [لوحة الوصول](file:///C:/data/systems/vos1088/ar/SM/AD_Access_Panel.htm) من الكمبيوتر .

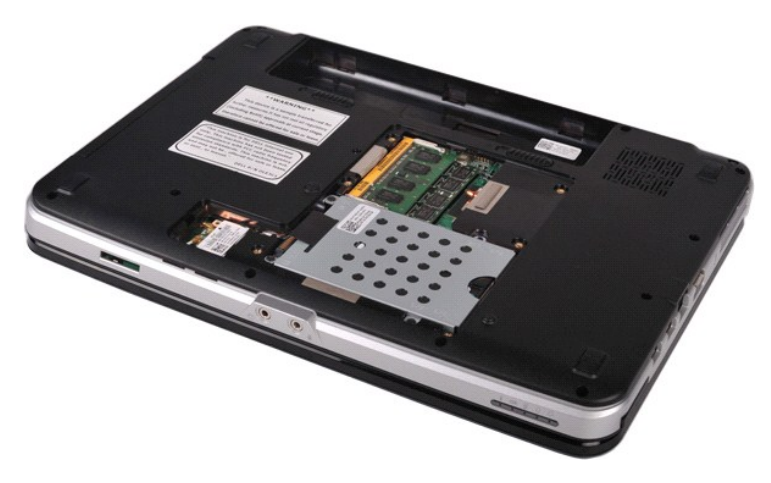

4. استخدم أطراف أصابعك لفصل مشابك التثبيت الموجودة على طرفي موصل وحدة الذاكرة الأولى بعناية حتى تبرز وحدة الذاكرة للخارج.

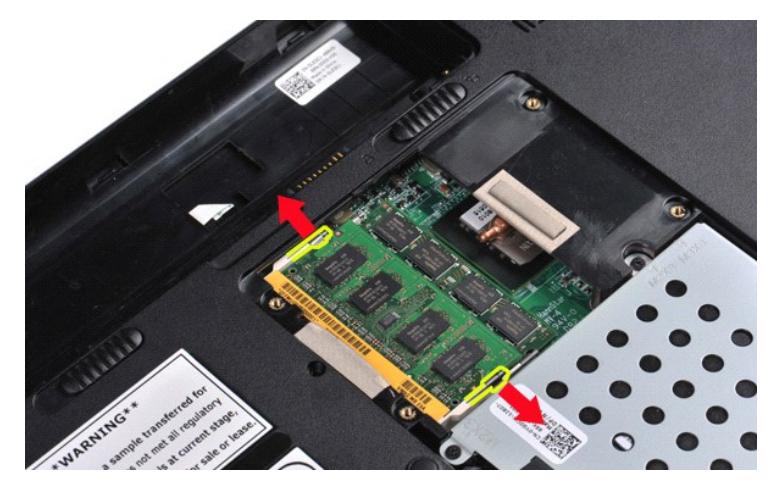

5. قم بتحريك وحدة الذاكرة الأولى من مقبسها ثم أخرجها من الكمبيوتر.

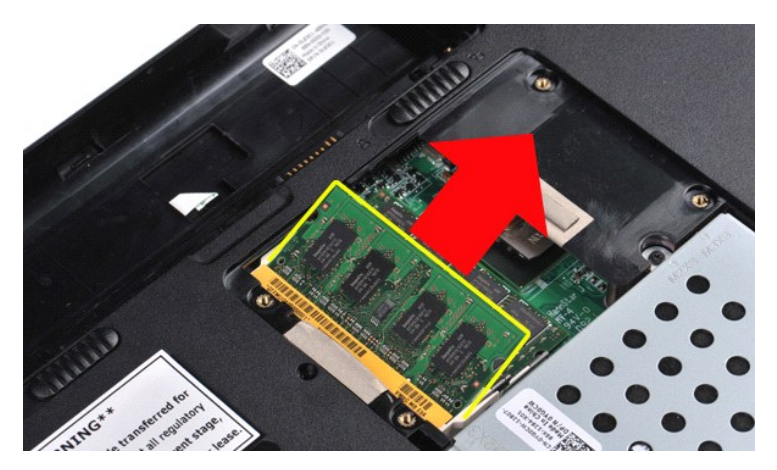

6. أعد الخطوتين الأخيرتين لإزالة وحدة الذاكرة الثانية :ومرة أخرى ٬قم بفصل مشابك التثبيت الموجودة على طرفي موصل وحدة الذاكرة حتى تبرز للخارج .

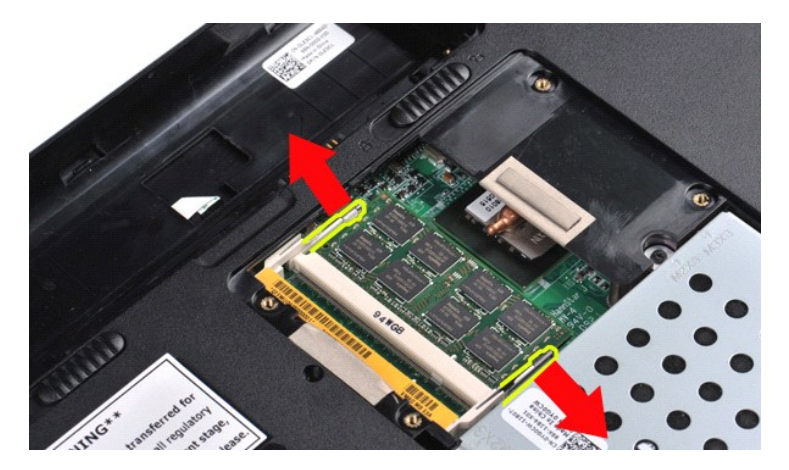

7. قم بتحريك وحدة الذاكرة الثانية من مقبسها ثم أخرجها من الكمبيوتر .

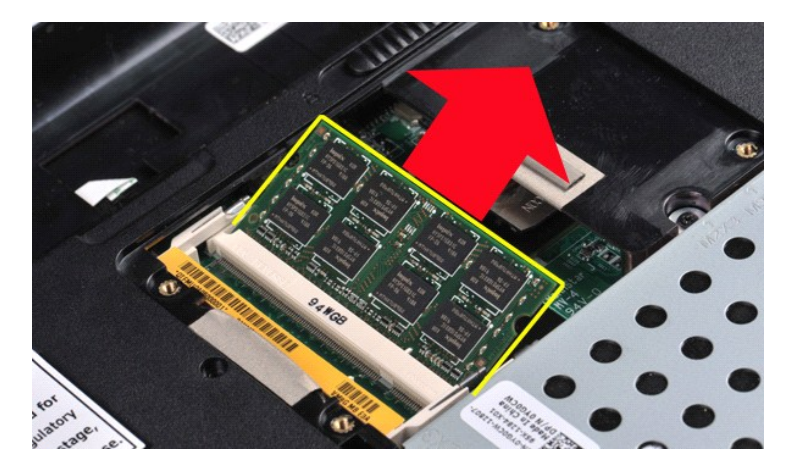

### **إعادة تركيب وحدة الذاكرة**

**تنبيه :أدخل وحدات الذاكرة بزاوية ميل تبلغ45 درجة لتجنب إتلاف الموصل .**

- 
- . 1- قم بحل نفسك أرضنيًا قبل أن تأمس وحدة الذاكر ةالتي تقو بتركيبها، ثم قم بمحالة العام العدة المحادة الموسط و المحاد و الموصل بعد الموصل و الموصل الموصل و الموصل الموصل الموصل الموصل ا<br>. 2 أحد الموصل الموصل الموصل المو
	-
	-

## **بطاقة الذاكرة**

**دليل خدمة الطراز 1088 TMVostro من TMDell**

<span id="page-41-0"></span>تخير : قبل أن تبدأ المدا ناخليوتر، وزرع قراءة ملومات الأمان الواردة مع جهاز الكميم المعاصل الأمام الملمان الأمام الملحلة الململة الشراف الملمان الململة الململة الململة الململة الململة الململة الململة الململة الململة الملم

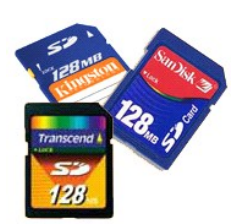

### **إزالة بطاقة الذاكرة**

1. اتبع الإجراءات الواردة في قسم [قبل العمل داخل الكمبيوتر](file:///C:/data/systems/vos1088/ar/SM/work.htm#before) .

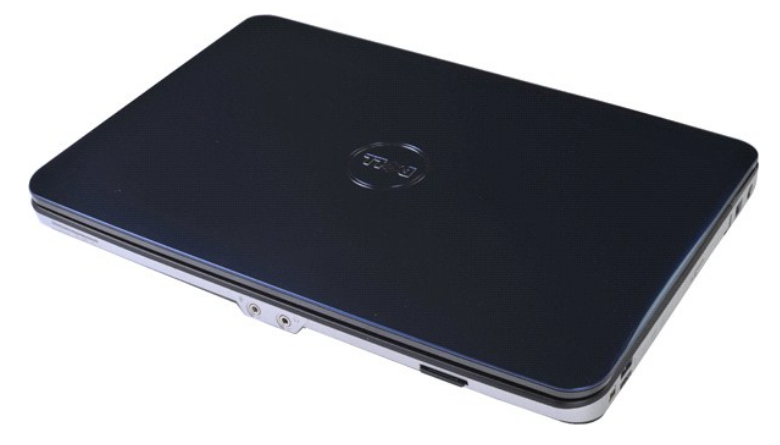

2. اضغط على بطاقة الذاكرة لتحريرها من الفتحة المخصصة لها في الكمبيوتر.

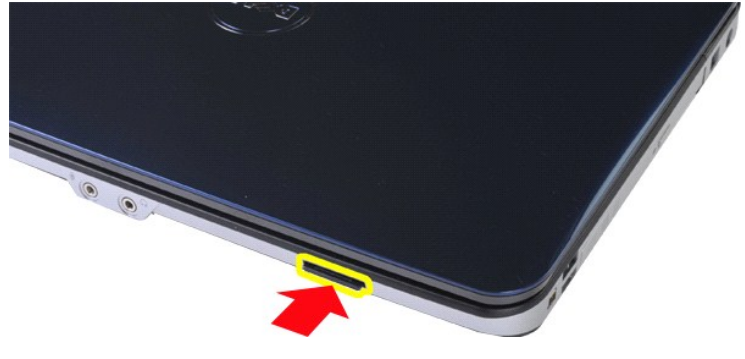

3. أخرج بطاقة الذاكرة من الكمبيوتر.

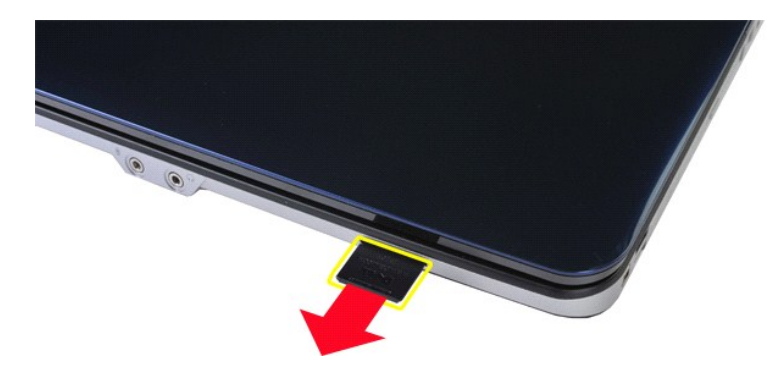

### **إعادة تركيب بطاقة الذاكرة**

قم بتنفيذ الخطوات الموضحة أعلاه بترتيب عكسي لإعادة تركيب بطاقة الذاكرة في الكمبيوتر.

#### **لوحة الإدخال/الإخراج دليل خدمة الطراز 1088 TMVostro من TMDell**

<span id="page-43-0"></span>تخير : قبل أن تبنا العلى داخل الكبيرتر، وقراءة مع مع المعامر على المعام المعامر المعامر المعامر المعامر المساحة الأساس المعلمة الرواقي مع الإشعارات التظييبة على الشعار التنظيبية على العقل المعلمة المعلمة المعلمة المعلمة ا

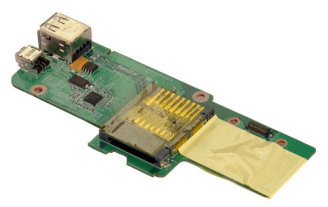

### **إزالة لوحة الإدخال/الإخراج**

- -
	-
- .1 أكبر الأمراط الأمراط في الأمراض الأمراط الكمبيوتر<br>2 . 2 في الأمراط المسارية الأمراض الكمبير التي تتم التي تتم التي تتم التي يتم التي يتم التي تتم التي تتم التي<br>3 . 2 في الذي المسا<u>رق الأمراض المسار</u>ق المساركية المساركي
	-
	-
	-

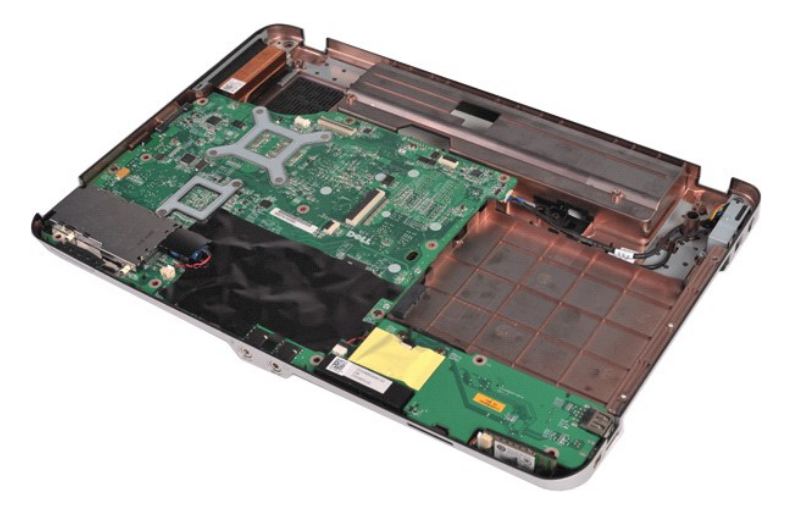

01. قم بفك المسمارين اللولبيين اللذين يقومان بتوصيل لوحة الإدخال/الإخراج بهيكل الكمبيوتر.

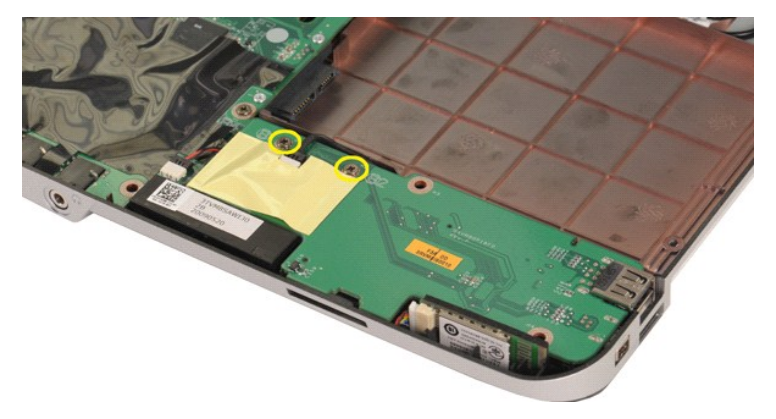

11. افصل كابل المودم من الموصل الموجود على لوحة الإدخال/الإخراج.

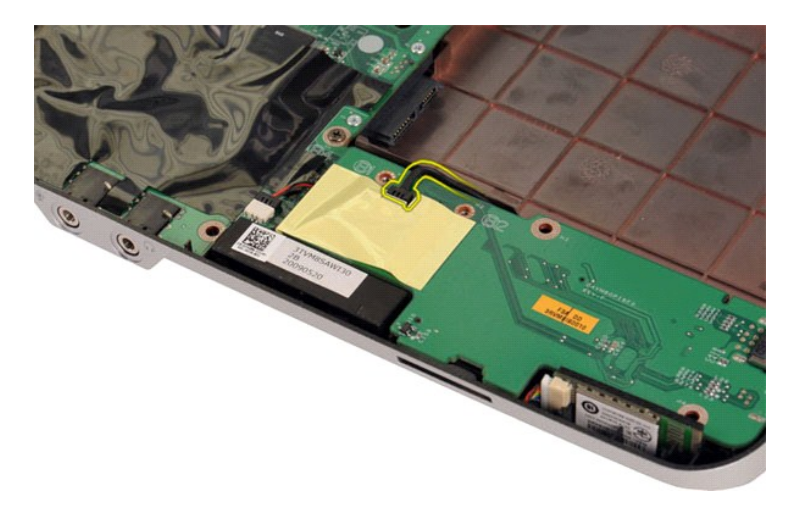

21. قم برفع لوحة الإدخال/الإخراج وإزالتها من الكمبيوتر .

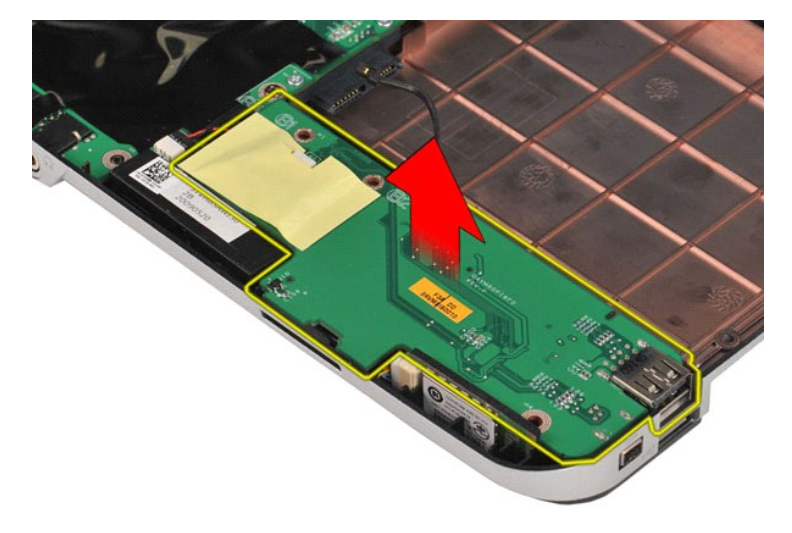

### **إعادة تركيب لوحة الإدخال/الإخراج**

قم بتنفيذ الخطوات الموضحة أعلاه بترتيب عكسي لإعادة تركيب لوحة الإدخال/الإخراج بالكمبيوتر.

### **محرك الأقراص الضوئية دليل خدمة الطراز 1088 TMVostro من TMDell**

<span id="page-45-0"></span>تخير : قبل أن تبنا العلى داخل الكبيرتر، وقراءة مع مع المعامر على المعام المعامر المعامر المعامر المعامر المساحة الأساس المعلمة الرواقي مع الإشعارات التظييبة على الشعار التنظيبية على العقل المعلمة المعلمة المعلمة المعلمة ا

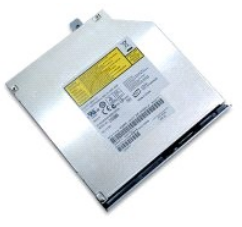

### **إزالة محرك الأقراص الضوئية**

. 1 اتبع الإجراءات الواردة في قسم ق<u>بل العمل داخل الكمبيوتر .</u><br>. 2 قم باز الة ا<mark>لبطارية</mark> من الكمبيوتر .

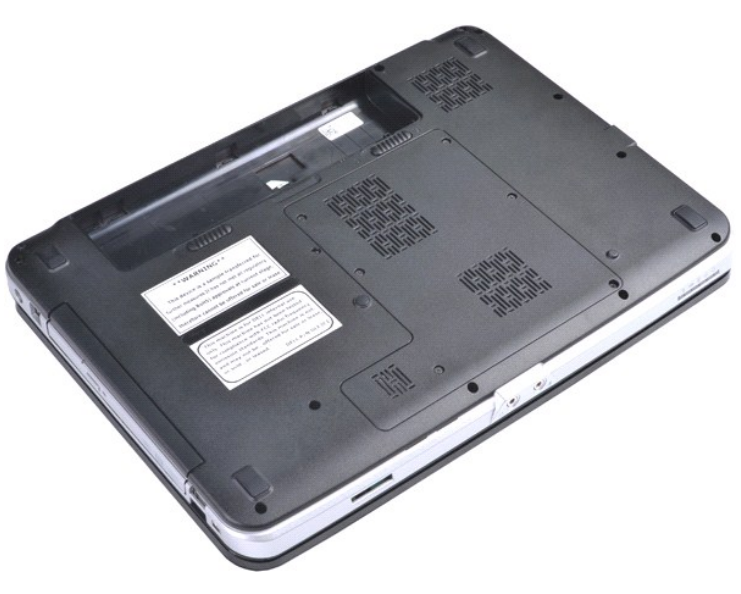

3. قم بفك المسمار اللولبي الذي يعمل على إحكام تثبيت محرك الأقراص الضوئية بالكمبيوتر.

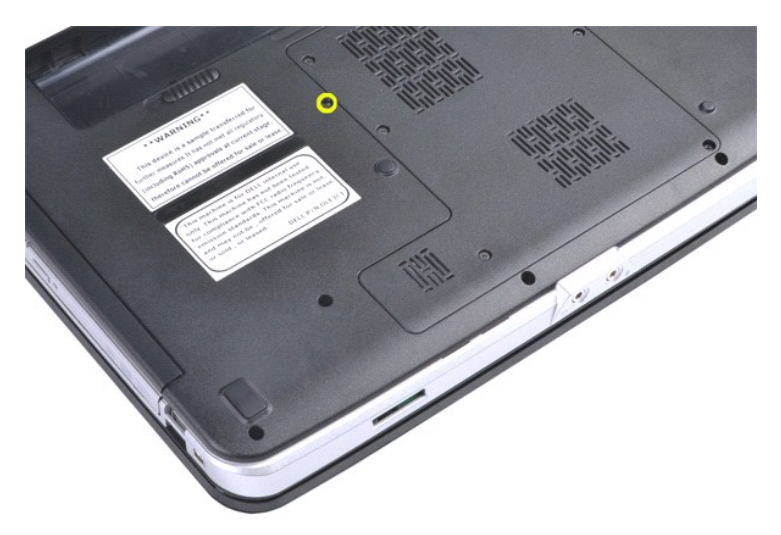

4. قم بإزالة محرك الأقراص الضوئية من الكمبيوتر.

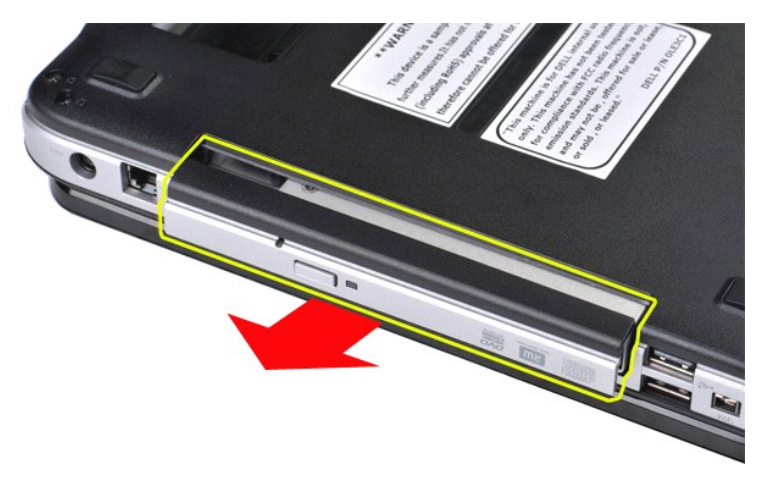

### **إعادة تركيب محرك الأقراص الضوئية**

قم بتنفيذ الخطوات الموضحة أعلاه بترتيب عكسي لإعادة تركيب محرك الأقراص الضوئية في الكمبيوتر.

### **مسند راحة اليد دليل خدمة الطراز 1088 TMVostro من TMDell**

<span id="page-47-0"></span>تخير : قبل أن تبدأ المدا ناخليوتر، وزرع قراءة ملومات الأمان الواردة مع جهاز الكميم المعاصل الأمام الملمان الأمام الملحلة الململة الشراف الملمان الململة الململة الململة الململة الململة الململة الململة الململة الململة الملم

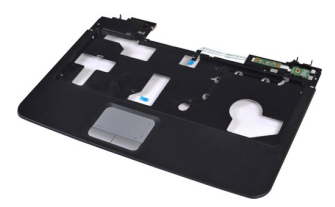

### **إزالة مسند راحة اليد**

- - -
	-
- .1 أكبر 1 أكبر المراس المراقية في قدم <u>قبل العمل داخل الكمبيوتر</u><br>2 . 2 فرق الإهراب المراس المراقية والتي تقديم المراقية والتي تقديم المراقية والتي تقديم المراقية والتي تقديم ا<br>3 . 2 فرق المراقية المس<u>ور المراق</u>ب المراقبة
	-
	-

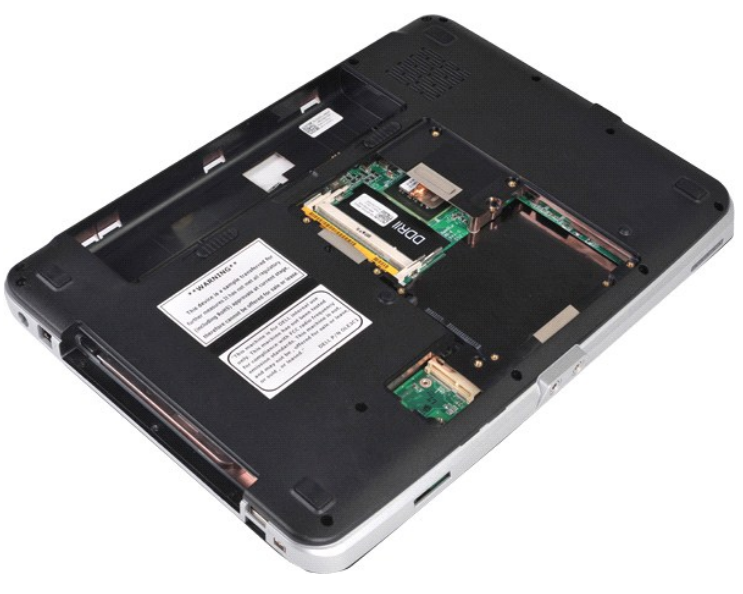

01. من الجزء السفلي للكمبيوتر ٬قم بفك المسامير اللولبية السبعة التي تعمل على إحكام تثبيت مسند راحة اليد بالكمبيوتر.

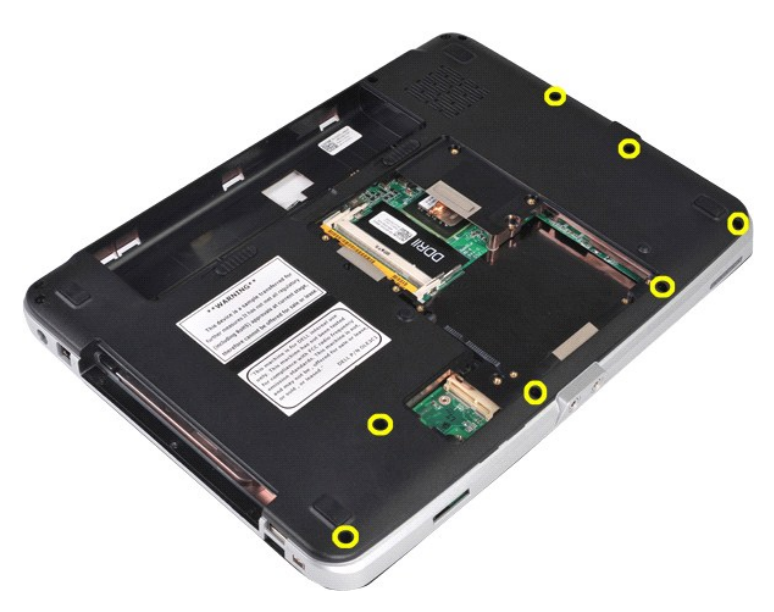

11. قم بفك المسامير اللولبية الثلاثة من حاوية الوسائط.

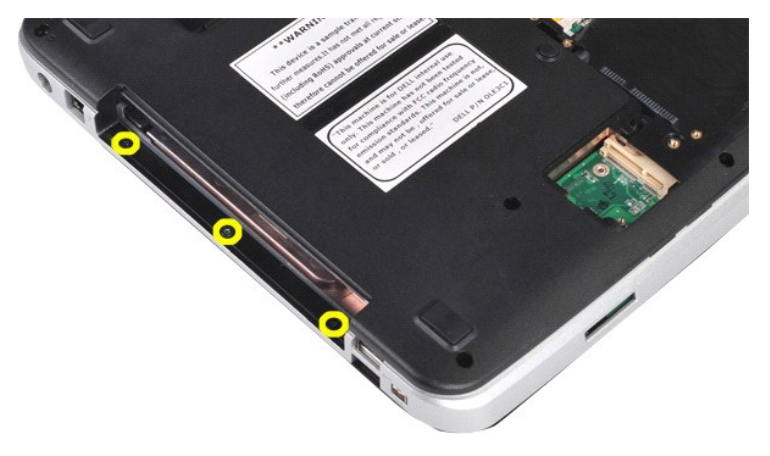

21. قم بإعادة الكمبيوتر إلى الوضع الصحيح .

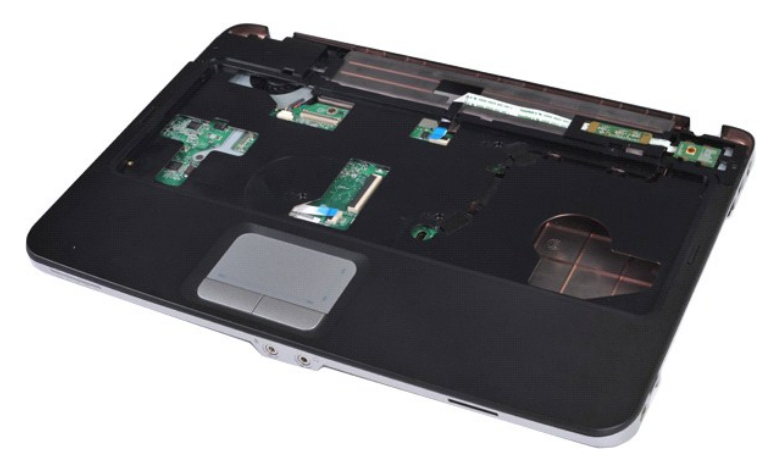

31. قم بإزالة المسامير اللولبية الخمسة التي تعمل على إحكام تثبيت مسند راحة اليد بالكمبيوتر .

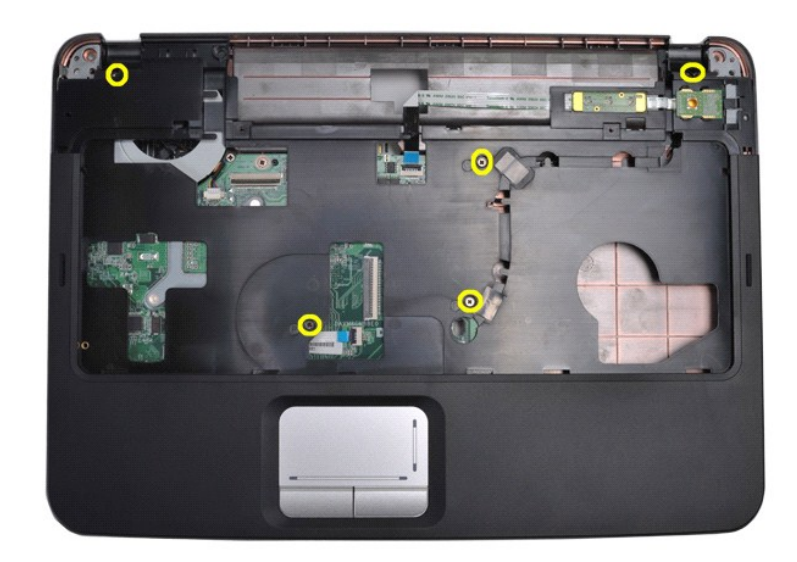

41. افصل كابلي لوحة التحكم ومسند راحة اليد من لوحة النظام .

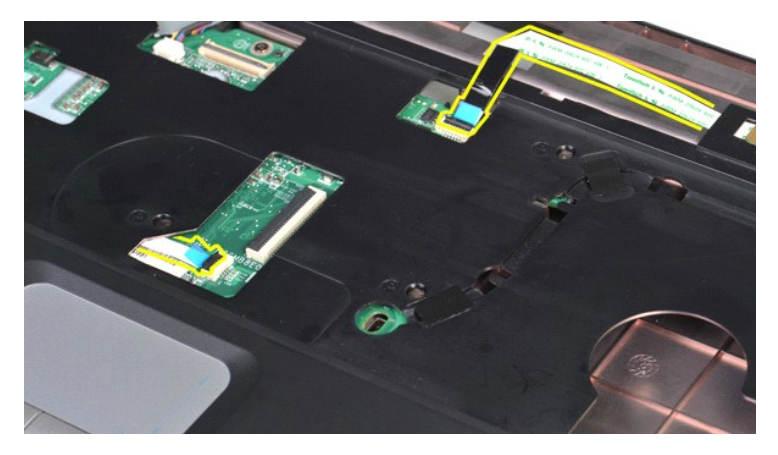

51. قم برفع مسند راحة اليد من قاعدة الكمبيوتر .

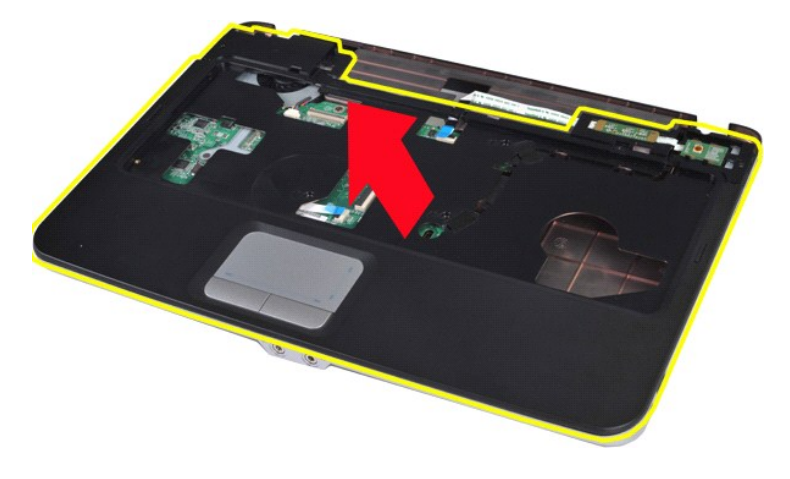

### **إعادة تركيب مسند راحة اليد**

قم بتنفيذ الخطوات الموضحة أعلاه بترتيب عكسي لإعادة تركيب مسند راحة اليد في الكمبيوتر.

### **وحدة المعالج**

**دليل خدمة الطراز 1088 TMVostro من TMDell**

<span id="page-50-0"></span>تخير : قبل أن تبدأ المدا ناخليوتر، وزرع قراءة ملومات الأمان الواردة مع جهاز الكميم المعاصل الأمام الملمان الأمام الملحلة الململة الشراف الملمان الململة الململة الململة الململة الململة الململة الململة الململة الململة الملم

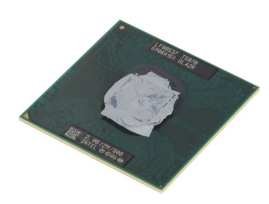

### **إزالة وحدة المعالج**

- 
- - -
		-
		-
- . 1 التي الإمام العامل العامل العامل العامل السياح التي تقدم التي تقدم التي تقدم التي تقدم التي تقدم التي تقدم التي تقدم التي تقدم التي تقدم التي تقدم التي تقدم التي تقدم التي تقدم التي تقدم التي تقدم التي تقدم التي تقد
	-
	-
	-
	-
	-
	-
	-
- 

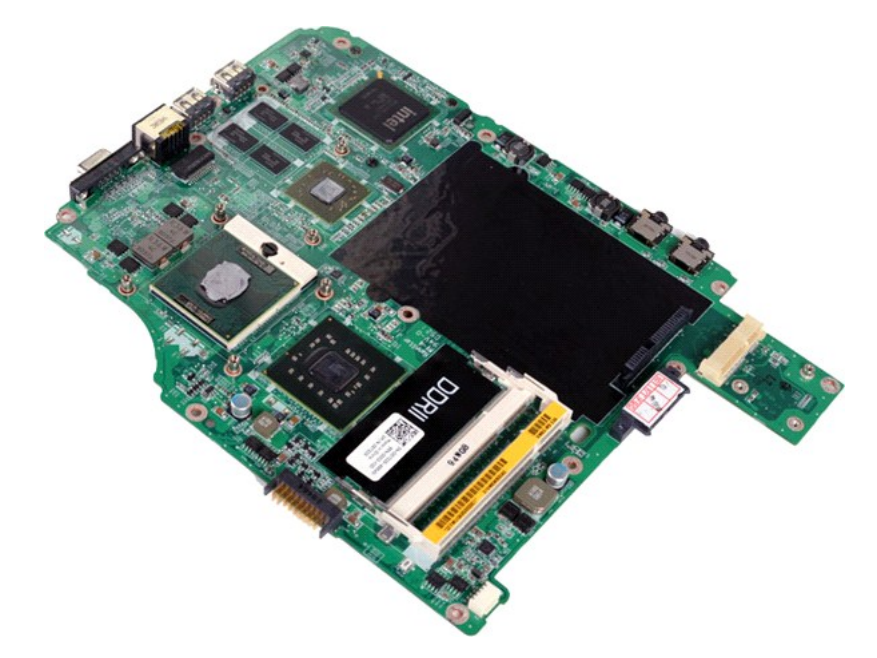

81. باستخدام مفك برغي صغير مستو ٬ٍأدر مسمار كامة مقبس ZIF في عكس اتجاه عقارب الساعة حتى تتوقف الكامة في موضعها .

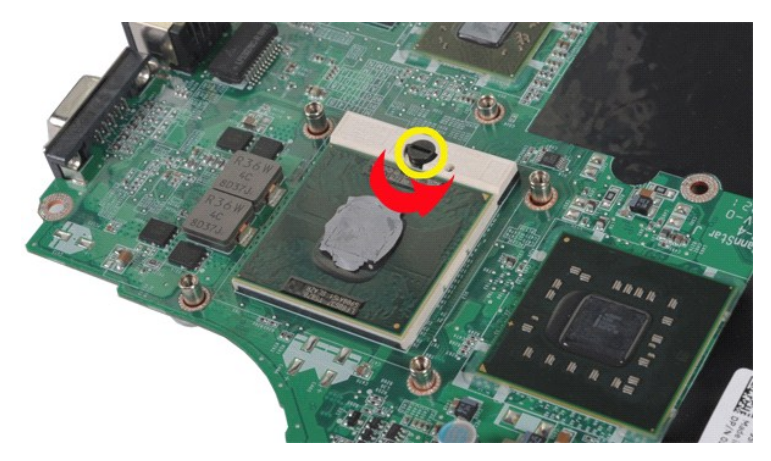

91. قم برفع المعالج وإزالته من لوحة النظام .

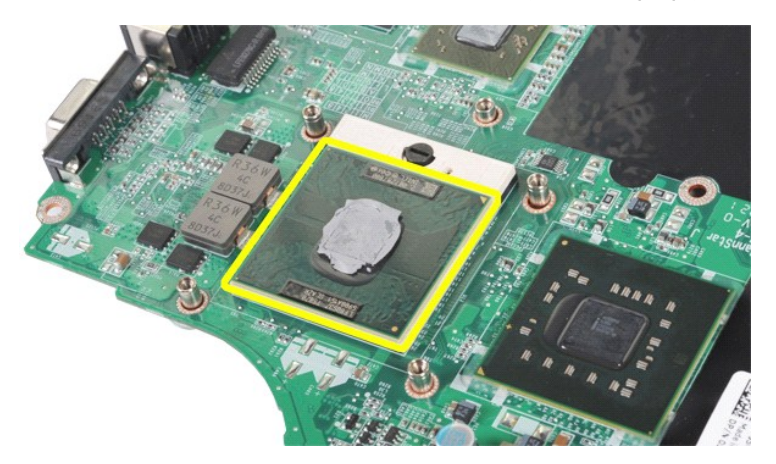

### **إعادة تركيب وحدة المعالج**

قم بتنفيذ الخطوات الموضحة أعلاه بترتيب عكسي لإعادة تركيب وحدة المعالج بلوحة النظام.

## **مكبر الصوت**

**دليل خدمة الطراز 1088 TMVostro من TMDell**

<span id="page-52-0"></span>تخير : قبل أن تبدأ المدا ناخليوتر، وزرع قراءة ملومات الأمان الواردة مع جهاز الكميم المعاصل الأمام الملمان الأمام الملحلة الململة الشراف الملمان الململة الململة الململة الململة الململة الململة الململة الململة الململة الملم

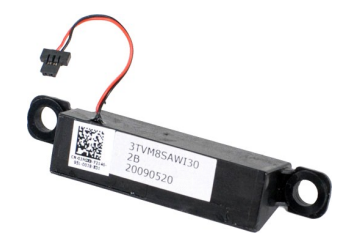

#### **إزالة مكبر الصوت**

- - -
		-
		-
- . 1 التي الإطارة المواطن الموارد التي تتم التي التي تتم التي تتم التي تتم التي تتم التي تتم التي تتم التي تتم ا<br>2 . قم التي تتم التي التي المواطن التي تتم <u>التي تتم Desschard</u><br>4 . قم بالرقابة المواطن المقالية التي تتم الت
	- -
		-
		-
		-
		-
	-

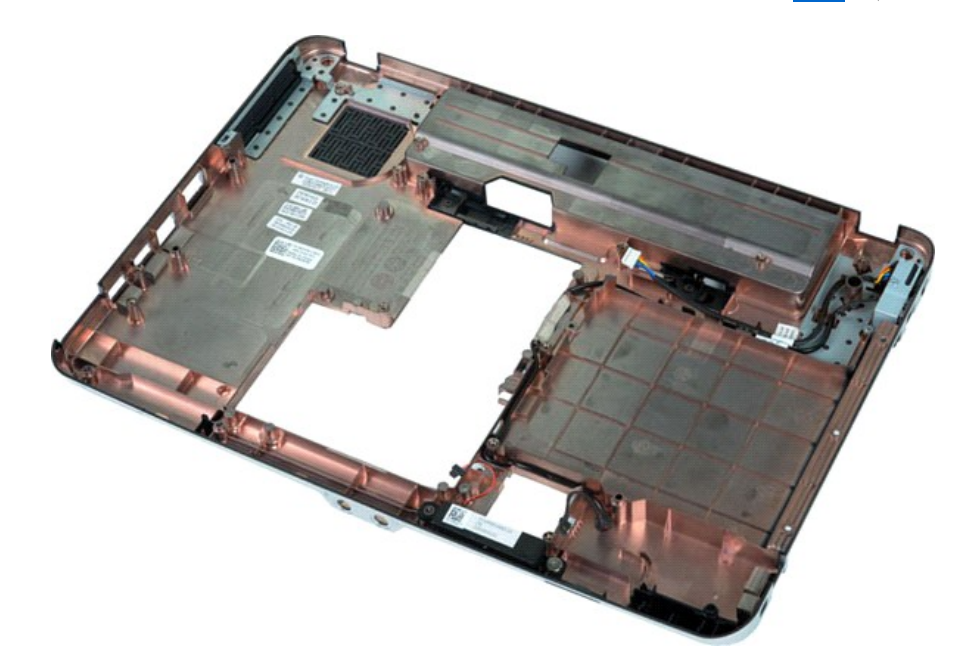

71. قم بفك المسمار اللولبي الذي يعمل على إحكام تثبيت مكبر الصوت بهيكل الكمبيوتر.

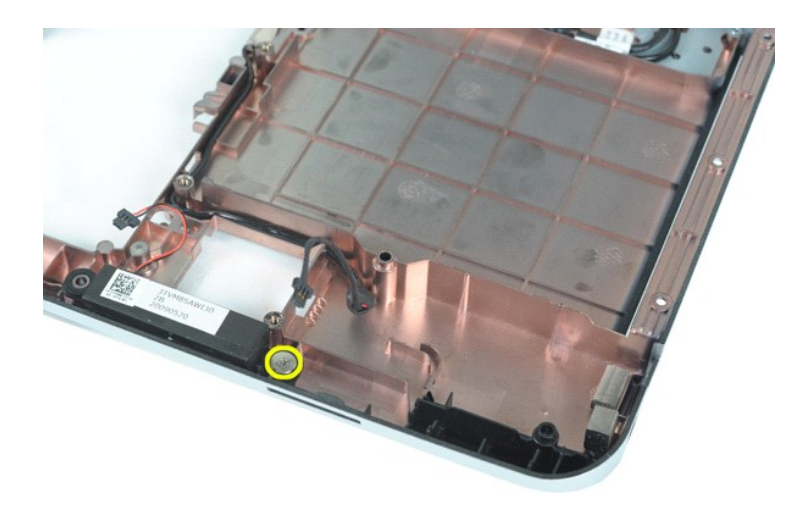

81. قم بإزالة مكبر الصوت من الكمبيوتر.

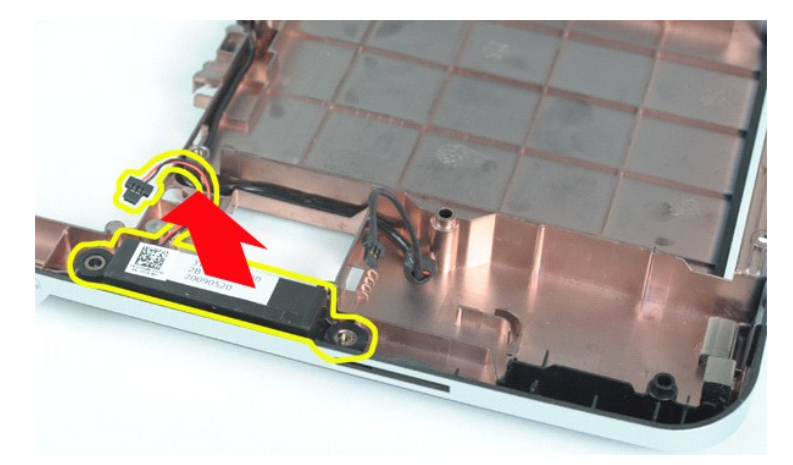

**إعادة تركيب مكبر الصوت**

قم بتنفيذ الخطوات الموضحة أعلاه بترتيب عكسي لإعادة تركيب مكبر الصوت في الكمبيوتر.

#### **بطاقة الشبكة المحلية اللاسلكية (WLAN( دليل خدمة الطراز 1088 TMVostro من TMDell**

<span id="page-54-0"></span>تخير : قبل أن تبنا العلى داخل الكبيرتر، وقراءة مع مع المعامر على المعام المعامر المعامر المعامر المعامر المساحة الأساس المعلمة الرواقي مع الإشعارات التظييبة على الشعار التنظيبية على العقل المعلمة المعلمة المعلمة المعلمة ا

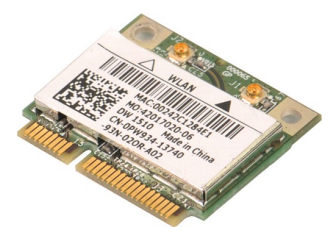

## **إزالة بطاقة الشبكة المحلية اللاسلكية (WLAN(**

- 
- 1. اتبع الإجراءات الواردة في قسم [قبل العمل داخل الكمبيوتر](file:///C:/data/systems/vos1088/ar/SM/work.htm#before) . 2. قم بإزالة [البطارية](file:///C:/data/systems/vos1088/ar/SM/AD_Battery.htm) من الكمبيوتر . 3. قم بإزالة [لوحة الوصول](file:///C:/data/systems/vos1088/ar/SM/AD_Access_Panel.htm) من الكمبيوتر .
	-

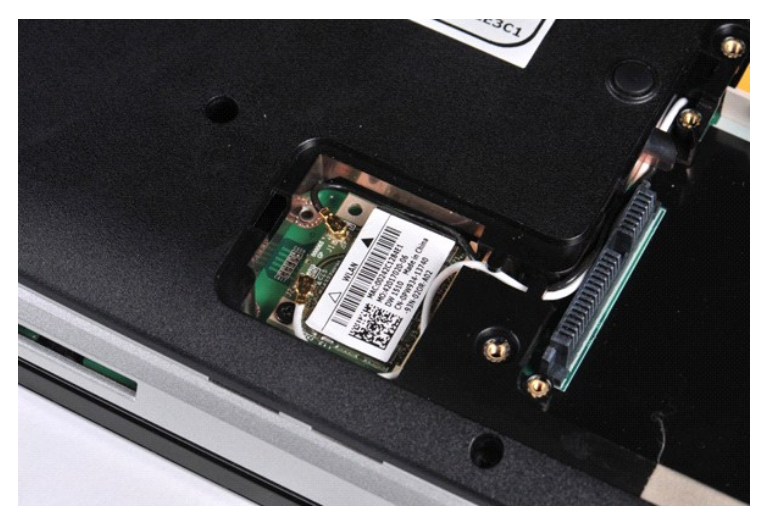

4. افصل كابلات الهوائي عن بطاقة الشبكة المحلية اللاسلكية (WLAN(.

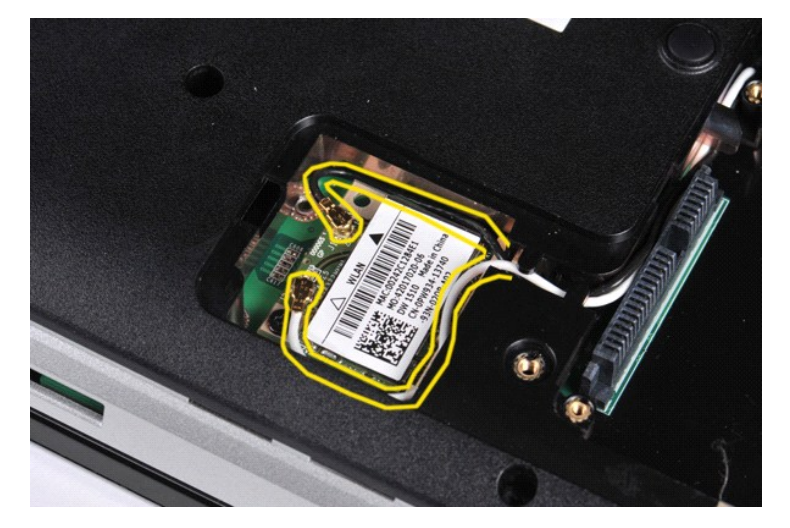

5. قم بفك المسمار اللولبي الذي يعمل على إحكام تثبيت بطاقة الشبكة المحلية اللاسلكية (WLAN( بالكمبيوتر.

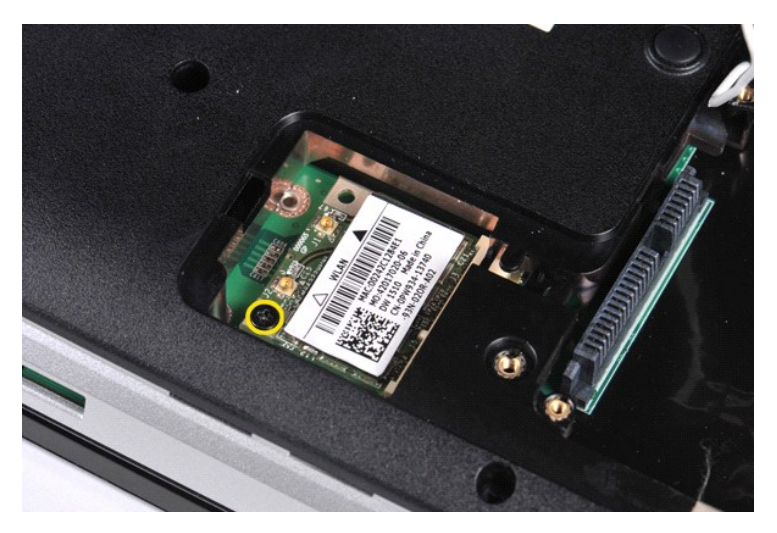

6. ارفع بطاقة الشبكة المحلية اللاسلكية (WLAN( من الكمبيوتر .

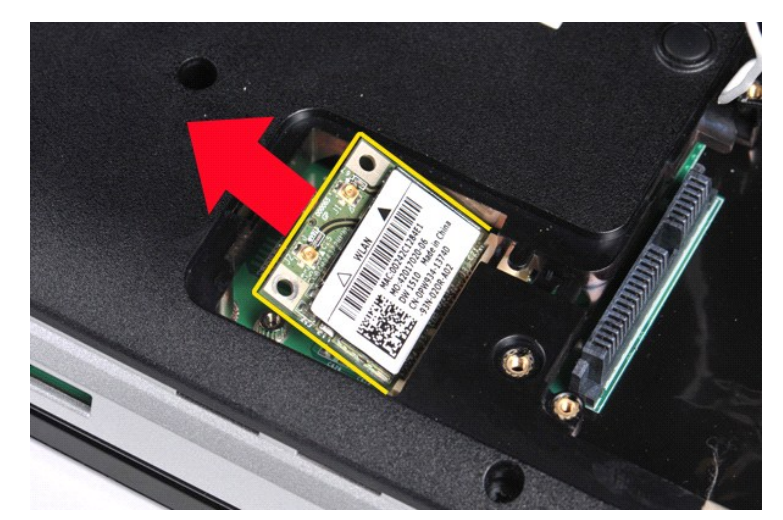

## **إعادة تركيب بطاقة الشبكة المحلية اللاسلكية (WLAN(**

قم بتنفيذ الخطوات الموضحة أعلاه بترتيب عكسي لإعادة تركيب بطاقة الشبكة المحلية اللاسلكية (WLAN( في الكمبيوتر.

**إعداد النظام**

**دليل خدمة الطراز 1088 TMVostro من TMDell**

[الدخول إلى إعداد النظام](#page-56-1)

تهيئة [Menu Boot](#page-56-2) )قائمة التمهيد)

[خيارات قائمة إعداد النظام](#page-56-3)

يوفر الكمبيوتر الذي بحوزتك الخيارات التالية لنظام الإدخال/الإخراج الأساسي (BIOS( وإعداد النظام:

<sup>l</sup> الوصول إلى إعداد النظام من خلال الضغط على <2F< <sup>l</sup> يوفر قائمة تمهيد تظهر لمرة واحدة عن طريق الضغط على <12F<

#### <span id="page-56-1"></span>**الدخول إلى إعداد النظام**

<span id="page-56-0"></span>اضغط على ح5 إلى الحلاء النظام وتغيير الإعدادات القابلة للتحديد إساحة المستخدم في المنوات المستخدم المستخدم هذا المفتاح؛ فاضغط على ح5 إلى عندما ترمض مصابيح لوحة المفتيح لأول عندما تومض مصابيح لوحة المفاتيح لأول من المفاتيح

### <span id="page-56-2"></span>**تهيئة Menu Boot )قائمة التمهيد)**

اضغط عل حF17> عندا يظير شعار ™Del لدء تشغل قائمة تميد تظير لمرة ودة مزدة بقائمة تماسكة المكتبيرتر. كذلك تشكل هذه القلت المشكوم المست والدفول الم الإعداد بكشد الأجيزة المدرجة في قائمة التمييد على المستور المستور المستور ا

تشتمل قائمة التمهيد بشكل نموذجي على الخيارات التالية:

محرك الأقراص الثابتة الداخلي<br>محرك الأقراص المضغوطة / أفراص DVD/CD-RW<br>لطاقة واجهة الشبكة ( NIC )<br>إحداد نظام الإدخال والإخراج الأمسمي ( BIOS)<br>إحداد نظام الإدخال والإخراج الأمسمي ( BIOS)

وتبرز فائدة هذه القائم عنما تماز معن أو تقديم تشخيصات للنظام. ولا يسبب إجراء تغييرات التحييرات في ترسب التميد المخزن في نظام الإدخال والإخراج الأساسي (BIOS).

للانتقال إلى قائمة التمهيد :

<sup>l</sup> اضغط مفتاحي ّالسهمين لأعلى ولأسفل لنقل المؤشر إلى جهاز التمهيد المطلوب . <sup>l</sup> اضغط على ENTER لمحاولة التمهيد أو اضغط على ESC لإلغاء الإجراء.

### <span id="page-56-3"></span>**خيارات قائمة إعداد النظام**

توضح الجداول التالية خيارات القائمة الخاصة بنظام الإدخال/الإخراج الأساسي (BIOS( لإعداد النظام.

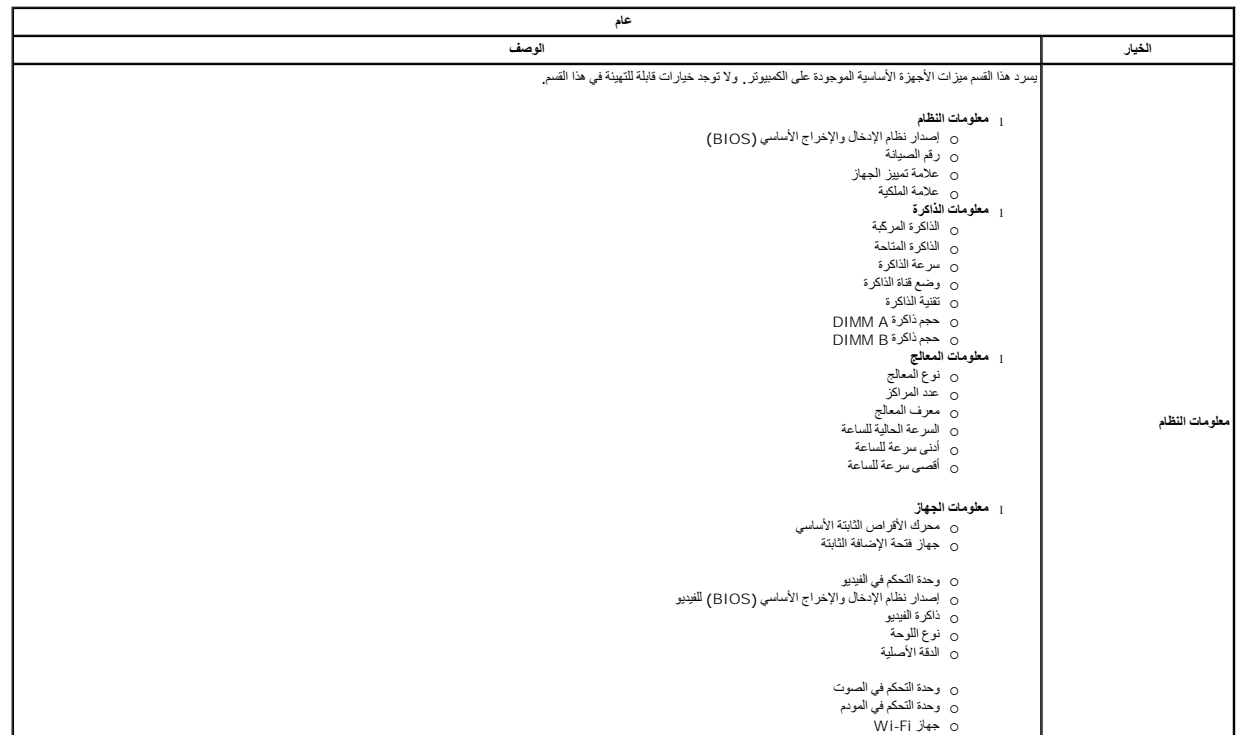

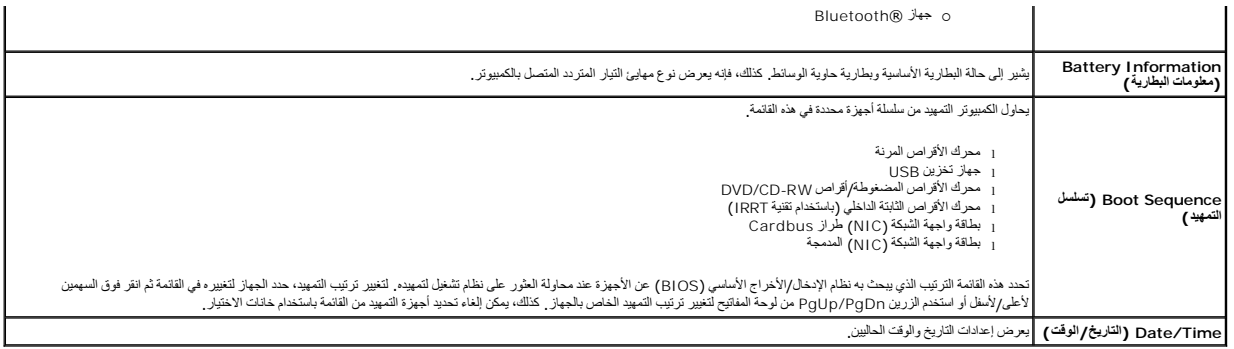

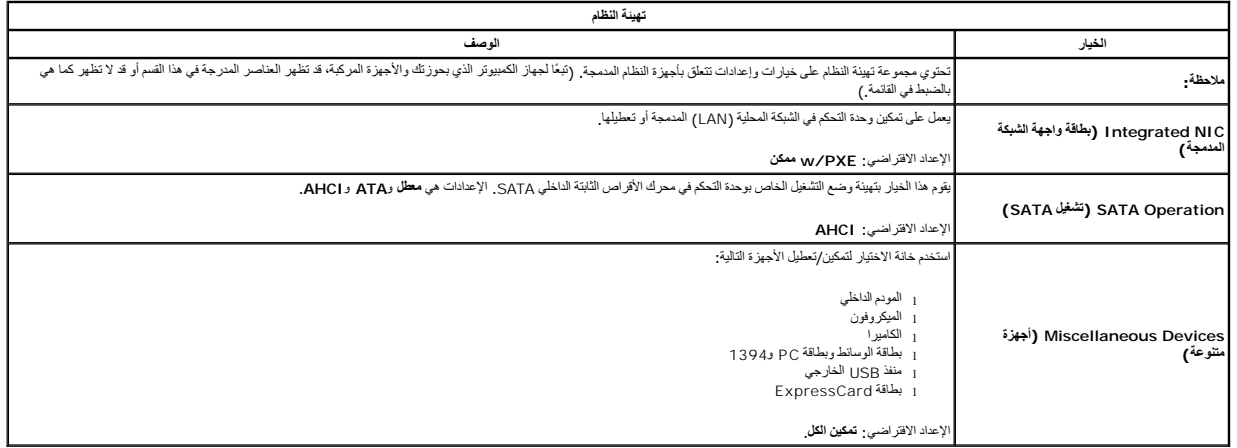

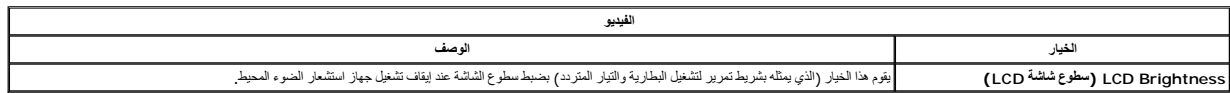

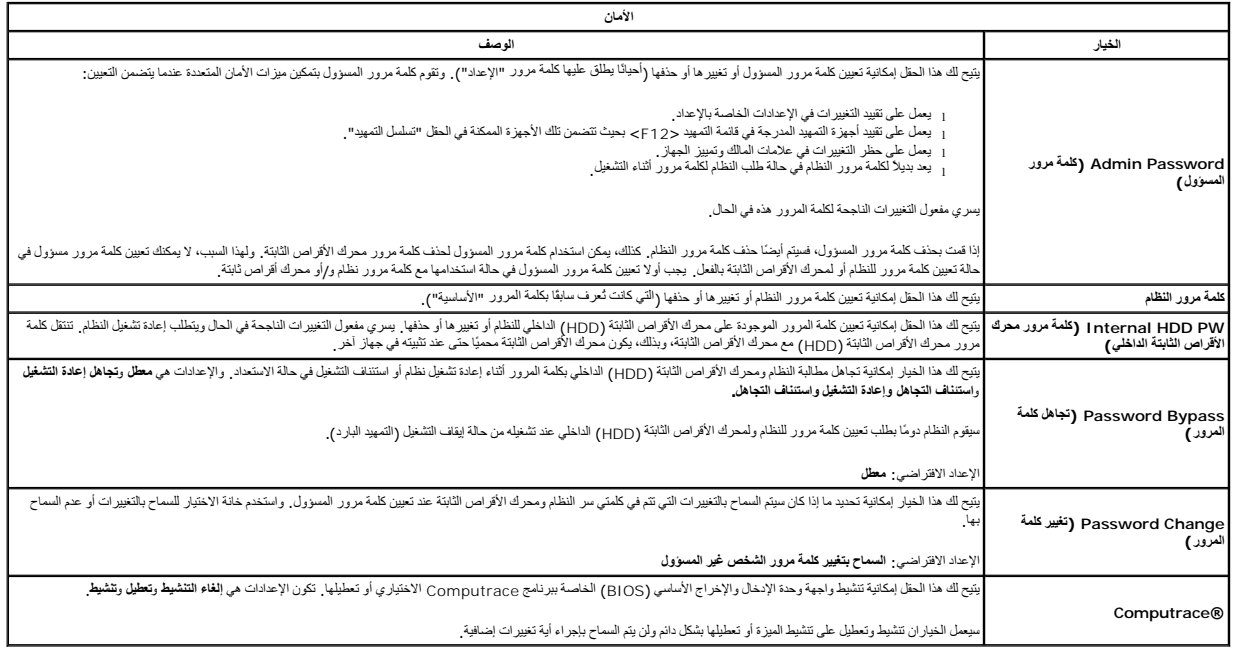

**الأداء**

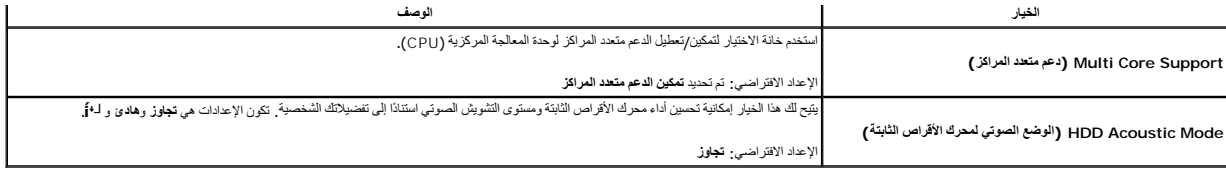

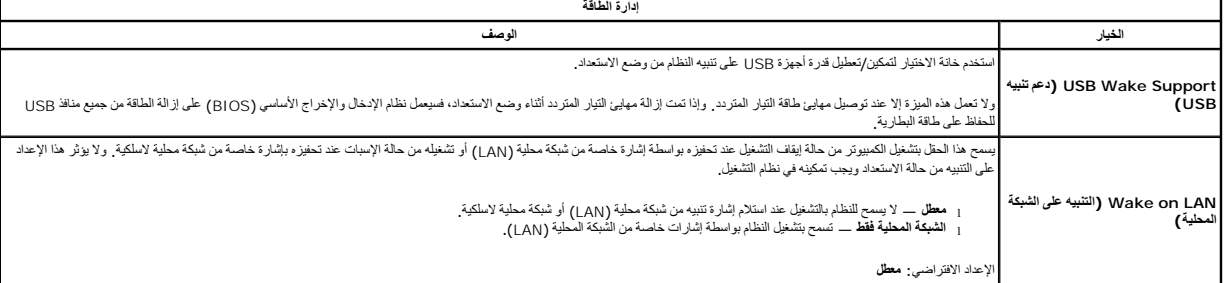

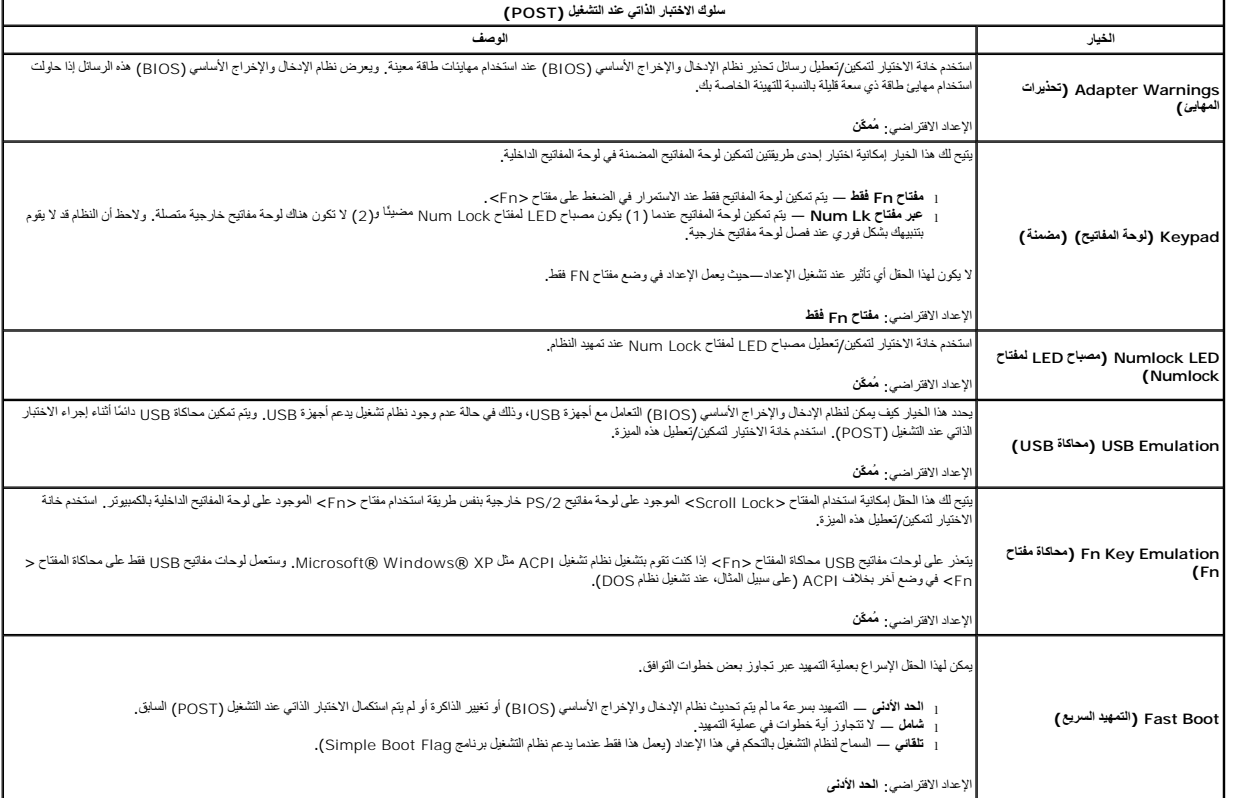

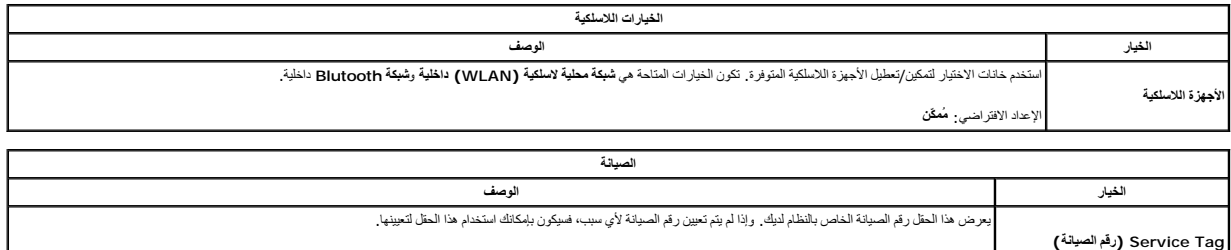

إذا لم يتم تعيين رقم الصيانة لهذا النظام، فسيعرض الكمبيوتر هذه الشائة تلقائية عندول المناسف العلم الإخراج الأساسي (BIOS). ستتم مطالبتك بإدخال رقم صيانة **Tag Asset )علامة تمييز الجهاز)** يسمح لك هذا الحقل بإنشاء علامة تمييز للجهاز .ولا يمكن تحديث الحقل إلا إذا لم يتم تعيين علامة تمييز للجهاز.

### **التشخيصات**

**دليل خدمة الطراز 1088 TMVostro من TMDell**

- [مصابيح حالة الجهاز](#page-60-1)
- [مصابيح حالة البطارية](#page-60-2)
- [مصابيح حالة لوحة المفاتيح](#page-60-3)

### <span id="page-60-1"></span>**مصابيح حالة الجهاز**

<span id="page-60-0"></span>ثعرف مصابيح المؤشرات الصغيرة الموجودة على الكمبيوتر بأنها مصابيح لمصابية الموسود الموسطين المقابل الموجان وتُحدد المصابيح المتنوعة لمؤشر LED ما يلي:

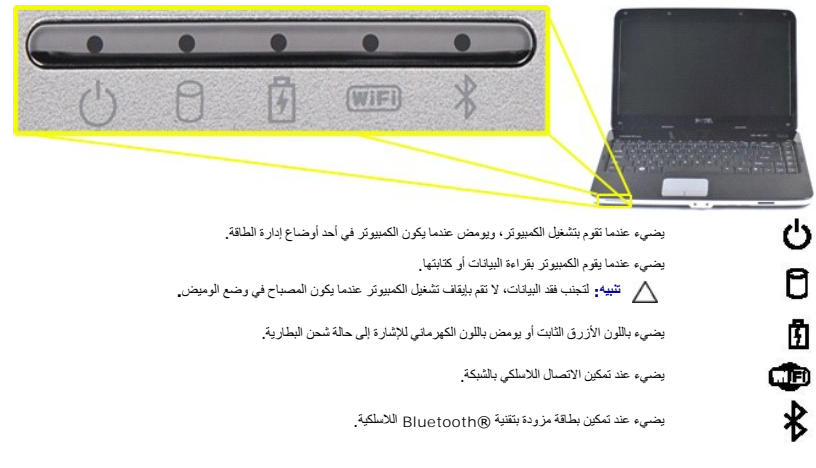

### <span id="page-60-2"></span>**مصابيح حالة البطارية**

اذا كان الكمبيوتر متصلاً بمأخذ للتيار الكهربي، فسوف يعمل المصباح <mark>الح</mark> كما يلي.

<sub>1</sub> **أزرق ثابت** — البطارية في وضع الشحن<sub>.</sub><br>1 **ضوء أزرق وامض** — تم شحن البطارية بالكامل تقريبًا .<br><sub>1 ل</sub>**يقاف التشغيل** ـــ تم شحن البطارية بشكل كاف ٍأو أنه لا تتوفر طاقة خارجية لشحن البطارية .

إذا كان الكمبيوتر يعمل بطاقة البطارية ٬فسيعمل المصباح كما يلي:

<sub>l</sub> إ**يقاف التشغيل**—تم تسن البطارية بشكل كاف ٍ، أو أن الكمبيوتر في وضع إيقاف التشغيل .<br>1 **ضوء برتقالي وامض**—شحن البطارية منخفض .<br><sub>1</sub> ض**وء برتقالي ثابت**—شحن البطارية منخفض للغاية .

### <span id="page-60-3"></span>**مصابيح حالة لوحة المفاتيح**

تشير المصابيح الزرقاء الموجودة أعلى لوحة المفاتيح إلى التالي:

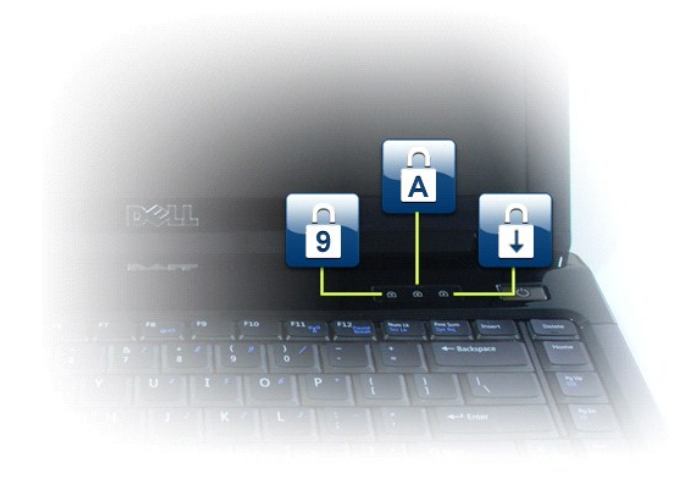

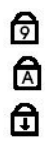

يضيء عند تمكين عمل لوحة المفاتيح الرقمية. يضيء عند تمكين وظيفة Lock Caps.

يضيء عند تمكين وظيفة Lock Scroll.

### **دليل خدمة الطراز 1088 TMVostro من TMDell**

[العمل في جهاز الكمبيوتر](file:///C:/data/systems/vos1088/ar/SM/work.htm) [إضافة الأجزاء وإعادة تركيبه](file:///C:/data/systems/vos1088/ar/SM/parts.htm)ا<br>[المواصفات](file:///C:/data/systems/vos1088/ar/SM/specifications.htm) [التشخيصات](file:///C:/data/systems/vos1088/ar/SM/diags.htm)<br>[إعداد النظام](file:///C:/data/systems/vos1088/ar/SM/bios.htm)

#### **الملاحظات والتنبيهات والتحذيرات**

**ملاحظة:** تشير كلمة "ملاحظة" إلى معلومات مهمة تساعدك على الاستفادة من الكمبيوتر على نحو أفضل .

**تنبيه :تشير كلمة "تنبيه" إلى احتمال حدوث ضرر بالأجهزة أو فقدان البيانات إذا لم يتم اتباع التعليمات .**

**تحذير :تشير كلمة "تحذير" إلى احتمال حدوث تلف في الممتلكات أو وقوع إصابة شخصية أو الوفاة .**

إذا قمت بشراء كمبيوتر Dell™ n Series، فلن تسري أية إشارات في هذا المستند تتعلق بأنظمة التشغيل Microsoft® Windows ®.

### **المعلومات الواردة في هذا المستند عرضة للتغيير دون إشعار. حقوق النشر © لعام2009 لشركة. Inc Dell جميع الحقوق محفوظة.**

يحظر تمامًا إعادة إصدار هذه المواد بأية طريقة كانت دون الحصول على إذن كتابي من شركة. Inc Dell.

العلامات التبولية المتفتخة في طالقين : [Phttp://www.akg/VIFIJ/pex.kg/VIFIJ/pexibery/ Cores Intel Atom' Celeron' Pentium Intel هي Dell Inc. FRZHJ/pex&bgVL/l ExpressCharges WI-Fi Catcher' TravelLitel Vostros DELL و التبحية

ة يتم استضام علامات تجارية أندرى في هذا المنتد للإشارة إلى للكيلت الملكة لمؤالية التحليل المسلمات المحلول المسلح المسلم المسلم المصلصان الأساء بغلامه الملحلة والأساء بغلامه المخالصة والأساء بالمساء المسلمان الأساء بغلامه

سبتمبر 2009 مراجعة00 A

### **إضافة الأجزاء واستبدالها دليل خدمة الطراز 1088 TMVostro من TMDell**

<span id="page-63-0"></span>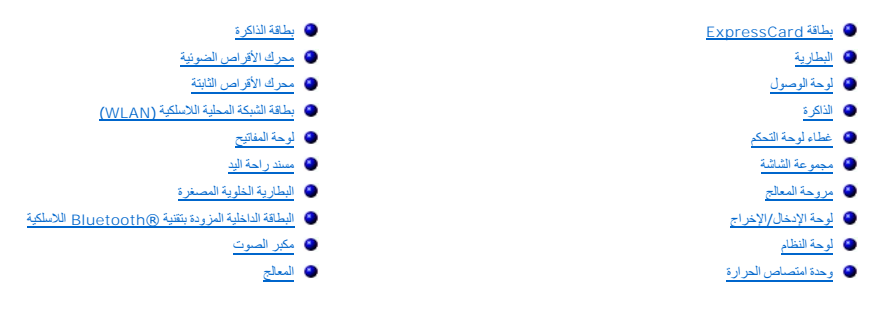

### <span id="page-64-2"></span><span id="page-64-1"></span>**المواصفات**

**دليل خدمة الطراز 1088 TMVostro من TMDell**

<span id="page-64-0"></span>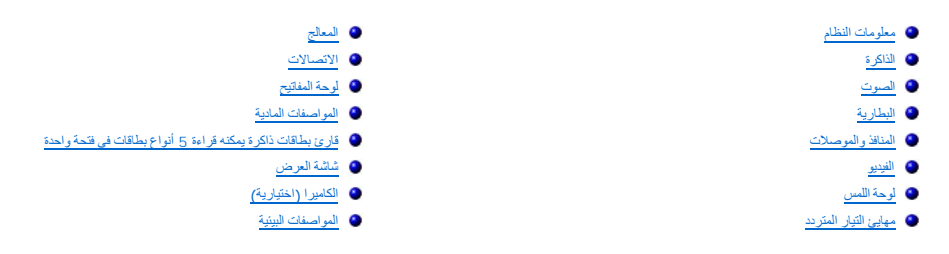

ملاحظة، قـ تـُتلف العروض باختلاف المنطقة <sub>-</sub> المصلومات المسلومات حول تهيئة الكميرتر، انتر فرق Start (1 فـ) / " (أو Start (1 في اخ م التشغيل<br>Help and Support <del>(-</del> (Windowsட X ) **(التطيمات والدعم)** ، ثم حدد الخيار لعرض المط

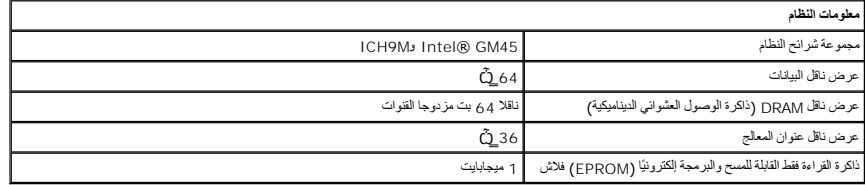

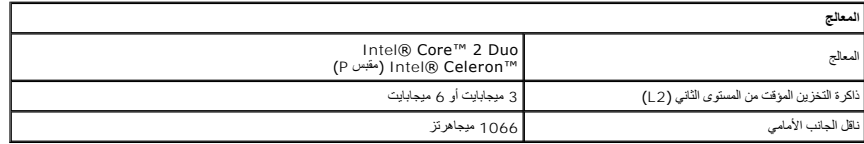

<span id="page-64-4"></span>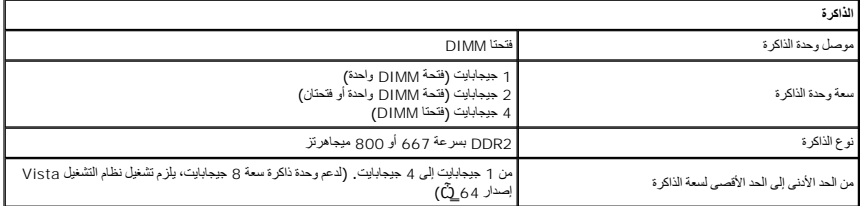

<span id="page-64-3"></span>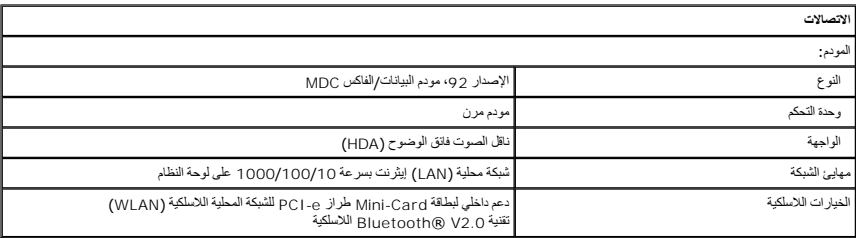

<span id="page-64-5"></span>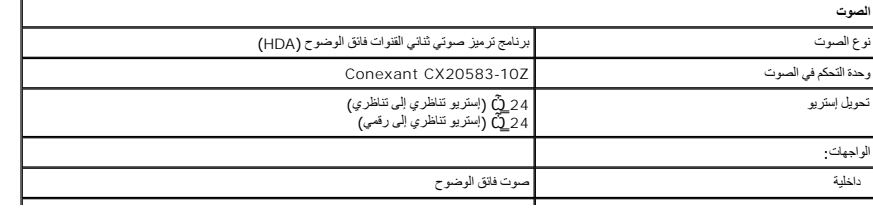

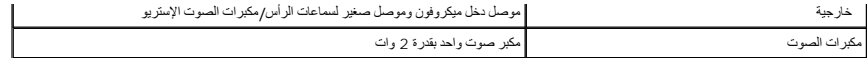

<span id="page-65-0"></span>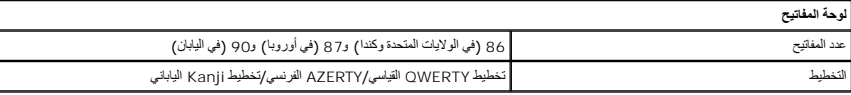

<span id="page-65-2"></span>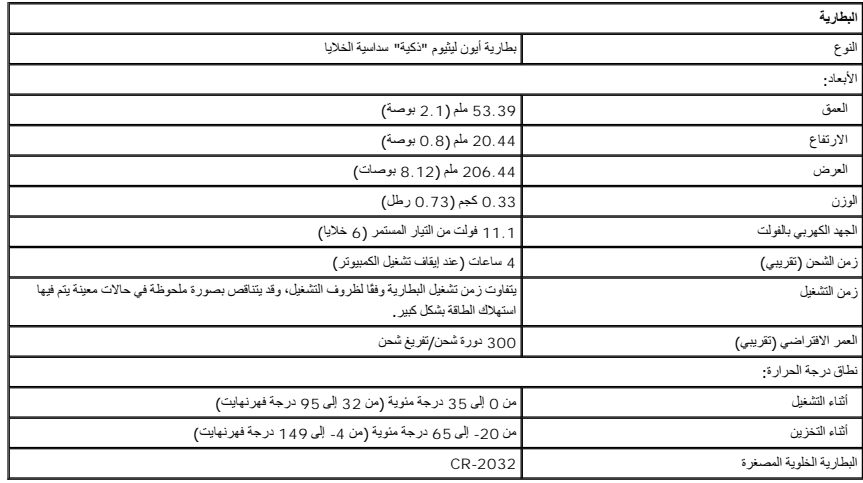

<span id="page-65-1"></span>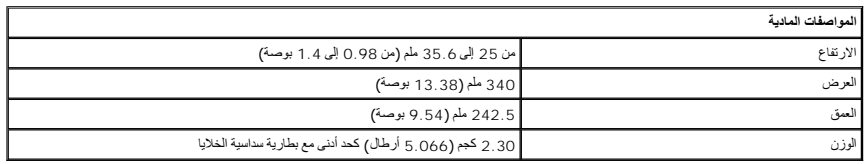

<span id="page-65-4"></span>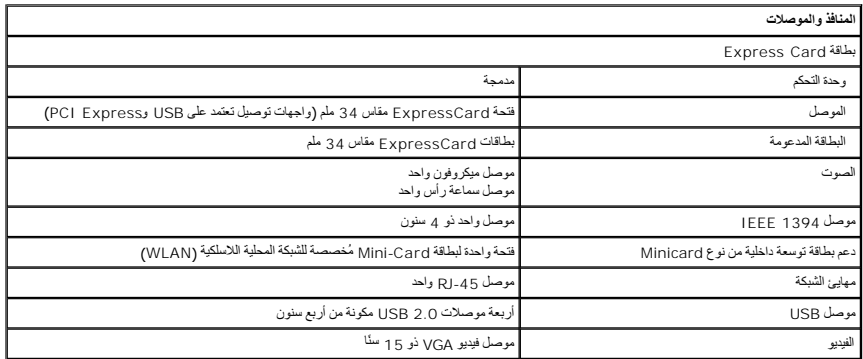

<span id="page-65-5"></span><span id="page-65-3"></span>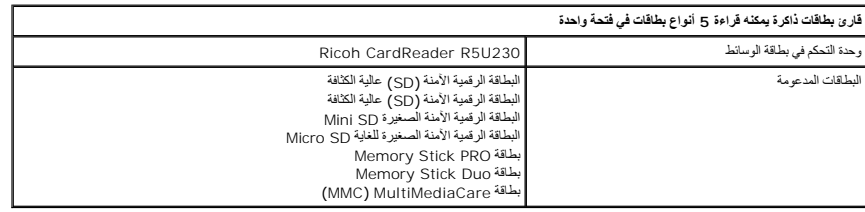

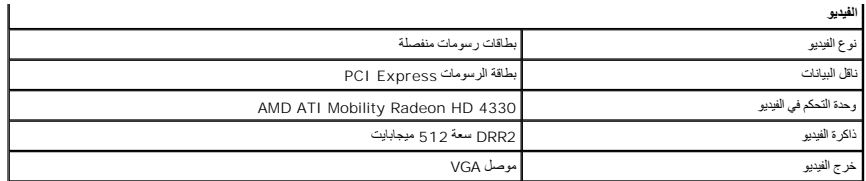

<span id="page-66-0"></span>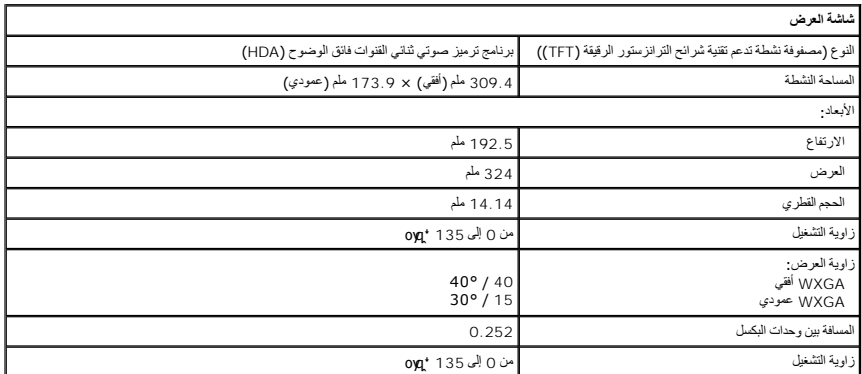

<span id="page-66-2"></span>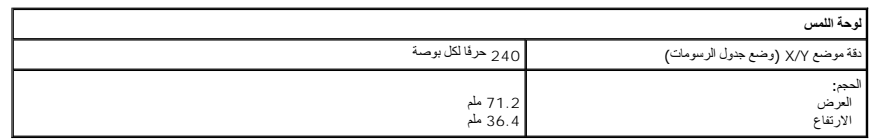

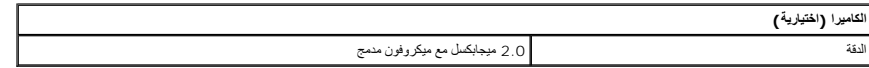

<span id="page-66-1"></span>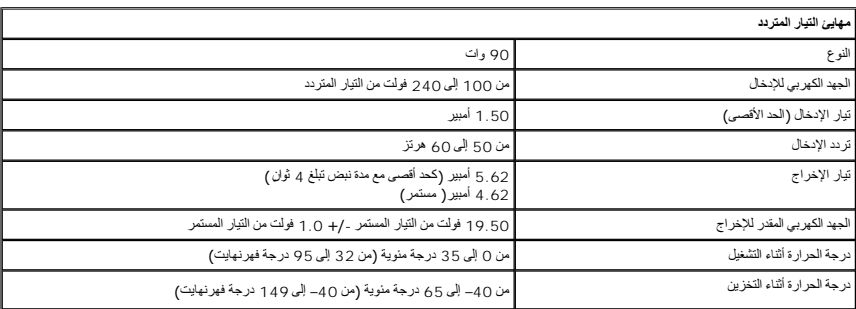

<span id="page-66-3"></span>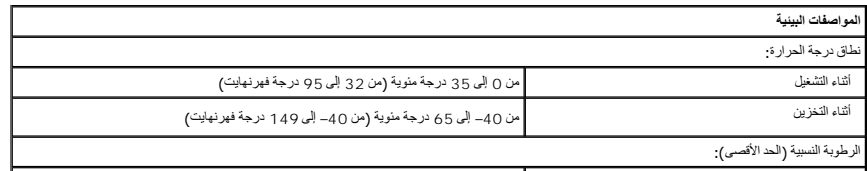

#### **العمل على جهاز الكمبيوتر دليل خدمة الطراز 1088 TMVostro من TMDell**

- [قبل العمل داخل الكمبيوتر](#page-67-1)
- [الأدوات الموصى باستخدامها](#page-67-2)
- [إيقاف تشغيل الكمبيوتر](#page-67-3)
- [بعد العمل داخل الكمبيوتر](#page-68-0)

#### <span id="page-67-1"></span>**قبل العمل داخل الكمبيوتر**

<span id="page-67-0"></span>.<br>استعن بإرشادات الأمان التالية للمساعدة على حماية جهاز الكمبيوتر لديك من أي تلف من المساعد المساعد المساعد المستند على المستند والشخصي من المستند توفر الشروط التالية:

<sup>l</sup> اتباعك للخطوات الواردة في قسم [العمل في جهاز الكمبيوتر](file:///C:/data/systems/vos1088/ar/SM/work.htm). <sup>l</sup> قيامك بقراءة معلومات الأمان الواردة مع الكمبيوتر . <sup>l</sup> إمكانية استبدال أحد المكونات أو — في حالة شرائه بصورة منفصلة — تركيبه من خلال اتباع إجراءات الإزالة بترتيب عكسي.

A كطير . قبل أن تبدأ العمل داخل الكمبيوتر، يرجى قراءة مطومات الأمان المراس المراس المعالم المعلمات الأمنة المسلمات الأمنة الملفحة الرئيسية الخاصة بالتوافق مع الإشعارات التنظيمية على الخلال التنظيمية على المنافس المنفحة ال **.www.dell.com/regulatory\_compliance**

تنيه. قد تم الثير من عليات الإصلاح بواسطة فني خدمة معند يجد القبام سلام الفراء المسلم المسلم المسلم المسلم المسلم المسلم المسلم المسلم مع المسلم المسلم المسلم المسلم المسلم المسلم المسلم المسلم المسلم المسلم المسلم المسلم

هيه : لتجنب تفريغ شحنة الكهرباء الإستاتيكية، قم بعزل نفسك أرضي أدريلم المساسم معلى المس معلى المسلم مع الموصل الموجود على الجزء الخلفي لجهاز الكمبيوتر بشكل دوري الكلمي لجهاز الخلفي لجهاز الكمبيوتر بشكل دوري.

**تنبيه :تعامل مع المكونات والبطاقات بحذر .لا تلمس المكونات أو مناطق التلامس الموجودة على إحدى البطاقات .أمسك البطاقة من حوافها أو من مسند التركيب المعدني الخاص بها .أمسك المكونات مثل المعالج من الحواف ٬وليس من السنون الموجودة به.**

تنيه. عنما تقوم بفصل أهد الكابلات اسحبه من موصل الكابل أو من المراسط المعامل المسلم المسافر المراس المعامل المسافر المسافر المسلم المسلم المسلم المسلم المسلم المسلم المسلم المسلم المسلم المسلم المسلم المسلم المسلم المسلم

**ملاحظة:** قد تظهر ألوان الكمبيوتر الخاص بك وبعض المكونات المحددة بشكل مختلف عما هو مبيّن في هذا المستند .

لتجنب تعرض الكمبيوتر للتلف ٬قم بتنفيذ الخطوات التالية قبل أن تبدأ العمل داخل الكمبيوتر .

- 1. تأكد من استواء سطح العمل ونظافته لتجنب تعرض غطاء الكمبيوتر للخدش .
	-
- 2. قم بإيقاف تشغيل الكمبيوتر (انظر إ[يقاف تشغيل الكمبيوتر](#page-67-3)) . (تم إرساؤه) ٬فقم بإلغاء إرسائه . إذا كان الكمبيوتر متصلا ًبجهاز الإرساء 3.

**تنبيه :لفصل كابل شبكة ٬قم أولا ًبفصل الكابل من الكمبيوتر ٬ثم افصله من جهاز الشبكة.**

- 
- 4. افصل كل كابلات الشبكة عن الكمبيوتر . 5. افصل الكمبيوتر وجميع الأجهزة المتصلة به عن مآخذ التيار الكهربي . 6. قم بفصل أي مهايئ عن الكمبيوتر ٬متى أمكن ذلك . 7. أغلق الشاشة واقلب الكمبيوتر رأسًا على عقب على سطح مستو .
	-
	-

**تنبيه :لتفادي تلف لوحة النظام ٬يجب إزالة البطارية الرئيسية قبل إجراء أعمال الصيانة على الكمبيوتر.**

- -
- 8. قم بإزالة البطارية الرئيسية (انظر [البطاري](file:///C:/data/systems/vos1088/ar/SM/AD_Battery.htm)ة) . 9. قم بقلب الكمبيوتر إلى الوضع الصحيح . 01. قم بفتح الشاشة . 11. اضغط على زر التشغيل لتأريض لوحة النظام .
- 

**تنبيه :للحماية من الصدمات الكهربية ٬عليك دومًا فصل الكمبيوتر عن مأخذ التيار الكهربي قبل فتح الشاشة.**

تنيه. قبل لس أي من المكونت الناظية للكبيرتر، عليك بعل نفسك أرضيا صريق المعامل معامل المعالم المعامل المعامل من المعيوتر في مصفة دورية أشاء علك بلمن مطع معني غير مطلي من وقت<br>لآخر لتبدأ ي كهرباء استتيكية تنضر بالمونت النظية

. 21 قم بإزالة أية بطاقات ExpressCards أو Smart Cards قد تم تركيبها من الفتحات المناسبة .<br>. 31 قم بإزالة [محرك الأقراص الثابت](file:///C:/data/systems/vos1088/ar/SM/AD_HDD.htm)ة (انظر <u>محرك الأقراص الثابتة)</u> .

<span id="page-67-2"></span>**الأدوات الموصى باستخدامها**

قد تتطلب الإجراءات الواردة في هذا المستند توفر الأدوات التالية:

l مفك برغي صغير مستوي الحافة ا مجر السي برنس الريبي.<br>1 مفك برغي من نوع Phillips مقاس 0# ...<br>مفك برغي من نوع Phillips مقاس 1 # l مخطاط بلاستيكي صغير <sup>l</sup> القرص المضغوط لبرنامج تحديث BIOS Flash

### <span id="page-67-3"></span>**إيقاف تشغيل الكمبيوتر**

**تنبيه :لتفادي فقد البيانات ٬احفظ جميع الملفات المفتوحة وقم بإغلاقها ٬ثم قم بإنهاء جميع البرامج المفتوحة قبل إيقاف تشغيل الكمبيوتر.**

1. إيقاف تشغيل نظام التشغيل :

<sup>l</sup> **في نظام التشغيل RVista Windows:**

انقر فوق **Start )̳ (┘ꜜ** ثم انقر فوق السهم الموجود في الركن السفلي الأيسر من قائمة **Start )̳ (┘ꜜ**كما هو موضح أدناه ٬ثم انقر فوق **Down Shut )إيقاف التشغيل)**.

<sup>l</sup> **في نظام التشغيل XP ®Windows :**

انقر فوق **Start )̳(┘ꜜ**  ¬**Computer Off Turn )إيقاف تشغيل الكمبيوتر)**¬ **Off Turn )إيقاف التشغيل)** .

يتوقف الكمبيوتر عن العمل بعد انتهاء عملية إيقاف تشغيل نظام التشغيل.

.<br>2 - تأكد من إيقاف تشغيل الكمبيوتر وجميع الأجهزة المتصلة به في حالة عند إيقاف تشغيل نظام التشغيل المتصل المتصلات على المتصلات المتصلة لمدة 4 ثوان تقريبًا لإيقاف تشغيلها .

### <span id="page-68-0"></span>**بعد العمل داخل الكمبيوتر**

بعد استكمال إجراءات إعادة الاستبدال ٬تأكد من قيامك بتوصيل الأجهزة الخارجية والبطاقات والكابلات قبل تشغيل الكمبيوتر.

**تنبيه :لتفادي إتلاف الكمبيوتر ٬استخدم فقط البطارية المصممة خصيصًا لهذا النوع من أجهزة كمبيوتر Dell .لا تستخدم البطاريات المصممة لأجهزة كمبيوتر Dell الأخرى .**

1 ـ قم بتوصيل أية أجهزة خارجية، مثل جهاز إضافة المنافذ أو شريحة البطارية أو قاعدة الرسائط، وقم شبكة ExpressCard.<br>2 ـ قم بتوصيل أي كابلات هاتف أو شبكة بالكمبيوتر <sub>.</sub>

**تنبيه :لتوصيل كابل شبكة ٬قم أولا ًبتوصيل الكابل بجهاز الشبكة ثم وصله بالكمبيوتر.**

.3 ٪ قم بإعادة تركيب [البطارية](file:///C:/data/systems/vos1088/ar/SM/AD_Battery.htm).<br>.4 ٪ قم بتوصيل الكمبيوتر وكافة الأجهزة المتصلة بالمآخذ الكهربية الخاصة بها .<br>.5 ٪ قم بتشغيل الكمبيوتر .